IBM DB2 Connect 10.1

# *Instalace a konfigurace produktu DB2 Connect - servery DB2 Connect Aktualizace: leden 2013*

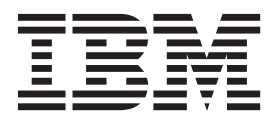

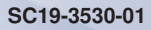

IBM DB2 Connect 10.1

# *Instalace a konfigurace produktu DB2 Connect - servery DB2 Connect Aktualizace: leden 2013*

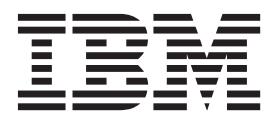

#### **Poznámka**

Než použijete tyto informace a odpovídající produkt, přečtěte si všeobecné informace uvedené v části [Dodatek B, "Poznámky", na stránce](#page-116-0) [109.](#page-116-0)

#### **Doložka k vydání**

Tento dokument obsahuje informace, které jsou vlastnictvím společnosti IBM. Je poskytován na základě licenčního ujednání a je chráněn autorským zákonem. Informace obsažené v této publikaci neobsahují žádné záruky týkající se produktu a žádný výrok uvedený v této příručce nelze v tomto smyslu interpretovat.

Příručky vydávané společností IBM si můžete objednat v síti Internet nebo prostřednictvím místního zastoupení společnosti IBM.

- v Chcete-li si příručky objednat v síti Internet, přejděte na stránky střediska IBM Publications Center na adrese <http://www.ibm.com/shop/publications/order>
- v Chcete-li zjistit, kde najdete místní zastoupení společnosti IBM, přejděte na stránky IBM Directory of Worldwide Contacts na adrese<http://www.ibm.com/planetwide/>

Chcete-li si objednat příručky o systému DB2 u oddělení DB2 Marketing and Sales v USA nebo v Kanadě, volejte číslo 1-800-IBM-4YOU (426-4968).

Pokud odešlete informace společnosti IBM, udělujete tím společnosti IBM nevýhradní právo použít nebo distribuovat tyto informace libovolným způsobem, který společnost považuje za odpovídající, bez vyžádání vašeho svolení.

#### **© Copyright IBM Corporation 1993, 2013.**

# **Obsah**

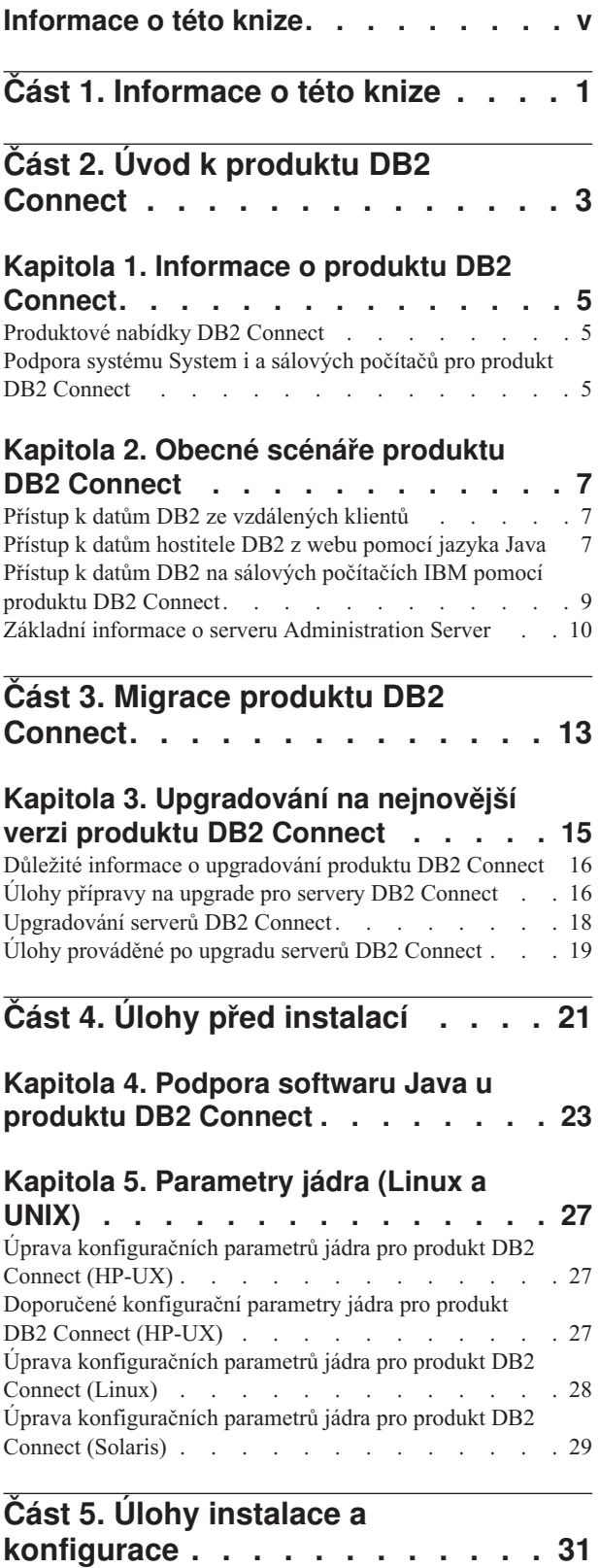

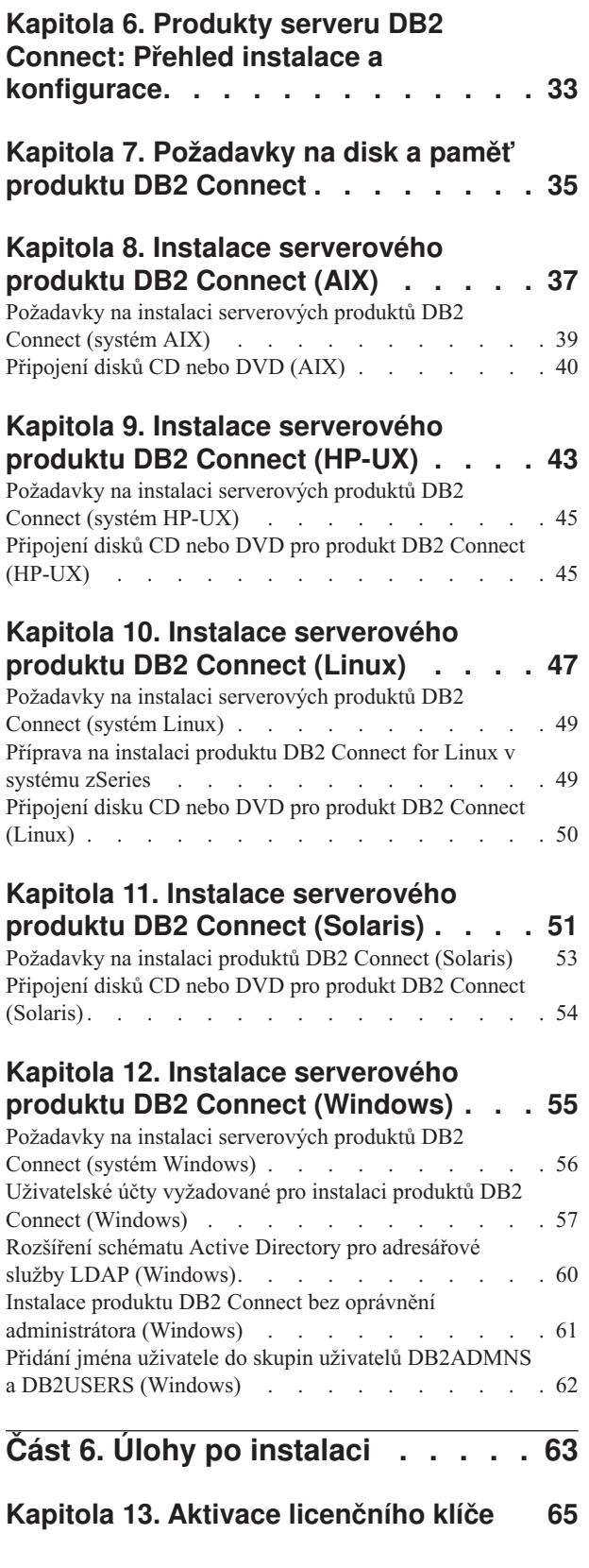

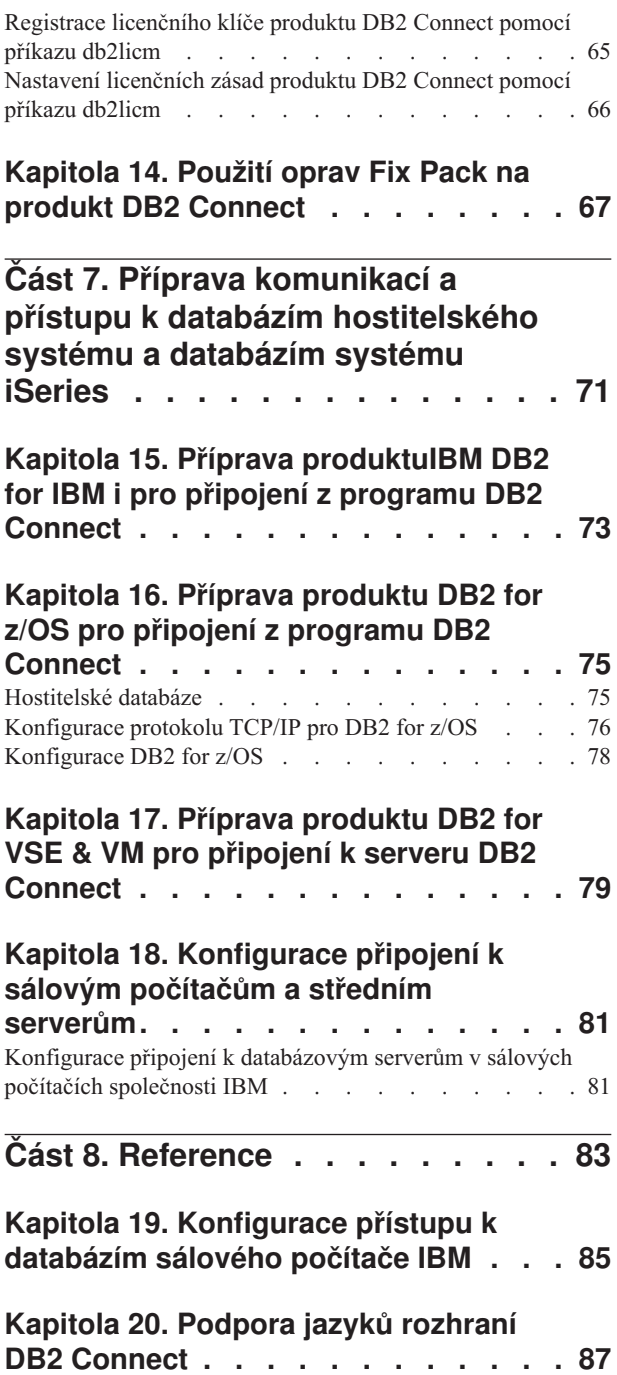

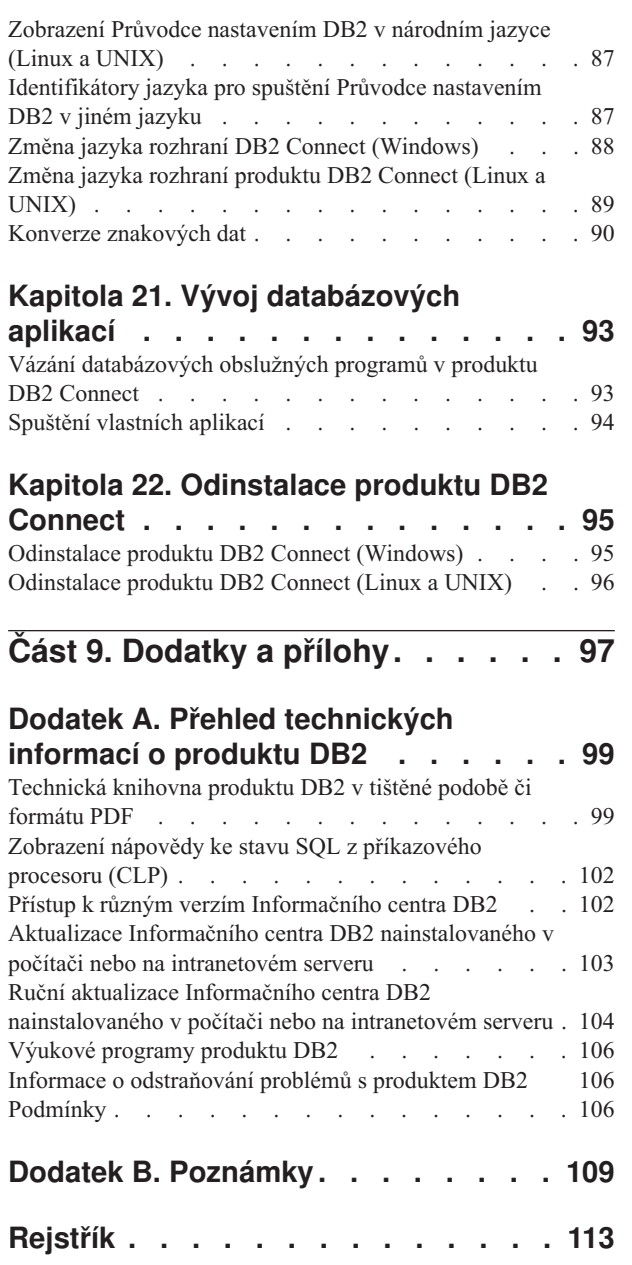

# <span id="page-6-0"></span>**Informace o této knize**

Téma *Instalace a konfigurace serverů DB2 Connect* poskytuje veškeré informace potřebné k přípravě a k následné instalaci serverů DB2 Connect. Jsou zde zahrnuty specifické informace pro jednotlivé podporované operační systémy. Vztah mezi servery DB2 Connect a podporovanými databázovými servery je prezentován včetně způsobu konfigurace připojení.

## **Komu je určena tato příručka**

Tato kniha je určena především pro administrátory systému, administrátory databází, specialisty na komunikace a instalátory softwarových produktů.

# <span id="page-8-0"></span>**Část 1. Informace o této knize**

Téma *Instalace a konfigurace serverů DB2 Connect* poskytuje veškeré informace potřebné k přípravě a k následné instalaci serverů DB2 Connect. Jsou zde zahrnuty specifické informace pro jednotlivé podporované operační systémy. Vztah mezi servery DB2 Connect a podporovanými databázovými servery je prezentován včetně způsobu konfigurace připojení.

## **Komu je určena tato příručka**

Tato kniha je určena především pro administrátory systému, administrátory databází, specialisty na komunikace a instalátory softwarových produktů.

<span id="page-10-0"></span>**Část 2. Úvod k produktu DB2 Connect**

# <span id="page-12-0"></span>**Kapitola 1. Informace o produktu DB2 Connect**

Produkt DB2 Connect poskytuje připojitelnost k sálovému počítači a databázím se středním rozsahem v operačních systémech Linux, UNIX a Windows.

Můžete se připojit k databázím DB2 v systémech z/OS,  $IBM^{\circ}$ i, IBM Power Systems, VSE a VM. Připojit se můžete také k databázím jiných výrobců než IBM, které odpovídají standardu Distributed Relational Database Architecture (DRDA).

## **Produktové nabídky DB2 Connect**

Produkt DB2 Connect nabízí několik řešení připojení včetně produktu DB2 Connect Personal Edition a řady serverových produktů DB2 Connect.

- DB2 Connect Enterprise Edition
- DB2 Connect Application Server Edition
- v Komponenta DB2 Connect Unlimited Edition pro produkt System z
- v Komponenta DB2 Connect Unlimited Edition pro produkt System i

Podrobné informace o nabídkách produktů DB2 Connect naleznete na adrese [www.ibm.com/software/data/db2/db2connect/.](http://www.ibm.com/software/data/db2/db2connect/)

## **Podpora systému System i a sálových počítačů pro produkt DB2 Connect**

Před přístupem k datům produktu DB2 na datových serverech System z nebo System i pomocí produktů DB2 Connect zajistěte, aby datový server splňoval příslušné požadavky.

Produkt DB2 Connect podporuje konektivitu k následujícím serverům sálových počítačů a systému System i:

| <b>Verze</b>                                                     | Doporučené úrovně údržby                                                                                                    |  |  |
|------------------------------------------------------------------|----------------------------------------------------------------------------------------------------|--|--|
| DB2 for z/OS verze 8,<br>verze 9 a verze $10.1$ .                | Prohlédněte si web IBM z/OS Consolidated Service Test and the RSU (. http://www.ibm.com/servers/<br>eserver/zseries/zos/servicetst/)).                               |  |  |
|                                                                  | Obecně nainstalujte nejnovější upgrade RCU (Recommended Service Upgrade), abyste se vyhnuli<br>problémům způsobeným defekty softwaru, které společnost IBM opravila. |  |  |
| Produkt DB2 for i (dříve                                         | II13348 (Informační oprava APAR)                                                                                                    |  |  |
| známý pod názvem DB2<br>Universal Database for<br>$i5/OS$ ) V5R4 | Opravy PTF: MF53402 a MF53403                                                                                                    |  |  |
|                                                                  | Prohlédněte si web preventivního servisního plánování systému System i (. http://www.ibm.com/servers/<br>eserver/zseries/zos/servicetst/).                           |  |  |
| DB2 for i V6R1                                                   | Opravy PTF: SI30564, SI30588, SI30611, SI30620, SI30621, SI30622, SI30825, SI30827, SI30920,<br>SI30921, SI31019, SI31101, SI31125, SI31238 a SI31480.               |  |  |
|                                                                  | Prohlédněte si web preventivního servisního plánování systému System i (. http://www-912.ibm.com/<br>s_dir/sline003.NSF/GroupPTFs?OpenView&view=GroupPTFs)           |  |  |

*Tabulka 1. Podporované datové servery sálových počítačů a systému IBM i*

*Tabulka 1. Podporované datové servery sálových počítačů a systému IBM i (pokračování)*

| <b>Verze</b>                                             | Doporučené úrovně údržby                                                                                                    |
|----------------------------------------------------------|----------------------------------------------------------------------------------------------------|
| DB <sub>2</sub> for i V7R1                               | PTF: SI43890, SI43864, SI43863, SI43817, SI43807, SI43806, SI43805, SI43804, SI43803, SI43802,<br>SI43801, SI43768, SI43757, SI43721, SI43658, SI43651, SI43577, SI43550, SI43544, SI43539,<br>SI43532, SI43476, SI43466, SI43446, SI43386, SI43373, SI43111, SI43017, SI43016, SI42986,<br>SI42954, SI42947, SI42928, SI42927, SI42906, SI42872, SI42783, SI42775, SI42769, SI42768,<br>SI42745, SI42716, SI42700, SI42504 a SI42492. |
|                                                          | Prohlédněte si web preventivního servisního plánování systému System i (. http://www-912.ibm.com/<br>s_dir/sline003.NSF/GroupPTFs?OpenView&view=GroupPTFs).<br>Důležité: Použijte produkt DB2 Connect verze 9.7 Fix Pack 4 nebo pozdější a připojte se k systému<br>DB2 for i V7R1.                                                                                                    |
| DB <sub>2</sub> Server for VM and<br>VSE verze 7 a vyšší | Prohlédněte si web produktu DB2 Server for VSE & VM (http://www.ibm.com/software/data/db2/vse-<br>$vm/$ ).                                                                                                    |

# <span id="page-14-0"></span>**Kapitola 2. Obecné scénáře produktu DB2 Connect**

K dispozici jsou běžné způsoby používání produktu DB2 Connect k vytváření pracovních databázových prostředí a běžné způsoby dokončení primárních úloh zahrnující produkt DB2 Connect. Scénáře zahrnují prostředí a úlohy, jako je například přímé připojení mezi produktem DB2 Connect a databázovým serverem sálového počítače IBM, správa připojení k databázím pomocí asistenta pro konfiguraci nebo podpora produktu IBM Data Server pro vývoj databázových aplikací.

## **Přístup k datům DB2 ze vzdálených klientů**

Klienti IBM Data Server zajišťují běhové prostředí, které umožňuje klientským aplikacím přistupovat k jednomu nebo několika vzdáleným databázím. Pomocí klienta IBM Data Server je možné vzdáleně spravovat servery DB2 nebo DB2 Connect.

Všechny aplikace musí přistupovat k databázi prostřednictvím klienta IBM Data Server. Aplet Java může přistupovat ke vzdálené databázi prostřednictvím prohlížeče s podporou jazyka Java.

Klient DB2 Connect , který používá datového klienta IBM , je podporován v operačních systémech Linux, UNIX a Windows .

## **Přístup k datům hostitele DB2 z webu pomocí jazyka Java**

Produkty DB2 Connect obsahují ovladač IBM Data Server Driver for JDBC and SQLJ, který umožňuje vytváření aplikací s přístupem k datům v databázích DB2 z webu.

Programovací jazyky, které obsahují vložený kód SQL, se označují jako jazyky hostitele. Jazyk Java má v porovnání s tradičními jazyky hostitele, jako jsou jazyky C, COBOL nebo FORTRAN, výrazně jiné možnosti, které ovlivňují vkládání kódu SQL:

- v Jazyky SQLJ a JDBC představují otevřené standardy, které umožňují snadný přenos aplikací SQLJ a JDBC z databázových systémů postavených na otevřených standardech na systém DB2 databáze.
- v Všechny typy jazyka Java představují složená data. Data s proměnnou velikostí mají samostatnou hodnotu (null), kterou lze použít pro reprezentaci stavu NULL jazyka SQL. Tato hodnota poskytuje programům Java alternativní způsob vyjádření hodnoty NULL, místo použití indikátorů hodnoty NULL, které byly doplněny do jiných jazyků hostitele.
- v Návrh jazyka Java počítá s podporou programů, které lze nativním způsobem heterogenně přenášet. Tyto programy se také nazývají "superpřenositelné" nebo jednoduše "s možností stažení". Kromě systému typů pro třídy a rozhraní jazyka Java umožňuje tato funkce vývoj softwaru, který se skládá z komponent. Konkrétně překladač SQLJ napsaný v jazyku Java může volat komponenty, které jsou speciálně navrženy dodavateli databází pro využití stávajících databázových funkcí. Mezi takové funkce patří autorizace, kontrola schémat, kontrola typů, možnosti zpracování transakcí, zotavení nebo generování kódu, který je optimalizován pro určité databáze.
- v Jazyk Java podporuje binární přenositelnost v heterogenních sítích, která slibuje binární kompatibilitu aplikací využívajících statické příkazy SQL.
- v Aplety JDBC lze spouštět z webové stránky na jakémkoli systému s prohlížečem jazyka Java, a to bez ohledu na platformu konkrétního klienta. Na systému klienta není zapotřebí žádný další software kromě prohlížeče. Klient a server sdílí zpracování apletů a aplikací JDBC a SQLJ.

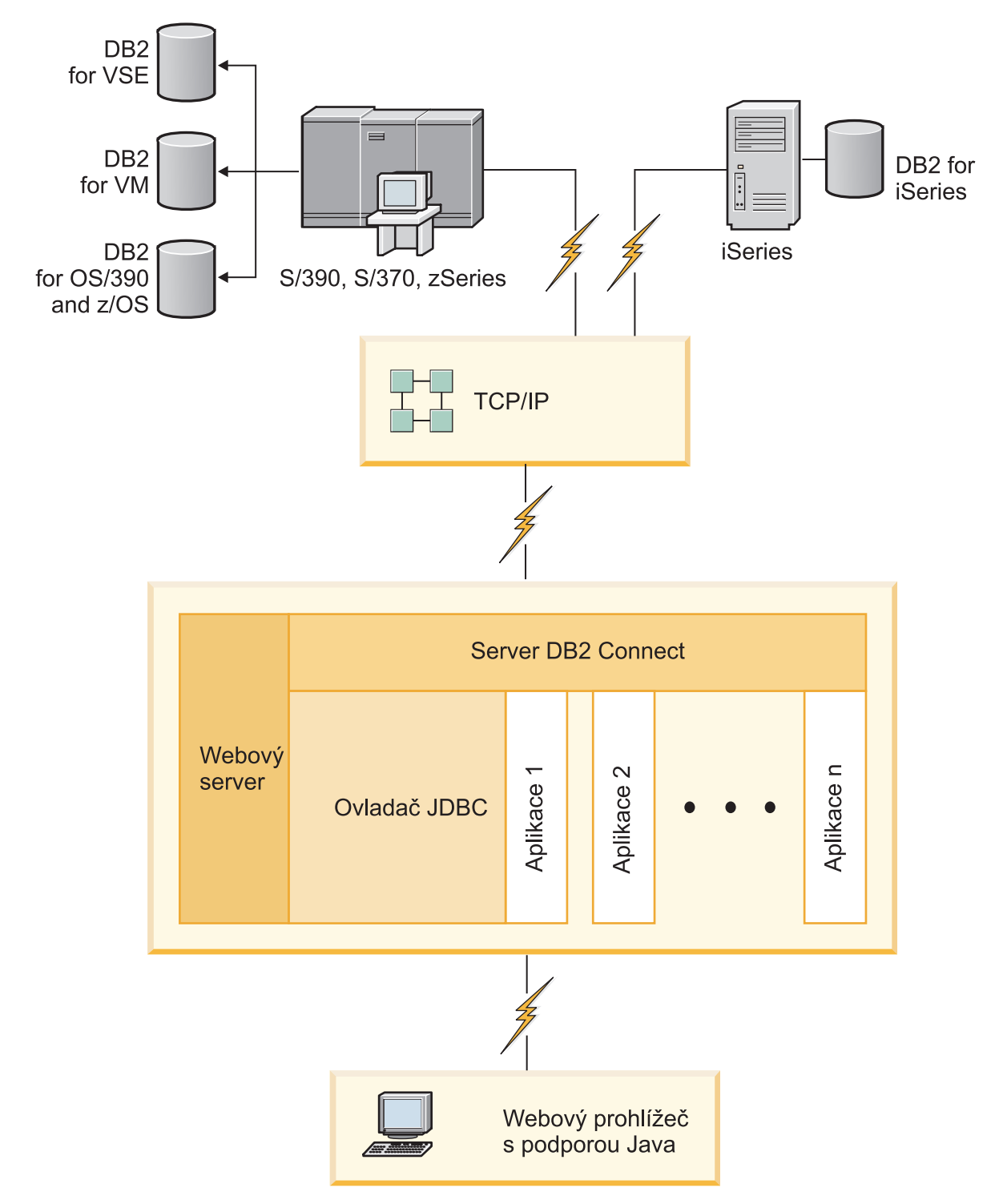

*Obrázek 1. JDBC a DB2 Connect*

Aplikace JDBC a SQLJ lze spouštět ze všech systémů, na kterých je instalován klient IBM Data Server. Webový prohlížeč a webový server není vyžadován.

Další informace týkající se rozhraní JDBC API naleznete na webové stránce [http://java.sun.com/products/jdbc/.](http://java.sun.com/products/jdbc/)

## <span id="page-16-0"></span>**Přístup k datům DB2 na sálových počítačích IBM pomocí produktu DB2 Connect**

Klient nebo server DB2 Connect zajišťuje klientům IBM Data Server přístup v síti LAN k datům, která jsou uložena v systémech na sálových počítačích společnosti IBM.

V organizacích s velkým množstvím dat jsou ke správě dat obvykle používány systémy IBM DB2 for IBM i, DB2 for z/OS nebo DB2 Server for VM and VSE. Aplikace, které jsou spuštěny na libovolné z podporovaných platforem, mohou s těmito daty pracovat transparentně, jako by data byla spravována lokálním databázovým serverem. Pro podporu aplikací, které přistupují k datům v sálových počítačích společnosti IBM a využívají monitory transakcí, stejně jako pro aplikace implementované ve formě apletů jazyka Java, je vyžadován klient nebo server produktu DB2 Connect.

Se serverem DB2 Connect a přidruženými nástroji lze navíc používat řadu komerčních databázových aplikací nebo aplikací vyvinutých na míru. Produkty DB2 Connect lze například používat s následujícími aplikacemi:

- *tabulkové kalkulátory*, jako je například aplikace <sup>"</sup>Microsoft Excel nebo Lotus 1-2-3, které slouží k analýze reálných dat bez požadavků na nákladné a složité funkce extrahování nebo importování dat,
- v *nástroje pro podporu rozhodování*, jako jsou aplikace BusinessObjects, Brio a Impromptu nebo Crystal Reports, které zobrazují reálné informace,
- v *databázové produkty*, jako je například aplikace Lotus Approach nebo Microsoft Access,
- v a *nástroje pro vývoj*, například PowerSoft PowerBuilder, Microsoft Visual Basic nebo Borland Delphi, které umožňují vytvářet řešení typu klient/server.

Serverový produkt DB2 Connect , například DB2 Connect Enterprise Edition, je nejvhodnější pro tato prostředí:

- v *Federace*.
- v *Monitory transakcí*, jako je například BEA Tuxedo a BEA Weblogic. (Viz [Obrázek 2](#page-17-0) [na stránce 10.](#page-17-0))

Produkt DB2 Connect zajišťuje transparentní přístup k datům na sálových počítačích společnosti IBM prostřednictvím standardní architektury pro správu distribuovaných dat. Tento standard se označuje jako Distributed Relational Database Architecture (DRDA). Technologie DRDA umožňuje aplikacím navazovat rychlé připojení k databázím na sálových počítačích společnosti IBM bez nákladných komponent sálových počítačů společnosti IBM či proprietálních bran.

Přestože je produkt DB2 Connect často instalován na prostřednickém serveru, doporučuje se připojit klienta datového serveru IBM k databázi sálových platforem IBM přímo, a to instalací odpovídajícího klienta DB2, jako je například jeden z klientů nebo ovladačů datového serveru IBM. Více informací o klientovi DB2 Connect najdete v tématu o typech klientů datových serverů IBM.

Produkt DB2 Connect lze rovněž instalovat na webový server, monitor TP (Transaction Processor) nebo jiné serverové počítače 3vrstvých aplikací s řadou lokálních aplikačních procesů a podprocesů SQL. V těchto případech se můžete rozhodnout instalovat produkt DB2 Connect pro jednoduchost na stejný počítač, nebo snížit zátěž procesoru a instalovat produkt na jinou pracovní stanici.

Server DB2 Connect umožňuje připojení několika klientů k datům na sálových počítačích společnosti IBM a výrazně snížit nároky na vytváření a údržbu přístupu k podnikovým datům. Připojení k databázovému serveru na sálových počítačích společnosti IBM je podmíněno licencí k produktu DB2 Connect. Použitím klienta IBM Data Server se nelze přímo připojit k datovému serveru na sálových počítačích společnosti IBM.

<span id="page-17-0"></span>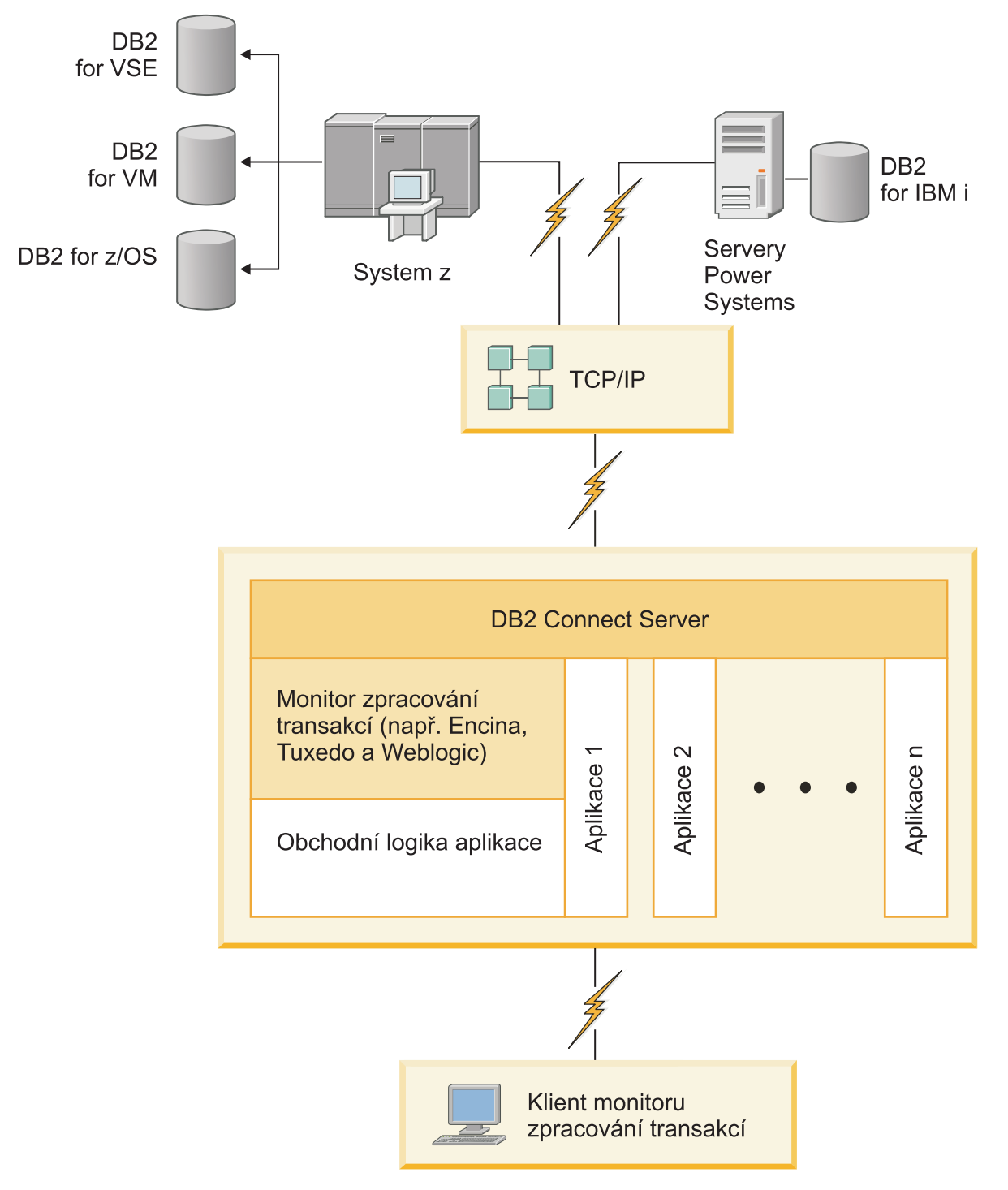

*Obrázek 2. Monitory transakcí, které fungují s produktem DB2 Connect.*

## **Základní informace o serveru Administration Server**

Server DB2 Administration Server (DAS) odpovídá na požadavky administračních nástrojů produktu DB2.

Aministrační nástroje DB2 například umožňují zastavit, ukončit a nastavit konfigurační parametry správce databází pro servery. Server Administration Server slouží k usnadnění katalogizace databází v klientu prováděné uživateli. Server DAS je k dispozici na všech podporovaných operačních systémech Linux, Windows a UNIX a na operačních systémechSystem z (z/OS pouze).

Server Administration Server musí být instalovaný na všech serverech, které chcete spravovat a detekovat. Server Administration Server se bez vašeho zásahu automaticky vytvoří a spustí. Instalační program vytvoří server Administration Server na počítači, který je vlastníkem instance, a automaticky jej spustí při zavádění operačního systému. Instance DAS má standardní název DB2AS, což je předvolený ID uživatele vytvořený v Průvodci nastavením D<sub>B2</sub>.

**Důležité:** Server DB2 Administration Server (DAS) byl ve verzi 9.7 zamítnut a v některé z budoucích verzí může být odebrán. Server DAS není podporován v prostředí DB2 pureScale. Používejte softwarové programy, které pro vzdálenou administraci využívají protokol zabezpečeného prostředí Shell. Další informace naleznete v tématu "Server DAS (DB2 Administration Server) byl zamítnut" v příručce .

<span id="page-20-0"></span>**Část 3. Migrace produktu DB2 Connect**

## <span id="page-22-0"></span>**Kapitola 3. Upgradování na nejnovější verzi produktu DB2 Connect**

Upgradování na novou verzi produktu DB2 Connect může vyžadovat upgradování komponent prostředí, pokud je chcete používat v nové verzi. Těmito komponentami jsou servery DB2 Connect, servery DB2, klienti DB2 a databázové aplikace.

Příklad: Pokud existující prostředí používá starší verzi produktu DB2 Connect a chcete instalovat nejnovější verzi produktu DB2 Connect, můžete provést upgrade serveru DB2 Connect a může být třeba provést i upgrade ostatních komponent prostředí.

Servery DB2 Connect podporují upgradování instancí produktu DB2 Connect a všech existujících správců transakcí a federovaných databází DB2 Connect vytvořených na serverech DB2 Connect předchozích verzí.

Proces upgradování zahrnuje všechny úlohy, jejichž provedení je nezbytné pro úspěšný provoz prostředí v nové verzi. Upgradování jednotlivých komponent prostředí na nejnovější verzi produktu DB2 Connect vyžaduje provedení různých úloh:

- v ["Upgradování serverů DB2 Connect" na stránce 18](#page-25-0) zahrnuje upgradování existujících instancí, případných stávajících federovaných databází DB2 Connect a případných existujících databází správců transakcí tak, aby mohly být spuštěny v nejnovější verzi produktu DB2 Connect.
- v Upgrade balíků klienta IBM Data Server zahrnuje upgradování instancí klientů se zachováním konfigurace existujících balíků klienta IBM Data Server.Prostudujte si téma "Upgradování klientů" v příručce *Upgrade na produkt DB2 verze 10.1*.
- v Upgradování databázových aplikací zahrnuje jejich testování v nejnovější verzi produktu DB2 Connect; úprava aplikací se vyžaduje pouze tehdy, pokud potřebujete podporovat změny dostupné v nejnovější verzi produktu DB2 Connect.

Pokud chcete určit změny, které mohou mít vliv na vaše databázové aplikace, prohlédněte změny v existujících funkcích a funkce, které byly zamítnuté nebo nejsou podporovány v produktu DB2 Connect. Tyto informace naleznete v dokumentu What's New for DB2 Version 10.1. Pokud se databázové aplikace připojují k serverům DB2, může být potřebné upgradovat databázové aplikace. Informace naleznete v tématu "Upgradování databázových aplikací a rutin" v příručce *Upgrade na produkt DB2 verze 10.1*.

v Úvahy o klientovi DB2 Connect místo serveru DB2 Connect , chcete-li obdržet stejný nebo lepší výkon. Můžete snížit složitost, zlepšit výkon a implementovat řešení aplikací s menším obsazeným prostorem. Podrobné informace naleznete v tématu o volbách připojení klient/server.

Před prováděním upgradu je doporučeno sestavit nejprve plán upgradu. Osnovu plánu upgradu poskytuje přistup k upgradování používaného prostředí, který je definován strategií. Při určování strategie se můžete řídit charakteristikami daného prostředí a základními informacemi o upgradování, zejména doporučeními a omezeními, která se týkají ugpradování. Plán upgradu by měl pro každou komponentu obsahovat tyto podrobné informace:

- v Předpoklady upgradování, které musejí být splněny před započetím vlastního upgradování.
- v Úlohy prováděné před upgradováním popisují všechny přípravné úlohy, které je třeba provést před upgradováním.
- Úlohy upgradování, které popisují krok za krokem základní postup upgradování komponenty a upgradování prostředí s různými zvláštnostmi.
- v Úlohy prováděné po upgradování, které popisují všechny úlohy, které je třeba provést po upgradování, abyste dosáhli optimálního výkonu serveru DB2.

v Chcete-li obdržet stejný nebo lepší výkon, přezkoumejte, zda je volba klienta DB2 Connect místo serveru DB2 Connect nutná.

Odkazy na úlohy prováděné před upgradováním, úlohy upgradování a úlohy prováděné po upgradování serverů DB2 Connect odkazují na příslušné úlohy pro servery DB2, protože se jedná o tytéž úlohy.

## <span id="page-23-0"></span>**Důležité informace o upgradování produktu DB2 Connect**

Provádíte-li upgrade klientů DB2 Connect na nejnovější verzi, věnujte pozornost změnám, které se týkají podpory, a vyřešte je ještě před vlastním upgradováním.

#### **Důležité informace o upgradování serverů a klientů produktu DB2 se týkají i serverů DB2 Connect.**

Podpora a omezení upgradování serverů a klientů DB2 se týkají i upgradování serveru DB2 Connect.

- v Přečtěte si základní informace o upgradování serverů produktu DB2 a určete další změny, které provádění upgradu ovlivňují, a způsob řešení případných problémů. Další informace naleznete v tématu "Důležité informace o upgradování serverů DB2" v příručce *Upgrade na produkt DB2 verze 10.1* .
- v Přečtěte si základní informace o upgradování klientů, především část týkající se podpory propojení mezi klienty a servery produktu DB2. Připojení k nejnovější verzi serverů produktu DB2 Connect z klienta staršího o dvě nebo více verzí nejsou podporována.Informace naleznete v tématu "Důležité informace o upgradu klientů" v příručce *Upgrade na produkt DB2 verze 10.1* .
- v Chcete-li obdržet stejný nebo lepší výkon, přezkoumejte, zda je volba klienta DB2 Connect místo serveru DB2 Connect nutná. Můžete snížit složitost, zlepšit výkon a implementovat řešení aplikací s menším obsazeným prostorem. Podrobné informace naleznete v tématu o volbách připojení klient/server.

#### **Doporučení pro upgradování produktu DB2 Connect**

Poslední dvě verze klientů se mohou připojovat k nejnovější verzi serverů DB2 Connect. Jediným omezením je nedostupnost nových funkcí pro klienty předchozích verzí. Přístup k těmto novým funkcím však pravděpodobně nebudete potřebovat, protože je existující aplikace nevyužívají.

Pokud se rozhodnete provést nejprve upgrade klientů, je třeba počítat se známými omezeními podpory připojení klienta aktuální verze k serverům DB2 Connect o dvě verze starším. Ověřte případy nekompatibility aktuální verze s předchozími verzemi. Zkontrolujte, zda se tato omezení týkají dané aplikace, a v případě potřeby proved'te potřebné akce.

Chcete-li zajistit úspěšný průběh upgradování, je třeba provést přípravné kroky před upgradováním a úlohy prováděné po upgradování.

## **Úlohy přípravy na upgrade pro servery DB2 Connect**

Chcete-li úspěšně provést upgrade serverů DB2 Connect, je třeba provést přípravy a vyřešit problémy, které se případně mohou vyskytnout.

#### **Postup**

Před upgradováním serverů DB2 proved'te následující úlohy, které platí také pro servery DB2 Connect:

- 1. Před provedením vlastního upgradu si přečtěte téma ["Důležité informace o upgradování](#page-23-0) [produktu DB2 Connect" na stránce 16,](#page-23-0) které obsahuje informace o možných změnách a omezeních týkajících se upgradování a o řešení případných problémů před provedením upgradu.
- 2. Pokud je úroveň modifikace produktu vyšší než 10, před instalací nové verze nebo opravy produktu DB2 Connect nainstalujte do systému z/OS opravu APAR PM35785 produktu DB2 for z/OS.
- 3. Informace naleznete v tématu "Zálohování konfiguračních a diagnostických údajů serveru DB2" v příručce *Upgrade na produkt DB2 verze 10.1*. Na základě těchto informací můžete také vytvořit nové instance nebo databáze se stejnou konfigurací, jakou jste používali před provedením upgradu.
- 4. Volitelné: Pokud je na serveru DB2 Connect povolena funkce SPM (Syncpoint Manager), zkontrolujte, zda správci SPM DRDA neobsahují žádné neověřené transakce. To můžete provést použitím příkazu **LIST DRDA INDOUBT TRANSACTIONS**, který vypíše seznam neověřených transakcí a umožní případné neověřené transakce interaktivně řešit.
- 5. Volitelné: Pokud používáte databáze správců transakcí, připravte je na provedení upgradu pomocí následujícího postupu:
	- a. Ověřte, že upgradovaná databáze neobsahuje žádné neověřené transakce. Tuto akci můžete provést použitím příkazu **LIST INDOUBT TRANSACTIONS**, který vypíše seznam neověřených transakcí a umožní případné neověřené transakce interaktivně řešit.
	- b. Informace ohledně identifikace a odstraňování problémů před samotným upgradováním naleznete v tématu "Ověření, že jsou databáze připraveny na upgradování" v příručce *Upgrade na produkt DB2 verze 10.1*.
	- c. V tématu "Zálohování databází před upgradováním" v příručce *Upgrade na produkt DB2 verze 10.1* naleznete informace, které vám pomohou provést upgrade databází do nového upgradovaného systému nebo je obnovit v původním systému před provedením upgradu.
	- d. Seznamte se s "požadavky na prostor na disku" v příručce *Upgrade na produkt DB2 verze 10.1* a ujistěte se, že máte pro upgradování databáze k dispozici dostatek volného diskového prostoru, prostoru pro dočasné tabulky a prostoru pro žurnál, a v případě potřeby zvětšete tabulkové prostory a soubor žurnálu.
	- e. Pouze pro systém Linux: Přečtěte si téma "Změna základních zařízení na bloková zařízení (Linux)" v příručce *Upgrade na produkt DB2 verze 10.1*.
- 6. Volitelné: Pokud používáte federované databáze produktu DB2 Connect, naleznete podrobné informace o úkolech před upgradováním pro tyto databáze v tématu "Příprava na migraci do federovaných systémů" v příručce *Integrace informací IBM WebSphere: Migrace na federovanou verzi 9*.
- 7. Pouze pro systém Windows: Jestliže jste získali přizpůsobené převodní tabulky kódových stránek ze služby podpory produktu DB2, je třeba zkopírovat všechny soubory uložené v adresáři *DB2OLD*\conv, kde *DB2OLD* je umístění stávající kopie produktu DB2 Connect. Při upgradování aktuální verze kopie produktu DB2 Connect dojde k odebrání těchto tabulek, protože v knihovně nové verze produktu DB2 Connect jsou obsaženy standardní tabulky kódových stránek. Standardní převodní tabulky kódových stránek není třeba zálohovat.
- 8. Volitelné: Před upgradováním provozního prostředí proved<sup>2</sup>te upgrade serveru DB2 Connect v testovacím prostředí, abyste zjistili případné problémy týkající se upgradování a zkontrolovali, zda databázové aplikace a rutiny pracují podle očekávání.
- 9. Pokud je konfigurační parametr správce databází **diaglevel** nastaven na hodnotu 2 nebo nižší, nastavte tento parametr před upgradováním na hodnotu 3 nebo vyšší.

<span id="page-25-0"></span>Informace o nastavování tohoto konfiguračního parametru správce databází naleznete v tématu "Nastavení úrovně zachytávání chyb souboru žurnálu diagnostiky" v příručce *Troubleshooting and Tuning Database Performance*.

V nejnovější verzi produktu DB2 Connect jsou při nastavení konfiguračního parametru správce databází **diaglevel** na hodnotu 3 (výchozí hodnota) nebo vyšší všechny významné události, k nimž dojde během upgradování, protokolovány do souborů žurnálu **db2diag**.

10. Převeďte server DB2 Connect na dobu provádění upgradu do stavu offline. Další informace naleznete v tématu "Převedení serveru DB2 do stavu offline před provedením upgradu" v příručce *Upgrade na produkt DB2 verze 10.1*.

## **Upgradování serverů DB2 Connect**

Servery DB2 Connect verze 10.1 podporují upgradování instancí produktu DB2 Connect a všech existujících správců transakcí a federovaných databází DB2 Connect vytvořených na serverech DB2 Connect verze 9.7 a verze 9.5.

## **Než začnete**

Před provedením upgradu na produkt DB2 Connect verze 10.1 postupujte takto:

- v Ověřte, že máte správný přístup k operačnímu systému:
	- Oprávnění uživatele root v systému UNIX
	- Lokální administrátor v systému Windows
- Ověřte, zda máte oprávnění SYSADM.
- v Zkontrolujte, že splňujete požadavky na instalaci databázových produktů DB2. Další informace naleznete v tématu "Požadavky na instalaci databázových produktů DB2" v příručce *Instalace serverů DB2*. Požadavky pro operační systémy Linux a UNIX se změnily.
- v Přezkoumejte doporučení pro upgradování. Informace naleznete v tématu "Doporučené postupy při upgradování serverů DB2" v příručce *Upgrade na produkt DB2 verze 10.1*.
- v Přezkoumejte požadavky na prostor na disku. Informace naleznete v tématu "Požadavky na prostor na disku pro upgradování serveru DB2" v příručce *Upgrade na produkt DB2 verze 10.1*.
- Proveďte úlohy přípravy na upgrade, zejména zálohování databází.

## **Informace o této úloze**

Vzhledem k tomu, že serverové produkty DB2 Connect představují servery s propojením k databázi hostitele, mohou v instanci serveru DB2 Connect existovat pouze databáze správce transakcí a federované databáze produktu DB2 Connect. Databáze správce transakcí DB2 Connect ukládá informace o stavu koordinovaných transakcí databáze DB2. Jediným účelem federovaných databází DB2 Connect je ukládat informace o zdrojích dat.

V operačních systémech Linux a UNIX je nutné po instalaci nejnovější verze produktu DB2 Connect provést ruční upgrade instancí produktu DB2 Connect. Na tyto instance odkazují všechny vzdálené uzly a databáze, které jsou uloženy v katalogu na klientech DB2. Pokud vytvoříte novou instanci, je nutné znovu uložit do katalogu uzly, databáze DCS a databáze na klientech DB2, které existovaly v instancích předchozí verze.

V operačních systémech Windows lze provést automatický upgrade stávající podporované kopie produktu DB2 Connect v průběhu instalace. Upgrade instancí produktu DB2 Connect je proveden automaticky. Další možností je instalovat novou kopii nejnovější verze produktu DB2 Connect a poté provést ruční upgrade instancí produktu DB2 Connect.

<span id="page-26-0"></span>Tento postup popisuje postup při provedení upgradu instalováním nové kopie nejnovější verze produktu DB2 Connect a následným upgradováním instancí a případných existujících databází. Chcete-li provést automatický upgrade existující podporované kopie produktu DB2 Connect v systému Windows, postupujte podle pokynů v tématu "Upgradování serveru DB2 (Windows)" v příručce *Upgrade na produkt DB2 verze 10.1*.

Omezení

- v Bitová velikost instance klienta je určena operačním systémem, do kterého jste instalovali produkt DB2 Connect. Podrobné informace naleznete v tématu "Podpora serverů DB2 - 32bitový a 64bitový režim" v příručce *Upgrade na produkt DB2 verze 10.1*.
- v Další omezení při upgradování serverů DB2 se vztahují i na servery DB2 Connect. Informace naleznete v tématu "Omezení upgradů pro servery DB2" v příručce *Upgrade na produkt DB2 verze 10.1* .

#### **Postup**

Chcete-li provést upgrade serveru DB2 Connect verze 10.1, postupujte takto:

1. Exportujte údaje týkající se konfigurace propojení pro existující podporovaný server DB2 Connect do profilu pro export. Pomocí nástroje **db2cfexp** vytvořte profil konfigurace: db2cfexp profil konfigurace backup

Tento profil obsahuje veškeré informace týkající se konfigurace instance včetně konfigurace správce databází a profilu registru, protože byla zadána volba **backup**. V případě potřeby lze pomocí tohoto profilu znovu vytvořit konfiguraci propojitelnosti.

- 2. Instalujte produkt DB2 Connect spuštěním Průvodce nastavením DB2 a výběrem volby **Instalovat nový** na panelu Instalace produktu. Další informace naleznete v dokumentu [Kapitola 6, "Produkty serveru DB2 Connect: Přehled instalace a konfigurace", na stránce](#page-40-0) [33.](#page-40-0)
- 3. Upgradujte instance produktu DB2 Connect pomocí příkazu **db2iupgrade**. Informace naleznete v tématu "Upgradování instancí" v příručce *Upgrade na produkt DB2 verze 10.1*.
- 4. Proveď te upgrade všech existujících správců transakcí a federovaných databází produktu DB2 Connect. Upgradování databází lze rovněž provést obnovením zálohy produktu DB2 Connect z jedné ze dvou předchozích podporovaných verzí. Proveď te upgrade všech existujících správců transakcí a federovaných databází produktu DB2 Connect s použitím informací uvedených v tématu "Upgradování databází" v příručce *Upgrade na produkt DB2 verze 10.1*.

## **Jak pokračovat dále**

Po provedení upgradu serveru DB2 Connect proved'te doporučené úlohy po upgradování, například opětovné nastavení úrovně diagnostiky chyb, přizpůsobení velikosti místa pro žurnál nebo opětovné svázání balíků, a zkontrolujte, zda upgrade proběhl úspěšně. Další informace naleznete v dokumentu "Úlohy prováděné po upgradu serverů DB2 Connect".

## **Úlohy prováděné po upgradu serverů DB2 Connect**

Po upgradování serverů DB2 Connect je doporučeno provést několik úloh, abyste se ujistili, že servery DB2 Connect pracují očekávaným způsobem a na optimální úrovni.

#### **Postup**

Proveď te následující úlohy po upgradování pro servery DB2, které platí také pro servery DB2 Connect:

- 1. Pokud jste nastavili konfigurační parametr správce databází **diaglevel** na hodnotu 4, jak doporučuje oddíl popisující úlohy prováděné před upgradováním serverů DB2 Connect, obnovte hodnotu, kterou měl tento parametr před provedením upgradu.
- 2. Ošetřete změny v chování serveru DB2. Informace naleznete v tématu "Správa změn v chování serveru DB2" v příručce *Upgrade na produkt DB2 verze 10.1*. V nejnovější verzi databázových produktů DB2 verze 9.7 byly zavedeny nové proměnné registru, nové konfigurační parametry a nové výchozí hodnoty proměnných registru a konfiguračních parametrů, které mohou mít vliv na chování databázového serveru DB2. Došlo také ke změnám charakteristik fyzického návrhu databází a vliv mají také změny v zabezpečení.
- 3. Jestliže jste získali přizpůsobené převodní tabulky kódových stránek ze služby podpory produktu DB2 pro některé z předchozích verzí, zkopírujte všechny soubory těchto tabulek z adresáře *DB2OLD*/conv do adresáře *DB2DIR*/conv, kde *DB2OLD* je umístění předchozí podporované verze kopie produktu DB2 Connect a *DB2DIR* je umístění nové kopie produktu DB2 Connect. Standardní převodní tabulky kódových stránek není třeba kopírovat.

V případě, že jste provedli upgrade existující podporované kopie produktu DB2 Connect v operačních systémech Windows, můžete obnovit přizpůsobené převodní tabulky kódových stránek, které jste v rámci přípravy na upgradování serverů DB2 Connect zálohovali do adresáře *DB2PATH*\conv, kde *DB2PATH* je umístění nové kopie produktu DB2 Connect.

- 4. Pokud se připojujete k serveru DB2 for z/OS nebo IBM DB2 for IBM i, u kterého je vyžadována podpora znaku euro, nastavte proměnnou registru **DB2CONNECT\_ENABLE\_EURO\_CODEPAGE** na volbu YES na všech klientech a serverech DB2 Connect tak, aby aktuální kódová stránka aplikace byla mapována na ekvivalentní identifikátor CCSID znakové sady, která explicitně udává podporu znaku Euro.
- 5. Volitelné: Pokud jste provedli upgrade jakékoli databáze na serveru DB2 Connect a změnili nastavení prostoru pro žurnály v souladu s doporučením uvedeným v přípravě na upgradování serverů DB2 Connect, upravte velikost prostoru pro žurnály. Informace naleznete v tématu "Úprava velikosti prostoru pro žurnály v migrovaných databázích" v příručce *Upgrade na produkt DB2 verze 10.1*. Zkontrolujte, zda alokovaná velikost prostoru pro žurnály odpovídá potřebám daného serveru DB2 Connect.
- 6. Volitelné: Po dokončení upgradu vytvořte zálohy databází. Informace naleznete v tématu "Zálohování databází před upgradováním" v příručce *Upgrade na produkt DB2 verze 10.1*
- 7. Volitelné: Pokud máte federované databáze DB2 Connect, přečtěte si téma "Konfigurace federovaných systémů po migraci" v příručce *Integrace informací IBM WebSphere: Migrace na federovanou verzi 9* a určete, zda je po dokončení upgradu federovaných databází nutné provést nějaké úlohy.
- 8. Ověřte, zda upgradování serveru DB2 Connect proběhlo úspěšně. Proved'te test připojení ke všem katalogizovaným databázím. Následující příklad ukazuje, jak je možné provést test připojení z příkazového procesoru (CLP): db2 CONNECT TO DATABASE sample user mickey using mouse

Při připojení ke vzdálené databázi je zapotřebí uvést uživatelské jméno a heslo. Zkontrolujte, zda byla všechna připojení vytvořena úspěšně.

Otestováním aplikací a nástrojů ověřte, zda server DB2 Connect pracuje podle očekávání.

## **Jak pokračovat dále**

V této fázi byste měli obnovit všechny aktivity spojené s údržbou. Je rovněž vhodné odebrat všechny dříve podporované a nadále nepotřebné verze kopie produktu DB2 Connect.

.

<span id="page-28-0"></span>**Část 4. Úlohy před instalací**

# <span id="page-30-0"></span>**Kapitola 4. Podpora softwaru Java u produktu DB2 Connect**

Pro použití nástrojů založených na jazyku Java a pro vytváření a spouštění aplikací jazyka Java včetně uložených procedur a uživatelských funkcí je vyžadována odpovídající sada SDK společnosti IBM pro standard Java.

Pokud je sada IBM SDK for Java vyžadována některou z instalovaných komponent a sada SDK for Java dosud není v této cestě nainstalována, můžete sadu SDK for Java nainstalovat prostřednictvím Průvodce nastavením DB2 nebo pomocí souboru odpovědí pro instalaci produktu.

Sada SDK for Java není instalována s produktem IBM Data Server Runtime Client ani s produktem IBM Data Server Driver Package.

V následující tabulce jsou uvedeny úrovně instalované sady SDK for Java pro databázové produkty DB2 podle platformy operačního systému:

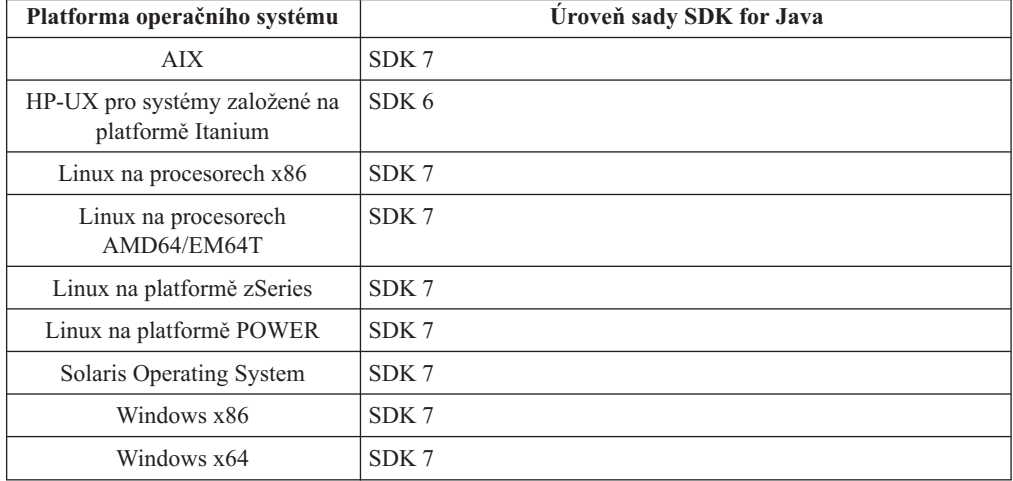

#### **Poznámka:**

1. Sadu SDK pro software Java lze načíst z webu developerWorks na následující adrese: [http://www.ibm.com/developerworks/java/jdk/index.html.](http://www.ibm.com/developerworks/views/java/downloads.jsp) Seznam podporovaných úrovní sad SDK pro jazyk Java naleznete v tabulce uvedené dále v této sekci s označením Podpora DB2 for Linux, UNIX, and Windows pro sady SDK pro jazyk Java.

**Poznámka:** Pro platformy operačního systému Windows stáhněte balík IBM Development Package for Eclipse.

- 2. Nástroje grafického uživatelského rozhraní DB2 běží jen v systémech Linux na procesorech x86, Linux na procesorech AMD64/EM64T, Windows na procesorech x86 a Windows na procesorech x64.
- 3. Pro Windows x86 a pro Linux na x86:
	- v Je instalována 32bitová sada SDK
	- Jsou podporovány 32bitové aplikace a externí rutiny Java
- 4. Ve všech podporovaných platformách (s výjimkou Windows x86 a Linux):
	- Jsou podporovány 32bitové aplikace
	- v Nejsou podporovány 32bitové externí rutiny Java

• Jsou podporovány 64bitové aplikace a externí rutiny Java

## **Podporovaný software pro vývoj aplikací Java**

V následující tabulce jsou uvedeny podporované úrovně sady SDK pro standard Java. Spolu s uvedenými úrovněmi jsou podporovány pozdější verze stejných úrovní s dopřednou kompatibilitou.

Vzhledem k tomu, že u sady SDK pro standard Java dochází k častým aktualizacím a opravám, ne všechny úrovně a verze byly otestovány. Pokud se u používané databázové aplikace vyskytnou problémy související se sadou SDK pro standard Java, zkuste následující dostupnou verzi sady SDK pro standard Java na dané úrovni.

Jiné verze sady SDK pro jazyk Java než sada IBM SDK jsou podporovány pouze pro sestavování a spouštění samostatných aplikací v jazyce Java. Pro sestavování a spouštění nových uložených procedur Java a uživatelských funkcí uživatelská funkce je podporována pouze sada IBM SDK pro standard Java, která je obsažena v balíku produktu DB2 for Linux, UNIX, and Windows. Podrobnosti o spouštění uložených procedur Java a uživatelských funkcí sestavených předchozími verzemi produktu DB2 naleznete v tabulce 1 ve sloupci Uložené procedury a uživatelské funkce jazyka Java.

|                                                                                          | Aplikace jazyka Java,<br>které používají ovladač<br>JDBC db2java.zip nebo<br>db2jcc.jar | Aplikace jazyka Java,<br>které používají ovladač<br>JDBC db2jcc4.jar $^7$ | Uložené procedury a<br>uživatelské funkce<br>jazyka Java | Grafické nástroje<br>produktu DB2 |
|------------------------------------------------------------------------------------------|-----------------------------------------------------------------------------------------|---------------------------------------------------------------------------|----------------------------------------------------------|-----------------------------------|
| AIX                                                                                      | 1.4.2 až 7                                                                              | 6 a 7                                                                     | $1.4.2^6$ až $7^5$                                       | N/A                               |
| HP-UX pro systémy<br>založené na platformě<br>Itanium                                    | 1.4.2 až $6^1$                                                                          | 6 <sup>1</sup>                                                            | $1.4.2^6$ až 6                                           | N/A                               |
| Linux na platformě<br><b>POWER</b>                                                       | 1.4.2 $a\check{z}$ $7^{3,4}$                                                            | 6 a 7 <sup>3,4</sup>                                                      | $1.4.2^6$ až 7                                           | N/A                               |
| Linux na procesorech<br>x86                                                              | 1.4.2 až $7^{2,3,4}$                                                                    | 6 a $7^{2,3,4}$                                                           | $1.4.2^6$ až 7                                           | 5 až 7                            |
| Systém Linux v<br>počítačích s procesory<br>AMD64 a Intel EM64T                          | 1.4.2 až $7^{2,3,4}$                                                                    | 6 a $7^{2,3,4}$                                                           | $1.4.2^6$ až 7                                           | N/A                               |
| Linux na platformě<br>zSeries                                                            | 1.4.2 až $7^{3,4}$                                                                      | 6 a 7 <sup>3,4</sup>                                                      | $1.4.2^6$ až 7                                           | N/A                               |
| Operační systém Solaris                                                                  | 1.4.2 až $7^2$                                                                          | 6 a $7^2$                                                                 | $1.4.2^6$ až 7                                           | N/A                               |
| Systém Windows v<br>počítačích s procesorem<br>x86                                       | 1.4.2 $a\check{z}$ 7 <sup>2</sup>                                                       | 6 a $7^2$                                                                 | $1.4.2^6$ až 7                                           | 5 až 7                            |
| Systém Windows v<br>počítačích s procesory<br>x64 - pro procesory<br>AMD64 a Intel EM64T | 1.4.2 $a\check{z}$ $7^2$                                                                | 6 a $7^2$                                                                 | $1.4.2^6$ až 7                                           | 5 až 7                            |

*Tabulka 2. Úrovně sad SDK for Java podporované produktem DB2 for Linux, UNIX, and Windows*

#### **Poznámka:**

1. Stejné úrovně sady SDK pro standard Java, které jsou dodávány společností Hewlett-Packard, jsou podporovány také pro sestavování a spouštění samostatných klientských aplikací, které pracují v rámci produktu IBM Data Server Driver for JDBC and SQLJ.

- <span id="page-32-0"></span>2. Stejné úrovně sady SDK pro standard Java, které jsou dodávány společností Oracle, jsou podporovány také pro sestavování a spouštění samostatných aplikací pomocí produktu IBM Data Server Driver for JDBC and SQLJ. Pokud však nastavíte vlastnost securityMechanism produktu IBM Data Server Driver for JDBC and SQLJ na typ zabezpečení, který používá šifrování, sada SDK pro prostředí Java musí podporovat typ šifrování, který použijete. Sada SDK pro prostředí Java, kterou používáte, například může podporovat 256bitové šifrování AES (silné šifrování), ne však 56bitové šifrování DES (slabé šifrování). Šifrovací algoritmus můžete určit nastavením vlastnosti encryptionAlgorithm produktu IBM Data Server Driver for JDBC and SQLJ. Chcete-li používat 256bitové šifrování AES, nastavte vlastnost encryptionAlgorithm na hodnotu 2. Při použití 256bitového šifrování AES v sadě SDK for Java od společnosti Oracle může být třeba nainstalovat soubor JCE Unlimited Strength Jurisdiction Policy File, který dává společnost Oracle k dispozici.
- 3. Pro server SUSE Linux Enterprise Server (SLES) 10 je vyžadována minimální úroveň sady SDK pro jazyk Java 1.4.2 SR6. Pro server Red Hat Enterprise Linux (RHEL) 5 je vyžadována minimální úroveň sady SDK pro jazyk Java 1.4.2 SR7.
- 4. Podpora sady SDK for Java 6 v operačním systému Linux vyžaduje sadu SDK for Java 6 SR3 nebo novější.
- 5. Je-li použita sada SDK for Java 6 SR2 nebo novější, použijte nastavení DB2LIBPATH=*domovský\_adresář\_java*/jre/lib/ppc64.
- 6. Podpora uložených procedur Java a uživatelských funkcí sestavených sadou IBM SDK pro standard Java verze 1.4.2 byla ve verzi 9.7 zamítnuta a v některé z budoucích verzí může být odebrána. Sada IBM SDK for Java 1.4.2 má stanoveno datum ukončení podpory na září 2011. Závislost na sadě SDK pro standard Java 1.4.2 je doporučeno odstranit s dostatečným předstihem před tímto datem. Toho lze dosáhnout opětným sestavením uložených procedur Java a uživatelských funkcí se zahrnutou sadou SDK pro standard Java v produktu DB2 verze 9.1, DB2 verze 9.5, DB2 verze 9.7 či DB2 verze 10.1.
- 7. Verze Java 6 je dostačující, pokud chcete používat pouze funkce rozhraní JDBC 4.0. Verze Java 7 je nutná, pokud chcete používat funkce rozhraní JDBC 4.1.

# <span id="page-34-0"></span>**Kapitola 5. Parametry jádra (Linux a UNIX)**

Konfigurační parametry jádra může být nutné aktualizovat, aby bylo umožněno správné fungování produktu DB2 Connect (a dalších databázových produktů DB2).

Je zde uveden každý z podporovaných operačních systémů za účelem zobrazení způsobu úpravy jednotlivých konfiguračních parametrů jádra.

## **Úprava konfiguračních parametrů jádra pro produkt DB2 Connect (HP-UX)**

Má-li databázový produkt DB2 pracovat správně v systému HP-UX, může být nutné aktualizovat konfigurační parametry jádra systému. Chcete-li aktualizovat hodnoty konfiguračních parametrů jádra, je nutné restartovat počítač.

## **Než začnete**

Abyste mohli upravovat konfigurační parametry jádra, musíte mít oprávnění uživatele root.

#### **Postup**

Chcete-li upravit parametry jádra, postupujte takto:

- 1. Zadáním příkazu **sam** spuste program System Administration Manager (SAM).
- 2. Dvakrát klepněte na ikonu **Kernel Configuration**.
- 3. Dvakrát klepněte na ikonu **Configurable Parameters**.
- 4. Dvakrát klepněte na parametr, který chcete změnit, a zadejte novou hodnotu do pole **Formula/Value**.
- 5. Klepněte na tlačítko **OK**.
- 6. Zopakujte tento postup pro všechny konfigurační parametry jádra, které chcete změnit.
- 7. Jakmile dokončíte nastavení konfiguračních parametrů jádra, vyberte z pruhu nabídky volbu **Action** > **Process New Kernel**.

#### **Výsledky**

Operační systém HP-UX se po změně hodnot konfiguračních parametrů jádra automaticky restartuje.

#### **Tip:**

V systému HP-UX lze k úpravě parametrů jádra použít také příkaz **kctune**.

## **Doporučené konfigurační parametry jádra pro produkt DB2 Connect (HP-UX)**

Pro systémy HP-UX se 64bitovým databázovým systémem DB2: Chcete-li navrhnout příslušné hodnoty konfiguračních parametrů jádra pro váš systém, spusťte příkaz **db2osconf**.

Obslužný program **db2osconf** lze spustit pouze z adresáře \$*DB2DIR*/bin, kde proměnná *DB2DIR* představuje adresář, do kterého jste nainstalovali databázov produkt DB2.

## <span id="page-35-0"></span>**Úprava konfiguračních parametrů jádra pro produkt DB2 Connect (Linux)**

Před instalací databázového systému DB2 aktualizujte parametry jádra systému Linux. Výchozí hodnoty některých parametrů jádra systému Linux nepostačují pro běh databázového systému DB2.

#### **Než začnete**

Abyste mohli upravovat konfigurační parametry jádra, musíte mít oprávnění uživatele root.

#### **Postup**

Chcete-li aktualizovat parametry jádra v systémech Red Hat nebo SUSE Linux, postupujte následovně:

- 1. Zadejte příkaz **ipcs -l**.
- 2. Analýzou výstupních údajů určete, zda je v daném systému nutné provést některé změny. Vpravo od znaků // se nacházejí komentáře, kde jsou uvedeny názvy parametrů.

```
# ipcs -1------ Shared Memory Limits --------
max number of segments = 4096 // SHMMNI<br>max seg size (kbytes) = 32768 // SHMMAX
max seg size (kbytes) = 32768
max total shared memory (kbytes) = 8388608 // SHMALL
min seg size (bytes) = 1------ Semaphore Limits --------
max number of arrays = 1024 // SEMMNI
max semaphores per array = 250 // SEMMSL
max semaphores system wide = 256000 // SEMMNS
max ops per semop call = 32 // SEMOPM
semaphore max value = 32767
------ Messages: Limits --------
max queues system wide = 1024 // MSGMNI<br>max size of message (bytes) = 65536 // MSGMAX
max size of message (bytes) = 65536default max size of queue (bytes) = 65536 // MSGMNB
```
- v Na začátku prvního odstavce Omezení sdílené paměti (Shared Memory Limits) jsou dva parametry, SHMMAX a SHMALL, které si musíme prohlédnout. SHMMAX je maximální velikost segmentu sdílené paměti v systému Linux a SHMALL je maximum alokace stránek sdílené paměti v systému.
	- Doporučuje se nastavit Hodnotu SHMMAX na hodnotu rovnou množství fyzické paměti v systému. Minimum požadované v systémech x86 je 268435456 (256 MB) a pro 64bitové systémy 1073741824 (1 GB).
	- Hodnota SHMALL je nastavena podle výchozího nastavení na 8 GB (8388608 kB = 8 GB). Máte-li k dispozici více fyzické paměti než toto množství a má-li být použita pro databázový systém DB2, je hodnota tohoto parametru zvýšena na přibližně 90 % množství fyzické paměti v počítači. Příklad: Pro počítačový systém se 16 GB paměti, která má být primárně použita pro databázový systém DB2, se pro parametr SHMALL doporučuje nastavit hodnotu 3774873 (90 % ze 16 GB je 14,4 GB a tuto hodnotu je třeba vydělit základní velikostí stránky - 4 kB). Výstup příkazu ipcs převedl hodnotu parametru SHMALL na kB. Jádro vyžaduje tuto hodnotu ve formě počtu stránek. Pokud provádíte upgrade na produkt DB2 verze 10.1 a nepoužíváte výchozí nastavení parametru SHMALL, je třeba k nastavení parametru SHMALL přidat další 4 GB. Toto zvýšení paměti je vyžadováno správcem FCM pro dodatečné vyrovnávací paměti a kanály.
- v Další odstavec se týká množství semaforů, které jsou k dispozici operačnímu systému. Parametr jádra "sem" se skládá ze 4 prvků, SEMMSL, SEMMNS, SEMOPM a SEMMNI. Prvek SEMMNS vznikne vynásobením prvku SEMMSL prvkem SEMMNI. Správce databází vyžaduje, aby byl počet polí (SEMMNI) podle potřeby zvětšen. Obvykle platí, že prvek SEMMNI se má rovnat dvojnásobku maximálního počtu agentů, jejichž použití se v systému očekává, vynásobenému počtem logických oblastí počítače databázového serveru s přičteným počtem připojení lokálních aplikací v počítači databázového serveru.
- v Třetí odstavec se týká zpráv v systému.
	- Parametr MSGMNI ovlivňuje počet agentů, kteří mohou být spuštěni, parametr MSGMAX ovlivňuje velikost zprávy, která může být zaslána do fronty a parametr MSGMNB ovlivňuje velikost fronty.
	- Hodnotu parametru MSGMAX je třeba změnit na 64 kB (tj. 65535 bajtů) a hodnotu parametru MSGMNB je třeba zvýšit na 65535.
- 3. Pro změnu těchto parametrů jádra je třeba upravit soubor /etc/sysctl.conf. Pokud tento soubor neexistuje, vytvořte jej. Na následujících řádcích jsou uvedeny příklady hodnot, které je třeba v souboru uvést:

```
kernel.sem = 250 256000 32 1024
#Příklad: shmmax pro 64bitový systém
kernel.shmmax=1073741824
#Příklad: shmall pro 90 procent ze 16 GB paměti
kernel.shmall=3774873
kernel.msgmax=65535
kernel.msgmnb=65535
kernel.msgmni=2048
```
4. Spuštěním příkazu **sysctl** s parametrem **-p** se načte nastavení příkazu **sysctl** z výchozího souboru /etc/sysctl.conf:

sysctl -p

- 5. Postup při zajištění platnosti provedených změn po každém novém zavedení systému:
	- (SUSE Linux) Aktivujte soubor boot.sysctl.
	- v (Red Hat) Inicializační skript rc.sysinit načte soubor /etc/sysctl.conf automaticky.

# **Úprava konfiguračních parametrů jádra pro produkt DB2 Connect (Solaris)**

Pokud má databázový systém DB2 pracovat správně, doporučuje se aktualizovat konfigurační parametry jádra systému. Chcete-li navrhnout doporučené parametry jádra, můžete použít příkaz **db2osconf**. Chcete-li využít výhod ovládacích prvků projektových prostředků (/etc/project), vyhledejte příslušné informace v dokumentaci systému Solaris.

### **Než začnete**

Abyste mohli upravovat parametry jádra, musíte mít oprávnění root.

Chcete-li použít příkaz **db2osconf**, musíte nejprve instalovat databázový systém DB2. Obslužný program **db2osconf** lze spustit pouze z adresáře \$*DB2DIR*/bin, kde proměnná *DB2DIR* představuje adresář, do kterého jste nainstalovali databázov produkt DB2.

Po změně parametrů jádra je nutné systém restartovat.

# **Postup**

Chcete-li nastavit parametr jádra, postupujte takto:

Přidejte na konec souboru /etc/system následující řádek:

set název\_parametru = hodnota

Chcete-li například nastavit hodnotu parametru msgsys:msginfo\_msgmax, přidejte na konec souboru /etc/system následující řádek:

set msgsys:msginfo\_msgmax = 65535

## **Jak pokračovat dále**

Po aktualizaci souboru /etc/system restartujte systém.

**Část 5. Úlohy instalace a konfigurace**

# **Kapitola 6. Produkty serveru DB2 Connect: Přehled instalace a konfigurace**

Instalace serverového produktu DB2 Connect, jako je DB2 Connect Enterprise Edition, představuje proces a mnoha krocích. Serverové produkty DB2 Connect se často instalují se stovkami nebo tisíci klienty, kteří se připojují k databázovým serverům na sálových počítačích společnosti IBM. Z tohoto důvodu se doporučuje používat testovací instalaci. Jakmile se prokáže, že testovací konfigurace je stabilní, můžete ji použít jako šablonu pro neobsluhovanou instalaci produktu DB2 Connect a klientů v celém podniku.

Následují obvyklé kroky, které se provádí při instalaci a konfiguraci serverového produktu DB2 Connect:

- 1. Určete, jakým způsobem chcete používat produkt DB2 Connect v síti.
- 2. Zkontrolujte, zda pracovní stanice i hostitelský databázový server splňují hardwarové a softwarové požadavky.
- 3. Zkontrolujte, zda je databázový server na sálových počítačích společnosti IBM konfigurován tak, aby přijímal požadavky na připojení od serverů DB2 Connect.
- 4. Instalujte software DB2 Connect. Tuto pracovní stanici použijete k nastavení a ověření připojení k serverům na sálových počítačích společnosti IBM. Podrobné informace týkající se instalace serveru DB2 Connect ve vašem operačním systému naleznete v souvisejících odkazech.
- 5. Po instalaci navažte spojení mezi produktem DB2 Connect a vaším databázovým systémem na sálových počítačích společnosti IBM. Produkt DB2 Connect je schopen vyhledat a konfigurovat všechna připojení TCP/IP. Ke konfiguraci databází na sálových počítačích společnosti IBM lze použít příkazy příkazového procesoru DB2 (CLP).
- 6. Vytvořte vazbu programů a obslužných programů dodávaných s produktem DB2 Connect na vaši databázi na sálových počítačích společnosti IBM.
- 7. Otestujte připojení.
- 8. (Nepovinné) Povolte funkci vícemístné aktualizace.
- 9. Pokud hodláte používat aplikace WebSphere, monitory transakcí nebo vlastní aplikační servery, nainstalujte požadované produkty a aplikace. Informace týkající se instalace produktu WebSphere naleznete v dokumentaci dodávané k těmto produktům jako k součásti balíku se serverovým produktem DB2 Connect. Informace o dalších produktech naleznete v dokumentaci k instalaci, která se dodává s příslušným produktem.
- 10. Nainstalujte a proved'te konfiguraci produktu IBM Data Server. Na této pracovní stanici otestujte připojení z klienta IBM Data Server na databázové servery na sálových počítačích společnosti IBM. Proveďte také test aplikací, které toto připojení používají.
- 11. Použijte příkazy příkazového procesoru CLP a připojte klienta k systému na sálových počítačích společnosti IBM prostřednictvím serveru DB2 Connect.
- 12. Instalujte klienta IBM Data Server na všechny pracovní stanice koncových uživatelů, kteří budou používat aplikace s připojením na databázovém servery na sálových počítačích společnosti IBM.
- 13. Nyní můžete produkt DB2 Connect používat ve všech aplikacích. Na pracovní stanice, které budou používány k vývoji aplikací, je třeba instalovat klienta IBM Data Server.
- 14. Jestliže chcete tuto pracovní stanici používat ke správě serverů DB2 for z/OS nebo DB2 for Linux, UNIX, and Windows, nainstalujte IBM Data Server.

# Kapitola 7. Požadavky na disk a paměť produktu DB2 Connect

Zkontrolujte, zda je pro prostředíDB2 Connect k dispozici dostatečné místo na disku, a podle toho alokujte paměť.

## **Požadavky na disk**

Požadovaný prostor na disku závisí na zvoleném typu instalace a na typu použitého souborového systému. Průvodce Nastavení DB2 poskytuje dynamické odhady velikosti na základě výběru komponent při typické, kompaktní nebo vlastní instalaci.

Nezapomeňte započítat prostor, který zabere nezbytný software, databáze a komunikační produkty. Ověřte, zda souborový systém není připojen k souběžné volbě I/O (CIO).

V systémech Linux a UNIX je doporučováno mít v adresáři /tmp k dispozici 2 GB volného místa a dále je vyžadováno alespoň 512 MB volného místa v adresáři /var.

V operačních systémech Windows se kromě místa pro produkt DB2 doporučuje následující velikost volného prostoru:

- 40 MB na systémové jednotce
- v 60 MB v dočasné složce určené proměnnou prostředí temp

### **Požadavky na pamě**

Požadavky na paměť jsou ovlivněny velikostí a složitostí databázového systému, rozsahem aktivit databáze a počtem klientů přistupujících k systému. Databázový systémDB2 vyžaduje nejméně 256 MB paměti RAM.<sup>1</sup> Pokud je v systému spuštěn pouze produkt DB2 a nástroje DB2 s grafickým uživatelským rozhraním, je vyžadováno alespoň 512 MB paměti RAM. Pro zlepšení výkonu se však doporučuje nainstalovat 1 GB paměti RAM. Do těchto požadavků nejsou zahrnuty další požadavky na paměť, kladené jinými softwarovými komponentami běžícími v systému. V oblasti podpory klientů IBM Data Server platí tyto požadavky na paměť pro základní počet pěti souběžných připojení klientů. Pro každých dalších pět připojení klienta je vyžadováno dalších 16 MB paměti RAM.

Pro produkty serveru DB2 je konfigurování paměti zjednodušeno správcem paměti s automatickým vyladěním , který umožňuje automaticky nastavit hodnoty několika konfiguračních parametrů paměti. Je-li samočinné ladění paměti povoleno, tak dynamicky rozděluje dostupnou paměť mezi její různé konzumenty včetně řazení, mezipaměť balíků, seznam zámků a fondy vyrovnávacích pamětí.

## **Požadavky na stránkovací prostor**

DB2 vyžaduje, aby bylo stránkování, kterému se říká také odložení, povoleno. Tato konfigurace je vyžadována k podpoře všech funkcí v produktuDB2 , které monitorují znalost užívání odkládacího/stránkovacího prostoru nebo na ní závisejí. Skutečná velikost vyžadovaného odkládacího/stránkovacího prostoru se v různých systémech liší a nezáleží pouze na využití paměti aplikačním softwarem. Bez výjimky je požadována pouze produktem DB2 na platformách Solaris a HP, které používají předběžnou alokaci stránkovacího prostoru.

<sup>1.</sup> Produkty DB2 spuštěné v prostředí HP-UX verze 11i v systémech s procesory Itanium vyžadují nejméně 512 MB paměti RAM.

Přiměřený minimální odkládací/stránkovací prostor je u většiny systémů 25-50% paměti RAM. Systémy Solaris a HP s mnoha malými databázemi nebo vícenásobnými databázemi laděnými produktem STMM mohou vyžadovat konfiguraci stránkovacího prostoru o velikosti 1 x RAM nebo větší. Tyto vyšší požadavky jsou způsobeny virtuální pamětí předem alokovanou pro databázi / instanci a uchovanou virtuální pamětí v případě ladění více databází produktem STMM. Je možné, že bude vyžadován další odkládací/stránkovací prostor k zajištění neočekávaného neúměrného zatížení paměti v systému.

# **Kapitola 8. Instalace serverového produktu DB2 Connect (AIX)**

Chcete-li definovat předvolby instalace a instalovat produkt DB2 Connect v systému AIX, použijte Průvodce nastavením DB2.

## **Než začnete**

Před zahájením instalace proveďte následující kroky:

- v Produkt DB2 Connect můžete instalovat s oprávněním uživatele root nebo bez oprávnění uživatele root.
- Zkontrolujte, že váš systém splňuje následující požadavky:
	- Požadavky na disk a pamě
	- Požadavky na hardware a software. Další informace naleznete v dokumentu ["Požadavky](#page-46-0) [na instalaci serverových produktů DB2 Connect \(systém AIX\)" na stránce 39.](#page-46-0)
- v Je třeba, aby byl k systému připojen disk DVD databázového produktu DB2.
- Musí být k dispozici obraz produktu DB2 Connect. Pokud instalujete jinou než anglickou verzi produktu DB2 Connect, je třeba mít i příslušné balíky jazykové podpory.
- v Zkontrolujte, zda je povolený asynchronní vstup a výstup. Povolení asynchronních operací vstupu a výstupu je nutným předpokladem pro úspěšnou instalaci serverového produktu DB2 Connect.
- v Chcete-li vyhledat databázové produkty DB2, které jsou již nainstalovány v systému, použijte příkaz **db2ls**. Podrobnosti najdete v tématu "Zobrazení seznamu produktů DB2 nainstalovaných v systému (Linux a UNIX)" v příručce *Instalace serverů DB2* .
- v Průvodce nastavením DB2 je grafický instalační program. Chcete-li v počítači spustit Průvodce nastavením DB2, musí v něm být nainstalován software typu X Windows schopný vykreslit grafické uživatelské rozhraní. Zkontrolujte, zda je server X Windows spuštěn. Zkontrolujte, že jste správně exportovali displej. Příklad: export DISPLAY=9.26.163.144:0.
- v Pokud je v prostředí použit protokol LDAP (Lightweight Directory Access Protocol) nebo podobný zabezpečovací software, je třeba před spuštěním Průvodce nastavením DB2 ručně vytvořit vyžadované uživatele DB2.

**Poznámka:** Funkce NIS (Network Information Services) a NIS+ (Network Information Services Plus) jsou počínaje produktem DB2 verze 9.1 s opravnou sadou Fix Pack 2 zamítnuty. Podpora těchto funkcí může být v některé z budoucích verzí zrušena. Doporučeným řešením služeb centralizované správy uživatelů je protokol LDAP (Lightweight Directory Access Protocol).

## **Informace o této úloze**

Instalační program DB2 je instalačním nástrojem založeným na jazyku Java, který umožňuje automatizovat instalaci a konfiguraci všech databázových produktů DB2. Pokud nechcete použít tento obslužný program, máte dvě možnosti. Produkt DB2 Connect je možné instalovat:

- pomocí metody souboru odpovědí,
- v ručně pomocí příkazu **db2setup**. Databázový produkt DB2 *nelze* instalovat ručně pomocí obslužného programu pro instalaci **SMIT**, který je nativní v operačním systému. Všechny stávající skripty obsahující tento nativní instalační program, které používáte jako rozhraní a prostředek pro zadávání dotazů při instalacích produktu DB2, bude třeba změnit.

## **Postup**

Chcete-li instalovat serverový produkt DB2 Connect, jako je například produkt DB2 Connect Enterprise Edition, v systému AIX pomocí Průvodce nastavením DB2, postupujte takto:

1. Přejděte do adresáře, ke kterému je připojený disk DVD:

cd */db2dvd*

kde parametr */db2dvd* představuje bod připojení disku DVD.

- 2. Pokud jste stáhli obraz produktu DB2 Connect, musíte soubor s produktem dekomprimovat a rozbalit archiv TAR.
	- a. Dekomprimujte soubor s produktem:

gzip -d *produkt*.tar.gz

kde *produkt* je název stahovaného databázového produktu.

- b. Rozbalte archiv TAR obsahující soubor s produktem: tar xvf *produkt*.tar
- c. Změňte adresář: cd ./*produkt*/disk1

**Poznámka:** Pokud jste stáhli balík jazykové podpory, rozbalte jej pomocí příkazu untar do téhož adresáře. Podadresáře (například ./nlpack/disk2) tak budou vytvořeny ve stejném nadřízeném adresáři a instalační program bude schopen najít instalační obrazy automaticky bez zobrazení výzvy.

- 3. Zadáním příkazu **./db2setup** v adresáři, kde je umístěn obraz produktu, spuste Průvodce nastavením DB2. Po chvíli se otevře Příruční panel nastavení IBM DB2. Pro instalace používající několik disků CD zadejte příkaz **db2setup** mimo umístění připojeného disku CD buď s relativní, nebo s absolutní cestou, aby byla zajištěna možnost odpojit disk CD produktu DB2 Connect dle potřeby. V tomto okně můžete zobrazit informace o požadavcích na instalaci a poznámky k verzi, nebo můžete přejít přímo k instalaci.
- 4. Po spuštění instalace postupujte jednotlivými instalačními panely Průvodce nastavením DB2 a proved'te nastavení voleb. V rámci Průvodce nastavením DB2 je k dispozici nápověda pro instalaci. Klepnutím na tlačítko **Nápověda** vyvoláte kontextovou nápovědu. Klepnutím na tlačítko **Storno** můžete instalaci kdykoli ukončit. Soubory produktu DB2 budou do systému zkopírovány až po klepnutí na tlačítko **Dokončit** na posledním instalačním panelu Průvodce nastavením DB2. Po dokončení postupu bude serverový produkt DB2 Connect instalován do výchozí cesty instalace /opt/IBM/db2/V9.8.

Při instalaci do systému, v němž je tento adresář již použit, bude k instalační cestě produktu DB2 Connect přidána přípona \_*xx*, kde *xx* je číselná hodnota začínající od 01 a zvyšující se s každou další nainstalovanou kopií produktu DB2.

V případě potřeby můžete také zadat vlastní instalační cestu databázového produktu DB2.

## **Výsledky**

Balíky jazykové podpory lze také instalovat spuštěním příkazu **./db2setup** z adresáře, kde je balík jazykové podpory umístěn, po provedení instalace produktu DB2 Connect.

Instalační protokoly db2setup.log a db2setup.err budou standardně umístěny v adresáři /tmp. Umístění souborů žurnálů můžete změnit.

Chcete-li mít z databázového produktu DB2 přístup k dokumentaci k produktům DB2 umístěné v lokálním počítači nebo v jiném počítači ve stejné síti, je třeba nainstalovat *Informační centrum DB2*. *Informační centrum DB2* obsahuje dokumentaci k databázi DB2 a k souvisejícím produktům DB2. Viz téma "Instalace Informačního centra DB2 pomocí Průvodce nastavením DB2 (UNIX)" v příručce *Instalace serverů DB2* .

# <span id="page-46-0"></span>**Požadavky na instalaci serverových produktů DB2 Connect (systém AIX)**

Před instalací serverových produktů DB2 Connect v operačním systému AIX zkontrolujte, zda zvolený systém splňuje potřebné požadavky na operační systém, hardware, software a komunikaci.

Chcete-li instalovat serverový produkt DB2 Connect, jako je například produkt DB2 Connect Enterprise Edition, musí být splněny následující požadavky:

#### **Požadavky na instalaci**

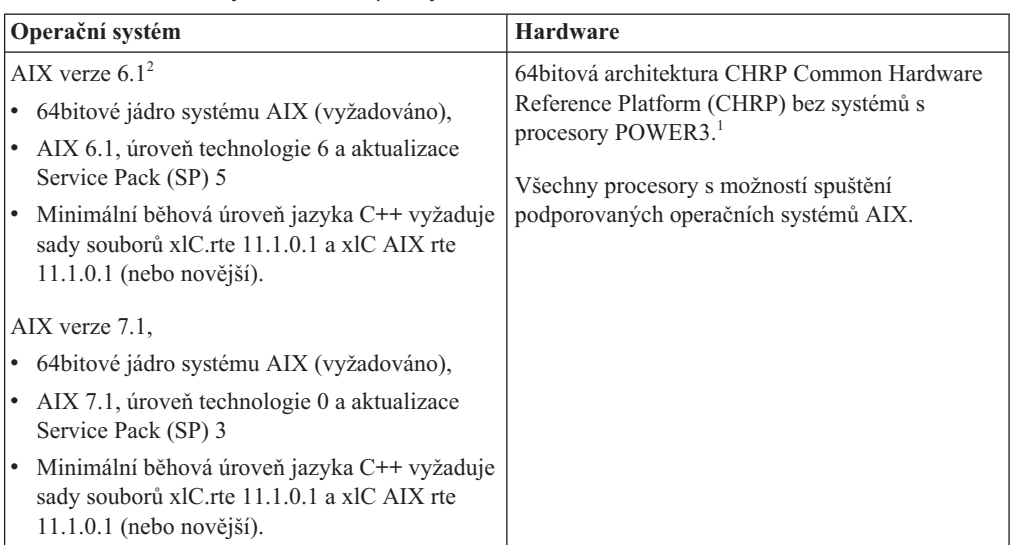

*Tabulka 3. Požadavky na instalaci pro systém AIX*

- <sup>1</sup>Chcete-li ověřit, že se jedná o systém s architekturou CHRP, zadejte příkaz **lscfg** a vyhledejte následující výstup: Architektura modelu: chrp. V systémech založených na procesoru POWER3 před instalací produktu DB2 verze 10.1 nejprve přejděte na systémy založené na procesoru POWER4. Systémy s procesory POWER3 nejsou v produktu DB2 verze 10.1 podporovány.
- $\cdot$  <sup>2</sup>V systému AIX 6.1 existují dva typy oblastí pracovní zátěže (WPAR): systémové oblasti WPAR a aplikační oblasti WPAR. Instalace produktu DB2 je podporována pouze v systémových oblastech WPAR. Systém AIX 6.1 podporuje také možnost šifrování souborového systému JFS2 nebo sady souborů.

#### **Požadavky na software**

v Použijte příkaz **bosboot** k přepnutí na 64bitové jádro.

K přepnutí na 64bitové jádro potřebujete oprávnění uživatele root a provedete je zadáním následujících příkazů:

```
ln -sf /usr/lib/boot/unix_64 /unix
ln -sf /usr/lib/boot/unix_64 /usr/lib/boot/unix
bosboot -a
shutdown -Fr
```
v V případě otázek týkajících se vývoje aplikací a běhu vyhledejte informace v tématech v části Podporované programovací jazyky a kompilátory pro vývoj databázových aplikací.

- Nejnovější balíček IBM C++ Runtime Environment Components for AIX si můžete stáhnout z [webu technické podpory produktů IBM AIX XL C a C++.](http://www.ibm.com/software/awdtools/xlcpp/support/)
- v K zobrazení nápovědy online a ke spuštění modulu Začínáme s produktem DB2 (**db2fs**) je vyžadován jeden z následujících prohlížečů:
	- Firefox 3.0 a novější
	- Google Chrome
	- Safari 4.0
- v Podrobnosti týkající se známých problémů se systémem AIX naleznete na adrese [www.ibm.com/support/docview.wss?&uid=swg21165448.](http://www.ibm.com/support/docview.wss?&uid=swg21165448)

#### **Požadavky na komunikaci**

- Při použití komunikačního protokolu je třeba splnit následující požadavky:
- v Pro připojení pomocí protokolu TCP/IP není vyžadován žádný další software.
- v Pro použití protokolu LDAP (Lightweight Directory Access Protocol) je nutný klient IBM SecureWay Directory Client verze 3.2.1 nebo novější.

### **Instalace produktu DB2 v souborovém systému NFS**

Instalace produktů DB2 v souborovém systému NFS není doporučena. Spouštění produktů DB2 ze souborového systému NFS (například při připojení systému NFS /opt/IBM/db2/verze 10.1 a ztrátě kódu fyzicky instalovaného na vzdálený systém) vyžaduje několik ručních zásahů. Existuje také řada potenciálních problémů při nastavení souborového

- systému NFS pro server DB2. Mezi tyto možné problém patří: • Výkon (ovlivněno výkonem sítě).
- v Dostupnost (připouštíte jeden bod selhání).
- v Licencování (neexistuje kontrola mezi počítači).
- v Diagnostika chyb NFS může být obtížná.

Jak již bylo uvedeno, nastavení souborového systému NFS vyžaduje několik ručně prováděných akcí, mezi které patří:

- v Kontrola, zda bod připojení zachovává instalační cestu.
- v Kontrola oprávnění (připojujícímu počítači by nemělo být uděleno oprávnění k zápisu).
- v Ruční nastavení registrů DB2 a jejich zpráva ve všech připojujících se počítačích.
- v Vytvoření a správa seznamu instalovaných produktů a funkcí DB2 pomocí příkazu **db2ls** kvůli správné detekci produktů a funkcí DB2.
- v Zvýšená péče při aktualizaci prostředí produktu DB2.
- v Více kroků při čištění prostředí exportujícího a připojujícího se počítače.

Podrobné pokyny naleznete v dokumentu "Setting up DB2 for UNIX and Linux on NFS mounted file systems" (Konfigurace produktu DB2 pro systémy UNIX a Linux v připojených souborových systémech NFS), který je k dispozici na webu [http://www.ibm.com/](http://www.ibm.com/developerworks/data/library/long/dm-0609lee) [developerworks/data/library/long/dm-0609lee.](http://www.ibm.com/developerworks/data/library/long/dm-0609lee)

## **Připojení disků CD nebo DVD (AIX)**

Chcete-li logicky připojit disk CD či DVD databázového produktu DB2 v operačních systémech AIX, použijte nástroj SMIT (System Management Interface Tool).

### **Než začnete**

V závislosti na konfiguraci systému může být pro logické připojování disků nutné přihlásit se jako uživatel s oprávněním uživatele root.

## **Postup**

Chcete-li logicky připojit disk CD nebo DVD v systému AIX pomocí nástroje SMIT, postupujte takto:

- 1. Vložte disk do jednotky.
- 2. Vytvořte bod připojení disku zadáním příkazu **mkdir -p** /*disk*, kde *disk* je adresář bodu logického připojení disku CD nebo DVD.
- 3. Alokujte souborový systém disku pomocí nástroje SMIT zadáním příkazu **smit storage**.
- 4. Po spuštění nástroje SMIT vyberte položku **Systémy souborů** > **Přidat / Změnit / Zobrazit / Odstranit systém souborů** > **Systémy souborů CDROM** > **Přidání systému souborů CDROM**.
- 5. V okně Přidání systému souborů postupujte takto:
	- a. Zadejte název zařízení pro souborový systém disku CD nebo DVD do pole **Název zařízení**. Názvy zařízení pro souborové systémy CD nebo DVD musí být jedinečné. Je-li název zařízení duplicitní, bude nutné odstranit dříve definovaný souborový systém CD nebo DVD nebo použít pro váš adresář jiný název. V tomto příkladu je název zařízení /dev/cd0.
	- b. Zadejte adresář bodu připojení disku do okna Místo připojení. V tomto příkladu je adresář bodu připojení /disk.
	- c. V poli **Připojit automaticky při spuštění systému** vyberte položku ano. Povolíte tak automatické připojení souborového systému.
	- d. Klepnutím na tlačítko **OK** a trojím klepnutím na tlačítko **Storno** ukončete nástroj SMIT.
- 6. Připojte souborový systém disku CD nebo DVD zadáním příkazu **smit mountfs**.
- 7. V okně Připojit systém souborů postupujte takto:
	- a. Zadejte název zařízení pro souborový systém disku CD nebo DVD do pole **Název systému souborů**. V tomto příkladu je název zařízení /dev/cd0.
	- b. Zadejte bod připojení disku do pole **Adresář, přes který se má připojovat**. V tomto příkladu je bod připojení /disc.
	- c. Zadejte položku cdrfs do pole **Typ systému souborů**. Chcete-li zobrazit další typy souborových systémů, které lze připojit, klepněte na tlačítko **Seznam**.
	- d. V poli **Připojit jako systém souborů pouze pro čtení** vyberte položku ano.
	- e. Přijměte zbývající výchozí hodnoty a klepnutím na tlačítko **OK** zavřete okno.

### **Výsledky**

Souborový systém CD nebo DVD je nyní připojen. Chcete-li zobrazit obsah disku CD nebo DVD, vložte disk do jednotky a zadejte příkaz **cd** /*disk*, kde *disk* je bod připojení disku.

# **Kapitola 9. Instalace serverového produktu DB2 Connect (HP-UX)**

Chcete-li definovat předvolby instalace a instalovat produkt DB2 Connect v systému HP-UX, použijte Průvodce nastavením DB2.

## **Než začnete**

Před zahájením instalace proveďte následující kroky:

- v Produkt DB2 Connect můžete instalovat s oprávněním uživatele root nebo bez oprávnění uživatele root.
- Zkontrolujte, že váš systém splňuje následující požadavky:
	- Požadavky na disk a pamě
	- Požadavky na hardware, distribuci a software. Další informace naleznete v dokumentu ["Požadavky na instalaci serverových produktů DB2 Connect \(systém HP-UX\)"](#page-52-0) [na stránce 45.](#page-52-0)
- v Je třeba, aby byl k systému připojen disk DVD databázového produktu DB2.
- Musí být k dispozici obraz produktu DB2 Connect. Pokud instalujete jinou než anglickou verzi produktu DB2 Connect, je třeba mít i příslušné balíky jazykové podpory.
- v Chcete-li vyhledat databázové produkty DB2, které jsou již nainstalovány v systému, použijte příkaz **db2ls**. Podrobnosti najdete v tématu "Zobrazení seznamu produktů DB2 nainstalovaných v systému (Linux a UNIX)" v příručce *Instalace serverů DB2* .
- v Průvodce nastavením DB2 je grafický instalační program. Chcete-li v počítači spustit Průvodce nastavením DB2, musí v něm být nainstalován software typu X Windows schopný vykreslit grafické uživatelské rozhraní. Zkontrolujte, zda je server X Windows spuštěn. Zkontrolujte, že jste správně exportovali displej. Příklad: export DISPLAY=9.26.163.144:0.
- v Pokud je v prostředí použit protokol LDAP (Lightweight Directory Access Protocol) nebo podobný zabezpečovací software, je třeba před spuštěním Průvodce nastavením DB2 ručně vytvořit vyžadované uživatele DB2.

**Poznámka:** Funkce NIS (Network Information Services) a NIS+ (Network Information Services Plus) jsou počínaje produktem DB2 verze 9.1 s opravnou sadou Fix Pack 2 zamítnuty. Podpora těchto funkcí může být v některé z budoucích verzí zrušena. Doporučeným řešením služeb centralizované správy uživatelů je protokol LDAP (Lightweight Directory Access Protocol).

### **Informace o této úloze**

Instalační program DB2 je instalačním nástrojem založeným na jazyku Java, který umožňuje automatizovat instalaci a konfiguraci všech databázových produktů DB2. Pokud nechcete použít tento obslužný program, máte dvě možnosti. Produkt DB2 Connect je možné instalovat:

- pomocí metody souboru odpovědí,
- v ručně pomocí příkazu **db2setup**. Databázový produkt DB2 *nelze* instalovat ručně pomocí obslužného programu pro instalaci **swinstall**, který je nativní v operačním systému. Všechny stávající skripty obsahující tento nativní instalační program, které používáte jako rozhraní a prostředek pro zadávání dotazů při instalacích produktu DB2, bude třeba změnit.

## **Postup**

Chcete-li instalovat serverový produkt DB2 Connect, jako je například produkt DB2 Connect Enterprise Edition, v systému HP-UX pomocí Průvodce nastavením DB2, postupujte takto:

1. Přejděte do adresáře, ke kterému je připojený disk DVD:

cd */db2dvd*

kde parametr */db2dvd* představuje bod připojení disku DVD.

- 2. Pokud jste stáhli obraz produktu DB2 Connect, musíte soubor s produktem dekomprimovat a rozbalit archiv TAR.
	- a. Dekomprimujte soubor s produktem:

gzip -d *produkt*.tar.gz

kde *produkt* je název stahovaného databázového produktu.

- b. Rozbalte archiv TAR obsahující soubor s produktem: tar xvf *produkt*.tar
- c. Změňte adresář: cd ./*produkt*/disk1

**Poznámka:** Pokud jste stáhli balík jazykové podpory, rozbalte jej pomocí příkazu untar do téhož adresáře. Podadresáře (například ./nlpack/disk2) tak budou vytvořeny ve stejném nadřízeném adresáři a instalační program bude schopen najít instalační obrazy automaticky bez zobrazení výzvy.

- 3. Zadáním příkazu **./db2setup** v adresáři, kde je umístěn obraz produktu, spuste Průvodce nastavením DB2. Po chvíli se otevře Příruční panel nastavení IBM DB2. Pro instalace používající několik disků CD zadejte příkaz **db2setup** mimo umístění připojeného disku CD buď s relativní, nebo s absolutní cestou, aby byla zajištěna možnost odpojit disk CD produktu DB2 Connect dle potřeby. V tomto okně můžete zobrazit informace o požadavcích na instalaci a poznámky k verzi, nebo můžete přejít přímo k instalaci.
- 4. Po spuštění instalace postupujte jednotlivými instalačními panely Průvodce nastavením DB2 a proved'te nastavení voleb. V rámci Průvodce nastavením DB2 je k dispozici nápověda pro instalaci. Klepnutím na tlačítko **Nápověda** vyvoláte kontextovou nápovědu. Klepnutím na tlačítko **Storno** můžete instalaci kdykoli ukončit. Soubory produktu DB2 budou do systému zkopírovány až po klepnutí na tlačítko **Dokončit** na posledním instalačním panelu Průvodce nastavením DB2. Po dokončení postupu bude serverový produkt DB2 Connect instalován do výchozí cesty instalace /opt/IBM/db2/verze 10.1.

Při instalaci do systému, v němž je tento adresář již použit, bude k instalační cestě produktu DB2 Connect přidána přípona \_*xx*, kde *xx* je číselná hodnota začínající od 01 a zvyšující se s každou další nainstalovanou kopií produktu DB2.

V případě potřeby můžete také zadat vlastní instalační cestu databázového produktu DB2.

## **Výsledky**

Balíky jazykové podpory lze také instalovat spuštěním příkazu **./db2setup** z adresáře, kde je balík jazykové podpory umístěn, po provedení instalace produktu DB2 Connect.

Instalační protokoly db2setup.log a db2setup.err budou standardně umístěny v adresáři /tmp. Umístění souborů žurnálů můžete změnit.

Chcete-li mít z databázového produktu DB2 přístup k dokumentaci k produktům DB2 umístěné v lokálním počítači nebo v jiném počítači ve stejné síti, je třeba nainstalovat *Informační centrum DB2*. *Informační centrum DB2* obsahuje dokumentaci k databázi DB2 a k souvisejícím produktům DB2. Viz téma "Instalace Informačního centra DB2 pomocí Průvodce nastavením DB2 (UNIX)" v příručce *Instalace serverů DB2* .

# <span id="page-52-0"></span>**Požadavky na instalaci serverových produktů DB2 Connect (systém HP-UX)**

Před instalací serverových produktů DB2 Connect v operačním systému HP-UX zkontrolujte, zda zvolený systém splňuje potřebné požadavky na operační systém, hardware, software a komunikaci.

Chcete-li instalovat serverový produkt DB2 Connect, jako je například produkt DB2 Connect Enterprise Edition, do systému HP-UX, musí být splněny následující požadavky:

**Poznámka:** K podpoře produktu DB2 Connect je vyžadován 64bitový operační systém HP-UX.

#### **Požadavky na instalaci**

*Tabulka 4. Požadavky na instalaci v systému HP-UX*

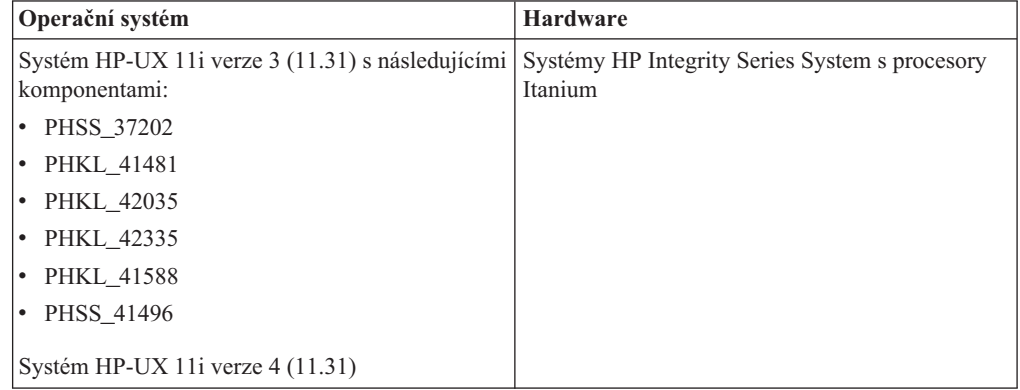

#### **Požadavky na software**

- v K zobrazení kontextové nápovědy je vyžadován některý prohlížeč.
- v Podrobnosti týkající se známých problémů se systémem HP-UX naleznete na adrese [www.ibm.com/support/docview.wss?&uid=swg21257602.](http://www.ibm.com/support/docview.wss?&uid=swg21257602)

#### **Požadavky na komunikaci**

Můžete použít protokol TCP/IP.

v Pro připojení pomocí protokolu TCP/IP není vyžadován žádný další software.

**Poznámka:** Produkty DB2 nainstalované v operačním systému HP-UX podporují dlouhé názvy hostitelů. Délka byla rozšířena na 255 bajtů, přičemž je povolena libovolná kombinace znaků a číslic.

Chcete-li povolit podporu dlouhých názvů hostitelů, proveďte následující úlohy:

- 1. Zapněte parametr jádra umožňující ladění s názvem expanded\_node\_host\_name. Kctune expanded node host name=1
- 2. Proveďte kompilaci aplikací, které vyžadují podporu dlouhých názvů hostitelů, pomocí volby -D\_HPUX\_API\_LEVEL=20040821.

# **Připojení disků CD nebo DVD pro produkt DB2 Connect (HP-UX)**

Chcete-li logicky připojit disk CD či DVD databázového produktu DB2 v operačních systémech HP-UX, zadejte příkaz **mount**.

## **Než začnete**

V závislosti na konfiguraci systému může být pro logické připojování disků potřebné oprávnění uživatele root.

### **Postup**

Chcete-li logicky připojit disk CD či DVD databázového produktu DB2 v operačních systémech HP-UX, postupujte takto:

- 1. Vložte disk CD nebo DVD do jednotky.
- 2. V případě potřeby definujte jako bod připojení pro jednotku CD nebo DVD nový adresář. Definujte /cdrom jako bod připojení pomocí příkazu **mkdir /cdrom**.
- 3. V případě potřeby určete soubor zařízení diskové jednotky pomocí příkazu **ioscan -fnC disk**. Tento příkaz zobrazí seznam všech rozpoznaných jednotek CD nebo DVD spolu s přiřazenými soubory zařízení. Název souboru bude mít tvar /dev/dsk/c1t2d0.
- 4. Připojte jednotku CD nebo DVD k adresáři bodu připojení:
	- mount -F cdfs -o rr /dev/dsk/c1t2d0 /cdrom
- 5. Proveďte výpis souborů a ověřte připojení zadáním příkazu **ls /cdrom**.
- 6. Odhlašte se.

## **Výsledky**

Souborový systém CD nebo DVD je nyní připojen. Chcete-li zobrazit obsah disku CD nebo DVD, vložte disk do jednotky a zadejte příkaz **cd /cdrom**, kde cdrom označuje bod připojení.

# **Kapitola 10. Instalace serverového produktu DB2 Connect (Linux)**

Chcete-li definovat předvolby instalace a instalovat produkt DB2 Connect v systému Linux, použijte Průvodce nastavením DB2.

## **Než začnete**

Před zahájením instalace proveďte následující kroky:

- v Produkt DB2 Connect můžete instalovat s oprávněním uživatele root nebo bez oprávnění uživatele root.
- Zkontrolujte, že váš systém splňuje následující požadavky:
	- Požadavky na disk a pamě
	- Požadavky na hardware, distribuci a software. Další informace naleznete v dokumentu ["Požadavky na instalaci serverových produktů DB2 Connect \(systém Linux\)"](#page-56-0) [na stránce 49.](#page-56-0)
- v Je třeba, aby byl k systému připojen disk DVD databázového produktu DB2.
- Musí být k dispozici obraz produktu DB2 Connect. Pokud instalujete jinou než anglickou verzi produktu DB2 Connect, je třeba mít i příslušné balíky jazykové podpory.
- v Chcete-li vyhledat databázové produkty DB2, které jsou již nainstalovány v systému, použijte příkaz **db2ls**.
- v Průvodce nastavením DB2 je grafický instalační program. Chcete-li v počítači spustit Průvodce nastavením DB2, musí v něm být nainstalován software typu X Windows schopný vykreslit grafické uživatelské rozhraní. Zkontrolujte, zda je server X Windows spuštěn. Zkontrolujte, že jste správně exportovali displej. Příklad: export DISPLAY=9.26.163.144:0.
- v Pokud je v prostředí použit protokol LDAP (Lightweight Directory Access Protocol) nebo podobný zabezpečovací software, je třeba před spuštěním Průvodce nastavením DB2 ručně vytvořit vyžadované uživatele DB2.

**Poznámka:** Funkce NIS (Network Information Services) a NIS+ (Network Information Services Plus) jsou počínaje produktem DB2 verze 9.1 s opravnou sadou Fix Pack 2 zamítnuty. Podpora těchto funkcí může být v některé z budoucích verzí zrušena. Doporučeným řešením služeb centralizované správy uživatelů je protokol LDAP (Lightweight Directory Access Protocol).

### **Informace o této úloze**

Průvodce nastavením DB2 je instalační nástroj založený na jazyku Java, který slouží k automatizaci instalace a konfigurace všech databázových produktů DB2. Pokud nechcete použít tento obslužný program, máte dvě možnosti. Produkt DB2 Connect je možné instalovat:

- pomocí metody souboru odpovědí,
- v ručně pomocí příkazu **db2setup**. Databázové produkty DB2 *nelze* instalovat ručně pomocí nativního instalačního obslužného programu operačního systému **rpm**. Všechny stávající skripty obsahující tento nativní instalační program, které používáte jako rozhraní a prostředek pro zadávání dotazů při instalacích produktu DB2, bude třeba změnit.

## **Postup**

Chcete-li instalovat serverový produkt DB2 Connect, jako je například produkt DB2 Connect Enterprise Edition, v systému Linux pomocí Průvodce nastavením DB2, postupujte takto:

1. Přejděte do adresáře, ke kterému je připojený disk DVD:

cd */db2dvd*

kde parametr */db2dvd* představuje bod připojení disku DVD.

- 2. Pokud jste stáhli obraz produktu DB2 Connect, musíte soubor s produktem dekomprimovat a rozbalit archiv TAR.
	- a. Dekomprimujte soubor s produktem:

gzip -d *produkt*.tar.gz

kde *produkt* je název stahovaného databázového produktu.

- b. Rozbalte archiv TAR obsahující soubor s produktem: tar xvf *produkt*.tar
- c. Změňte adresář: cd ./*produkt*/disk1

**Poznámka:** Pokud jste stáhli balík jazykové podpory, rozbalte jej pomocí příkazu untar do téhož adresáře. Podadresáře (například ./nlpack/disk2) tak budou vytvořeny ve stejném nadřízeném adresáři a instalační program bude schopen najít instalační obrazy automaticky bez zobrazení výzvy.

- 3. Zadáním příkazu **./db2setup** v adresáři, kde je umístěn obraz produktu, spuste Průvodce nastavením DB2. Po chvíli se otevře Příruční panel nastavení IBM DB2. Pro instalace používající několik disků CD zadejte příkaz **db2setup** mimo umístění připojeného disku CD buď s relativní, nebo s absolutní cestou, aby byla zajištěna možnost odpojit disk CD produktu DB2 Connect dle potřeby. V tomto okně můžete zobrazit informace o požadavcích na instalaci a poznámky k verzi, nebo můžete přejít přímo k instalaci.
- 4. Po spuštění instalace postupujte jednotlivými instalačními panely Průvodce nastavením DB2 a proved'te nastavení voleb. V rámci Průvodce nastavením DB2 je k dispozici nápověda pro instalaci. Klepnutím na tlačítko **Nápověda** vyvoláte kontextovou nápovědu. Klepnutím na tlačítko **Storno** můžete instalaci kdykoli ukončit. Soubory produktu DB2 budou do systému zkopírovány až po klepnutí na tlačítko **Dokončit** na posledním instalačním panelu Průvodce nastavením DB2. Po dokončení postupu bude serverový produkt DB2 Connect instalován do výchozí cesty instalace /opt/IBM/db2/V9.8.

Při instalaci do systému, v němž je tento adresář již použit, bude k instalační cestě produktu DB2 Connect přidána přípona \_*xx*, kde *xx* je číselná hodnota začínající hodnotou 01 a zvyšující se s každou další nainstalovanou kopií produktu DB2.

V případě potřeby můžete také zadat vlastní instalační cestu databázového produktu DB2.

## **Výsledky**

Balíky jazykové podpory lze také instalovat spuštěním příkazu **./db2setup** z adresáře, kde je balík jazykové podpory umístěn, po provedení instalace produktu DB2 Connect.

Instalační protokoly db2setup.log a db2setup.err budou standardně umístěny v adresáři /tmp. Umístění souborů žurnálů můžete změnit.

Chcete-li mít z databázového produktu DB2 přístup k dokumentaci k produktům DB2 umístěné v lokálním počítači nebo v jiném počítači ve stejné síti, je třeba nainstalovat *Informační centrum DB2*. *Informační centrum DB2* obsahuje dokumentaci k databázi DB2 a k souvisejícím produktům DB2. Viz téma "Instalace Informačního centra DB2 pomocí Průvodce nastavením DB2 (UNIX)" v příručce *Instalace serverů DB2* .

# <span id="page-56-0"></span>**Požadavky na instalaci serverových produktů DB2 Connect (systém Linux)**

Před instalací serverových produktů DB2 Connect v operačním systému Linux zkontrolujte, zda zvolený systém splňuje potřebné požadavky na operační systém, hardware, software a komunikaci.

Chcete-li instalovat serverový produkt DB2 Connect, jako je například produkt DB2 Connect Enterprise Edition, musí být splněny následující požadavky:

#### **Požadavky na hardware**

Lze používat některý z následujících procesorů:

- x86 (Intel Pentium, Intel Xeon a AMD Athlon)
- $x64$  (Intel EM64T a AMD64)
- POWER (všechny servery Power Systems, pSeries, System i, System p a systémy POWER podporující operační systém Linux)
- System z (dříve eServer zSeries)

#### **Požadavky na distribuční verzi**

Nejnovější informace o podporovaných distribucích Linux lze najít na webové adrese [www.ibm.com/db2/linux/validate.](http://www.ibm.com/software/data/db2/linux/validate/)

Pravděpodobně budete vyzváni k aktualizaci konfiguračních parametrů jádra. Konfigurační parametry jádra jsou nastaveny v souboru /etc/sysctl.conf. Viz oddíl Úprava parametrů jádra (Linux) v Informačním centru DB2. Informace o nastavení a aktivaci těchto parametrů pomocí příkazu **sysctl** najdete v příručce k operačnímu systému.

#### **Požadavky na software**

- Chcete-li k instalaci produktu DB2 Connect použít Průvodce nastavením DB2 nebo chcete-li používat libovolné grafické nástroje produktu DB2, je vyžadován software systému X Window.
- v K zobrazení kontextové nápovědy je vyžadován některý prohlížeč.

#### **Požadavky na komunikaci**

Pro připojení pomocí protokolu TCP/IP není vyžadován žádný další software.

# **Příprava na instalaci produktu DB2 Connect for Linux v systému zSeries**

Chcete-li instalovat databázový produkt DB2 na počítači IBM zSeries se systémem Linux, musíte zpřístupnit obraz instalace systému Linux.

#### **Než začnete**

Získali jste již instalační obraz databázového produktu DB2.

#### **Postup**

v Přístup k obrazu instalace pomocí FTP

V počítači IBM zSeries se systémem Linux proveďte následující akce:

1. Zadejte následující příkaz: ftp *váš\_server.com*

kde *váš\_server.com* představuje server FTP, na kterém je umístěn obraz instalace databázového produktu DB2.

- 2. Zadejte své jméno uživatele a heslo.
- 3. Zadejte následující příkazy:

bin

get *soubor\_produktu*

kde *soubor\_produktu* představuje název balíku příslušného produktu.

- v Přístup k obrazu instalace pomocí přístupu NFS k disku DVD databázového produktu DB2
	- 1. Připojte disk DVD produktu.
	- 2. Exportujte adresář, ke kterému jste připojili disk DVD. Pokud jste například připojili disk DVD k adresáři /db2dvd, exportujte adresář /db2dvd.
	- 3. V počítači IBM zSeries se systémem Linux připojte tento adresář pomocí NFS zadáním následujícího příkazu:

mount -t nfs -o ro *název\_serveru\_nfs*:/*db2dvd* /*název\_lokálního\_adresáře* kde *název\_serveru\_nfs* je název hostitele serveru NFS, *db2dvd* je název adresáře exportovaného ze serveru NFS a *název\_lokálního\_adresáře* je název lokálního adresáře.

4. V počítači IBM zSeries se systémem Linux přejděte do adresáře, ke kterému je připojen disk DVD. To můžete provést zadáním příkazu cd /*název\_lokálního\_adresáře*, kde *název\_lokálního adresáře* představuje bod připojení disku DVD daného produktu.

# **Připojení disku CD nebo DVD pro produkt DB2 Connect (Linux)**

Chcete-li připojit disk CD-ROM v operačních systémech Linux, zadejte příkaz **mount**.

### **Než začnete**

V závislosti na konfiguraci systému může být pro logické připojování disků potřebné oprávnění uživatele root.

## **Postup**

Chcete-li připojit disk CD nebo DVD v systému Linux, postupujte následovně:

1. Vložte disk CD nebo DVD do jednotky a zadejte následující příkaz: mount -t iso9660 -o ro /dev/cdrom /cdrom

kde /cdrom představuje bod připojení disku CD nebo DVD.

2. Odhlašte se.

## **Výsledky**

Souborový systém CD nebo DVD je nyní připojen. Chcete-li zobrazit obsah disku CD nebo DVD, vložte jej do jednotky a zadejte příkaz **cd /cdrom**, kde cdrom označuje bod připojení.

# **Kapitola 11. Instalace serverového produktu DB2 Connect (Solaris)**

Chcete-li definovat předvolby instalace a instalovat produkt DB2 Connect v prostředí Solaris Operating System, použijte Průvodce nastavením DB2.

### **Než začnete**

Před zahájením instalace proveďte následující kroky:

- v Produkt DB2 Connect můžete instalovat s oprávněním uživatele root nebo bez oprávnění uživatele root.
- Zkontrolujte, že váš systém splňuje následující požadavky:
	- Požadavky na disk a pamě
	- Požadavky na hardware, distribuci a software. Další informace naleznete v dokumentu ["Požadavky na instalaci produktů DB2 Connect \(Solaris\)" na stránce 53.](#page-60-0)
- v Je třeba, aby byl k systému připojen disk DVD databázového produktu DB2.
- Musí být k dispozici obraz produktu DB2 Connect. Pokud instalujete jinou než anglickou verzi produktu DB2 Connect, je třeba mít i příslušné balíky jazykové podpory.
- v Chcete-li vyhledat databázové produkty DB2, které jsou již nainstalovány v systému, použijte příkaz **db2ls**. Podrobnosti najdete v tématu "Zobrazení seznamu produktů DB2 nainstalovaných v systému (Linux a UNIX)" v příručce *Instalace serverů DB2* .
- v Průvodce nastavením DB2 je grafický instalační program. Chcete-li v počítači spustit Průvodce nastavením DB2, musí v něm být nainstalován software typu X Windows schopný vykreslit grafické uživatelské rozhraní. Zkontrolujte, zda je server X Windows spuštěn. Zkontrolujte, že jste správně exportovali displej. Příklad: export DISPLAY=9.26.163.144:0.
- v Pokud je v prostředí použit protokol LDAP (Lightweight Directory Access Protocol) nebo podobný zabezpečovací software, je třeba před spuštěním Průvodce nastavením DB2 ručně vytvořit vyžadované uživatele DB2.

**Poznámka:** Funkce NIS (Network Information Services) a NIS+ (Network Information Services Plus) jsou počínaje produktem DB2 verze 9.1 s opravnou sadou Fix Pack 2 zamítnuty. Podpora těchto funkcí může být v některé z budoucích verzí zrušena. Doporučeným řešením služeb centralizované správy uživatelů je protokol LDAP (Lightweight Directory Access Protocol).

### **Informace o této úloze**

Průvodce nastavením DB2 je instalační nástroj založený na jazyku Java, který slouží k automatizaci instalace a konfigurace všech databázových produktů DB2. Pokud nechcete použít tento obslužný program, máte dvě možnosti. Produkt DB2 Connect je možné instalovat:

- pomocí metody souboru odpovědí,
- v ručně pomocí příkazu **db2setup**. Databázové produkty DB2 *nelze* instalovat ručně pomocí nativního instalačního obslužného programu operačního systému **pkgadd**. Všechny stávající skripty obsahující tento nativní instalační program, které používáte jako rozhraní a prostředek pro zadávání dotazů při instalacích produktu DB2, bude třeba změnit.

## **Postup**

Chcete-li instalovat serverový produkt DB2 Connect, jako je například produkt DB2 Connect Enterprise Edition, v operačním systému Solaris pomocí Průvodce nastavením DB2, postupujte takto:

1. Přejděte do adresáře, ke kterému je připojený disk DVD:

cd */db2dvd*

kde parametr */db2dvd* představuje bod připojení disku DVD.

- 2. Pokud jste stáhli obraz produktu DB2 Connect, musíte soubor s produktem dekomprimovat a rozbalit archiv TAR.
	- a. Dekomprimujte soubor s produktem: gzip -d *produkt*.tar.gz

kde *produkt* je název stahovaného databázového produktu.

- b. Rozbalte archiv TAR obsahující soubor s produktem: tar xvf *produkt*.tar
- c. Změňte adresář:
	- cd ./*produkt*/disk1

**Poznámka:** Pokud jste stáhli balík jazykové podpory, rozbalte jej pomocí příkazu untar do téhož adresáře. Podadresáře (například ./nlpack/disk2) tak budou vytvořeny ve stejném nadřízeném adresáři a instalační program bude schopen najít instalační obrazy automaticky bez zobrazení výzvy.

- 3. Zadáním příkazu **./db2setup** v adresáři, kde je umístěn obraz produktu, spuste Průvodce nastavením DB2. Po chvíli se otevře Příruční panel nastavení IBM DB2. Pro instalace používající několik disků CD zadejte příkaz **db2setup** mimo umístění připojeného disku CD buď s relativní, nebo s absolutní cestou, aby byla zajištěna možnost odpojit disk CD produktu DB2 Connect dle potřeby. V tomto okně můžete zobrazit informace o požadavcích na instalaci a poznámky k verzi, nebo můžete přejít přímo k instalaci.
- 4. Po spuštění instalace postupujte jednotlivými instalačními panely Průvodce nastavením DB2 a proveďte nastavení voleb. V rámci Průvodce nastavením DB2 je k dispozici nápověda pro instalaci. Klepnutím na tlačítko **Nápověda** vyvoláte kontextovou nápovědu. Klepnutím na tlačítko **Storno** můžete instalaci kdykoli ukončit. Soubory produktu DB2 budou do systému zkopírovány až po klepnutí na tlačítko **Dokončit** na posledním instalačním panelu Průvodce nastavením DB2. Po dokončení postupu bude serverový produkt DB2 Connect instalován do výchozí cesty instalace /opt/IBM/db2/V9.8.

Při instalaci do systému, v němž je tento adresář již použit, bude k instalační cestě produktu DB2 Connect přidána přípona \_*xx*, kde *xx* je číselná hodnota začínající hodnotou 01 a zvyšující se s každou další nainstalovanou kopií produktu DB2.

V případě potřeby můžete také zadat vlastní instalační cestu databázového produktu DB2.

### **Výsledky**

Balíky jazykové podpory lze také instalovat spuštěním příkazu **./db2setup** z adresáře, kde je balík jazykové podpory umístěn, po provedení instalace produktu DB2 Connect.

Instalační protokoly db2setup.log a db2setup.err budou standardně umístěny v adresáři /tmp. Umístění souborů žurnálů můžete změnit.

Chcete-li mít z databázového produktu DB2 přístup k dokumentaci k produktům DB2 umístěné v lokálním počítači nebo v jiném počítači ve stejné síti, je třeba nainstalovat

*Informační centrum DB2*. *Informační centrum DB2* obsahuje dokumentaci k databázi DB2 a k souvisejícím produktům DB2. Viz téma "Instalace Informačního centra *DB2* pomocí Průvodce nastavením DB2 (UNIX)" v příručce *Instalace serverů DB2* .

# <span id="page-60-0"></span>**Požadavky na instalaci produktů DB2 Connect (Solaris)**

Před instalací serverových produktů DB2 Connect v systému Solaris zkontrolujte, zda zvolený systém splňuje potřebné požadavky na operační systém, hardware, software a komunikaci. Požadavky pro instalaci jsou shodné pro produkt DB2 Connect Enterprise Edition i DB2 Connect Personal Edition.

Pokud chcete instalovat produkt DB2 Connect v systému Solaris, musí být splněny následující požadavky:

| Operační systém                              | <b>Hardware</b>                   |
|----------------------------------------------|-----------------------------------|
| Solaris 10 s aktualizací 9<br>64bitové jádro | Solaris x64 (Intel 64 nebo AMD64) |
| Solaris 10 s aktualizací 9<br>64bitové jádro | Procesory UltraSPARC nebo SPARC64 |

*Tabulka 5. Požadavky na instalaci v systému Solaris*

1. Podpora je určena pouze pro instalaci produktu DB2 v lokálních zónách. Instalaci v globální zóně produkt DB2 nyní nepodporuje.

#### **Požadavky na operační systém**

Opravy "Recommended & Security Patches" lze získat na webové adrese [http://java.sun.com.](http://java.sun.com) Na této webové stránce klepněte na položku "Patches" (Opravy) v nabídce na levém panelu.

Dále jsou vyžadovány klastry oprav J2SE operačního systému Solaris. Lze je získat na webové adrese [http://java.sun.com.](http://java.sun.com)

Opravy Fujitsu PRIMEPOWER pro operační systém Solaris lze stáhnout ze stránky FTSI na adrese: [http://download.ftsi.fujitsu.com/.](http://download.ftsi.fujitsu.com/)Další seznam problémů, které mohou mít vliv na databázové systémy DB2 v systému Solaris naleznete na adrese [www.ibm.com/support/docview.wss?&uid=swg21257606](http://www.ibm.com/support/docview.wss?&uid=swg21257606) .

Databázové produkty DB2 podporují logické domény (LDom) a souborové systémy systému Solaris ZFS.

Podrobné informace o technologii virtualizace podporované produkty DB2 naleznete na adrese [http://www.ibm.com/developerworks/wikis/display/im/](http://www.ibm.com/developerworks/wikis/display/im/DB2+Virtualization+Support) [DB2+Virtualization+Support.](http://www.ibm.com/developerworks/wikis/display/im/DB2+Virtualization+Support)

#### **Požadavky na software**

- v K instalaci produktu DB2 Connect do systému Solaris je potřebný software SUNWlibC. Lze jej získat na webové adrese [http://java.sun.com.](http://java.sun.com)
- v K zobrazení kontextové nápovědy je vyžadován některý prohlížeč.

#### **Požadavky na komunikaci**

Můžete použít protokol TCP/IP.

- v Pro připojení pomocí protokolu TCP/IP není vyžadován žádný další software.
- v Produkt DB2 Connect je v prostředí Sun Cluster 2.2 podporován za těchto podmínek:
	- Protokol pro hostitele je TCP/IP.

– Není používáno dvoufázové potvrzování. Toto omezení není vyžadováno v případě, že uživatel konfiguruje protokol SPM umístěný na sdíleném disku (to lze provést pomocí konfiguračního parametru **spm\_log\_path** správce databáze) a daný počítač používá identickou konfiguraci protokolu TCP/IP (shodný název hostitele, IP adresa atd.).

# **Připojení disků CD nebo DVD pro produkt DB2 Connect (Solaris)**

Pokud disk CD-ROM po vložení do jednotky není v systému Solaris Operating System automaticky připojen, zadejte příkaz **mount**.

### **Než začnete**

Pokud připojujete jednotku CD nebo DVD ze vzdáleného systému pomocí souborového systému NFS, musí být souborový systém disku CD nebo DVD na vzdáleném počítači exportován s oprávněním uživatele root. V závislosti na konfiguraci lokálního systému může být vyžadován přístup s oprávněním uživatele root také pro lokální počítač.

## **Postup**

Chcete-li připojit disk CD nebo DVD v prostředí Solaris, postupujte takto:

- 1. Vložte disk CD nebo DVD do jednotky.
- 2. Je-li v systému spuštěn správce Volume Manager (**vold**), bude disk automaticky připojen jako /cdrom/*jmenovka\_cd* (je-li disk CD nebo DVD opatřen jmenovkou), resp. /cdrom/unnamed\_cdrom (pokud jmenovkou opatřen není).

Není-li v systému spuštěn správce Volume Manager, připojte disk CD nebo DVD následujícím postupem:

a. Určete název zařízení zadáním následujícího příkazu:

ls -al /dev/sr\* |awk '{print "/" \$11}'

Tento příkaz vrátí název zařízení CD nebo DVD. V tomto příkladu vrátí příkaz řetězec /dev/dsk/c0t6d0s2.

b. Připojte disk CD nebo DVD zadáním následujícího příkazu:

mkdir -p /cdrom/unnamed\_cdrom mount -F hsfs -o ro /dev/dsk/c0t6d0s2 /cdrom/unnamed\_cdrom

kde /dev/dsk/c0t6d0s2 je název zařízení, které bylo vráceno v předchozím kroku, a /cdrom/unnamed\_cdrom je adresář připojení disku CD nebo DVD.

3. Odhlašte se.

## **Výsledky**

Souborový systém CD nebo DVD je nyní připojen. Chcete-li zobrazit obsah disku CD nebo DVD, vložte jej do jednotky a zadejte příkaz **cd /cdrom**, kde cdrom označuje bod připojení.

# **Kapitola 12. Instalace serverového produktu DB2 Connect (Windows)**

Chcete-li instalovat serverový produkt DB2 Connect, jako je například produkt DB2 Connect Enterprise Edition, v operačních systémech Windows, použijte Průvodce nastavením DB2. Serverové produkty DB2 Connect je možné instalovat také metodou souboru odpovědí.

### **Než začnete**

Před spuštěním Průvodce nastavením DB2 proveďte následující akce:

- v Zkontrolujte, že váš systém splňuje následující požadavky:
	- Požadavky na disk a pamě
	- Požadavky na hardware, distribuci a software. Další informace naleznete v dokumentu ["Požadavky na instalaci serverových produktů DB2 Connect \(systém Windows\)"](#page-63-0) [na stránce 56.](#page-63-0)
- v Hodláte-li používat službu LDAP, je třeba rozšířit adresářové schéma. Informace naleznete v tématu "Rozšíření schématu Active Directory pro adresářové služby LDAP (Windows)" v příručce *Instalace serverů DB2*.
- v Instalaci se doporučuje provést prostřednictvím účtu administrátora. Tento účet administrátora musí náležet do skupiny lokálních administrátorů v počítači se systémem Windows, do kterého instalujete databázový produkt DB2, a musí být vybaven následujícími rozšířenými uživatelskými právy:
	- Vystupovat jako část operačního systému.
	- Vytvořit objekt prvku.
	- Zvýšit kvóty.
	- Zaměnit prvek úrovně procesu.

Instalaci lze provést bez rozšířených uživatelských práv, ale instalační program pravděpodobně nebude moci ověřovat účty.

v Pokud chcete instalovat produkt DB2 Connect prostřednictvím jiného účtu než účtu administrátora, přečtěte si téma "Instalace produktu DB2 Connect bez oprávnění administrátora (Windows)".

### **Postup**

- v Chcete-li instalovat serverový produkt DB2 Connect, jako je například produkt DB2 Connect Enterprise Edition, v systému Windows pomocí Průvodce nastavením DB2, postupujte takto:
	- 1. Přihlašte se do systému prostřednictvím uživatelského účtu s oprávněním administrátora.
	- 2. Ukončete činnost všech programů, aby instalační program mohl podle potřeby aktualizovat soubory.
	- 3. Vložte disk DVD do jednotky. Pomocí funkce automatického spuštění se spustí Průvodce nastavením DB2. Průvodce nastavením DB2 zjistí jazyk používaný v systému a vyvolá instalační program v tomto jazyku. Pokud chcete spustit instalační program v jiném jazyku nebo pokud se nezdařilo automatické spuštění instalačního programu, můžete Průvodce nastavením DB2 spustit ručně.
	- 4. Otevře se okno Příruční panel DB2. V tomto okně můžete zobrazit informace o požadavcích na instalaci a poznámky k verzi, nebo můžete přejít přímo k instalaci.

<span id="page-63-0"></span>5. Po spuštění instalace postupujte podle pokynů instalačního programu. Pro zbývající kroky instalace je k dispozici kontextová nápověda. Klepnutím na tlačítko **Nápověda** vyvoláte kontextovou nápovědu. Klepnutím na tlačítko **Storno** můžete instalaci kdykoli ukončit.

Do souboru žurnálu jsou ukládány obecné informace a chybové zprávy týkající se instalace a odinstalování. Název souboru žurnálu má formát DB2-*zkratka\_produktudatum\_čas*.log, například DB2-CEE-10-06-2006\_17\_23\_42.log. Podle výchozího nastavení je soubor žurnálu umístěn v adresáři My Documents\DB2LOG.

- v Chcete-li spustit Průvodce nastavením DB2 ručně, postupujte takto:
	- 1. Klepněte na tlačítko **Start** a vyberte volbu **Spustit**.
	- 2. Do pole **Otevřít** zadejte následující příkaz:

*x:*\setup /i *jazyk*

kde:

- *x:* představuje jednotku DVD.
- *jazyk* označuje kód oblasti pro daný jazyk (například volba EN odpovídá angličtině).
- 3. Klepněte na tlačítko **OK**.

### **Jak pokračovat dále**

Chcete-li mít z databázového produktu DB2 přístup k dokumentaci k produktům DB2 umístěné v lokálním počítači nebo v jiném počítači ve stejné síti, je třeba nainstalovat *Informační centrum DB2*. *Informační centrum DB2* obsahuje dokumentaci k databázi DB2 a k souvisejícím produktům DB2.

# **Požadavky na instalaci serverových produktů DB2 Connect (systém Windows)**

Před instalací serverových produktů DB2 Connect v operačním systému Windows zkontrolujte, zda zvolený systém splňuje potřebné požadavky na operační systém, hardware, software a komunikaci.

Chcete-li instalovat serverový produkt DB2 Connect, jako je například produkt DB2 Connect Enterprise Edition, musí být splněny následující požadavky:

#### **Požadavky na hardware**

Všechny procesory Intel a AMD, na kterých lze spustit podporované operační systémy Windows (32bitové a 64bitové)

#### **Požadavky na operační systém**

Musí být použit jeden z následujících operačních systémů:

- v Windows XP Professional Edition (32bitová nebo 64bitová verze) s opravou Service Pack 3 nebo novější
- v Windows 2003 s opravou Service Pack 2 nebo novější:
	- Standard Edition (32bitová a 64bitová verze)
	- Enterprise Edition (32bitová a 64bitová verze)
	- Datacenter Edition (32bitová a 64bitová verze)
- Windows Vista:
	- Business Edition (32bitová a 64bitová verze)
	- Enterprise Edition (32bitová a 64bitová verze)
	- Ultimate Edition (32bitová a 64bitová verze)
- Windows 7 se sadou Service Pack 1
	- Professional Edition (32bitová verze a verze x64)
	- Enterprise Edition (32bitová verze a verze x64)
- Windows Server 2008 s opravou Service Pack 2 nebo novější
	- Standard Edition (32bitová a 64bitová verze)
	- Enterprise Edition (32bitová a 64bitová verze)
	- Datacenter Edition (32bitová a 64bitová verze)
- Windows Server 2008 R2 s opravou Service Pack 2 nebo novější
	- Standard Edition (64bitová verze)
	- Enterprise Edition (64bitová verze)
	- Datacenter Edition (64bitová verze)

#### **Požadavky na software**

v K zobrazení kontextové nápovědy je vyžadován některý prohlížeč.

#### **Požadavky na komunikaci**

v S operačním systémem je poskytován protokol TCP/IP.

#### **Aspekty systému Windows (64bitová verze)**

• 32bitové uživatelské funkce a uložené procedury jsou podporovány.

# **Uživatelské účty vyžadované pro instalaci produktů DB2 Connect (Windows)**

Před pokračováním v instalaci produktu DB2 je třeba definovat uživatelský účet.

- uživatelský účet pro instalaci,
- v volitelně jeden nebo více uživatelských účtů pro nastavení (tyto účty můžete vytvořit během instalace),
	- uživatelský účet serveru DB2 Administration Server (DAS)
	- a uživatelský účet instance DB2. Pro jiné produkty než DB2 Enterprise Server Edition můžete použít také lokální systémový účet (LocalSystem).

Uživatelský účet pro instalaci je účet uživatele, který provádí instalaci. Uživatelský účet pro instalaci musí být definován před spuštěním Průvodce nastavením DB2. Uživatelské účty pro nastavení je možné definovat před instalací nebo je za vás může vytvořit Průvodce nastavením DB2.

Všechny názvy uživatelských účtů musí splňovat pravidla pro pojmenovávání použitého operačního systému a pravidla pro pojmenovávání uživatelů a skupin produktu DB2.

Jestliže používáte uživatelský účet pro instalaci, který obsahuje národní znaky, které nejsou uvedeny v pravidlech pro názvy produktu DB2, instalace produktu DB2 se nezdaří.

## **Rozšířená služba zabezpečení pro systém Windows**

Databázové produkty DB2 nabízejí možnost využít rozšířené zabezpečení systému Windows. Je-li vybrána rozšířená funkce zabezpečení, je nutné uživatele, kteří budou spravovat nebo používat databázový produkt DB2 přidat odpovídajícím způsobem do skupiny DB2ADMNS nebo DB2USERS.

Tyto dvě nové skupiny vytváří instalační program produktu DB2. Při instalaci můžete bu specifikovat nové názvy, nebo můžete přijmout výchozí názvy.

Chcete-li povolit tuto funkci zabezpečení, zaškrtněte během instalace produktu DB2 políčko **Povolit zabezpečení operačního systému** na panelu **Povolit zabezpečení operačního systému pro objekty DB2**. Přijměte výchozí hodnoty v polích Skupina administrátorů DB2 a Skupina uživatelů DB2. Výchozí názvy skupin jsou DB2ADMNS a DB2USERS. Vznikne-li konflikt s názvy existujících skupin, budete vyzváni k zadání jiných názvů. V případě potřeby můžete zadat vlastní názvy skupiny.

## **Uživatelské účty serveru DB2**

#### **Uživatelský účet pro instalaci**

K provedení instalace je vyžadován lokální uživatelský účet nebo uživatelský účet domény. Uživatelský účet v počítači, na kterém budete provádět instalaci, musí patřit do skupiny *Administrators*.

Alternativně lze použít jiný uživatelský účet než účet administrátora. V tom případě musí člen skupiny Administrators systému Windows nejprve zvýšit oprávnění systému Windows pro uživatele, který není administrátor, aby se z účtu tohoto uživatele mohla provést instalace.

V operačních systémech Windows 2008 a Windows Vista nebo novějších může uživatel bez oprávnění administrátora provádět instalační kroky, avšak bude dotázán na administrativní údaje pověření Průvodcem nastavením DB2.

Uživatelskému účtu pro instalaci musí být uděleno právo přistupovat k tomuto počítači ze sítě.

Pokud instalace vyžaduje vytvoření nebo ověření účtu domény, musí ID uživatele pro instalaci náležet do skupiny administrátorů dané domény.

Jako účet pro přihlášení ke službě pro všechny produkty (s výjimkou produktu DB2 Enterprise Server Edition) můžete také použít vestavěný účet LocalSystem.

#### **Uživatelská oprávnění udělená instalačním programem DB2**

Instalační program produktu DB2 neuděluje uživatelské právo pro ladění programů. Instalační program produktu DB2 uděluje následující uživatelská práva:

- Vystupovat jako část operačního systému.
- Vytvořit objekt prvku.
- Zamknout stránky v paměti.
- Přihlásit se jako služba.
- Zvýšit kvóty.
- v Zaměnit prvek úrovně procesu.

#### **Uživatelský účet serveru DB2 Administration Server (DAS)**

Pro server DB2 Administration Server (DAS) je vyžadován lokální nebo doménový uživatelský účet.

**Důležité:** Server DB2 Administration Server (DAS) byl ve verzi 9.7 zamítnut a v některé z budoucích verzí může být odebrán. Server DAS není podporován v prostředí DB2 pureScale. Používejte softwarové programy, které pro vzdálenou administraci využívají protokol zabezpečeného prostředí Shell. Další informace naleznete v tématu "Server DAS (DB2 Administration Server) byl zamítnut" v příručce .

Pokud provádíte instalaci pomocí souboru odpovědí, můžete v tomto souboru uvést rovněž lokální systémový účet. Podrobnější informace naleznete v ukázkových souborech odpovědí v adresáři db2\windows\samples.

Lokální systémový účet (LocalSystem) je k dispozici pro všechny produkty (s výjimkou produktu DB2 Enterprise Server Edition) a lze jej vybrat prostřednictvím Průvodce nastavením DB2.

Server DAS je speciální administrační služba DB2 zajišťující podporu nástrojům s grafickým uživatelským rozhraním a napomáhající při provádění úloh administrace u lokálních a vzdálených serverů DB2. Serveru DAS je přiřazen uživatelský účet, který je použit pro přihlášení služby DAS k počítači, v němž je služba DAS spuštěna.

Uživatelský účet serveru DAS můžete vytvořit před instalací produktu DB2, nebo jej za vás může vytvořit Průvodce nastavením DB2. Pokud chcete, aby Průvodce nastavením DB2 vytvořil nový uživatelský účet v doméně, musí mít uživatelský účet použitý k instalaci oprávnění pro vytvoření uživatelských účtů v doméně. Uživatelský účet musí patřit do skupiny *Administrátoři* v počítači, ve kterém budete provádět instalaci. Tomuto účtu budou udělena následující uživatelská práva:

- Vystupovat jako část operačního systému.
- Ladit programy.
- Vytvořit objekt typu token.
- v Zamknout stránky v paměti.
- Přihlásit se jako služba.
- Zvýšit kvóty (úprava paměťových kvót pro procesy v operačních systémech Windows XP a Windows Server 2003)
- v Zaměnit prvek úrovně procesu.

Je-li povoleno rozšířené zabezpečení, bude mít skupina DB2ADMNS všechna uvedená oprávnění. Můžete přidat uživatele do této skupiny, aniž by bylo nutné uvedená oprávnění přidávat explicitně. Uživatel však stále musí být členem skupiny Local Administrators.

Oprávnění Ladit programy je nutné pouze tehdy, je-li pro vyhledání skupiny DB2 explicitně určeno použití přístupového prvku.

Je-li uživatelský účet vytvořen instalačním programem, budou mu udělena tato oprávnění. Jestliže uživatelský účet již existuje, budou mu také udělena tato oprávnění. Udělí-li oprávnění instalační program, nabudou některá z nich účinnosti až při prvním přihlášení k účtu, kterému byla udělena, nebo až po restartování systému.

Doporučuje se, aby uživatel DAS měl oprávnění SYSADM ve všech databázových systémech DB2 v daném prostředí, aby mohl v případě potřeby spustit nebo ukončit další instance. Podle výchozího nastavení má každý uživatel, který je členem skupiny *Administrators*, oprávnění SYSADM.

#### **Uživatelský účet instance DB2**

Uživatelský účet musí patřit do skupiny *Administrátoři* v počítači, ve kterém budete provádět instalaci.

Pro instanci DB2 je vyžadován lokální uživatelský účet nebo uživatelský účet domény, protože příslušná instance je spuštěna jako služba systému Windows a služba bude zpracovávána v kontextu zabezpečení příslušného uživatelského účtu. Pokud k provedení databázové operace (například vytvoření databáze) pro instanci DB2 použijete uživatelský účet domény, služba DB2 potřebuje přístup k příslušné doméně, aby mohla provést ověření a vyhledání členství příslušného člena ve skupině. Při výchozím nastavení umožní doména zadávání dotazů na doménu pouze uživateli z příslušné domény; proto musí být služba DB2 spuštěna v kontextu zabezpečení uživatele domény. Pokud k provedení databázové operace (například vytvoření databáze) pro instanci DB2 spuštěnou pod účtem lokálního uživatele nebo účtem LocalSystem použijete uživatelský účet domény, dojde k chybě.

Ke spuštění instalace pro všechny produkty s výjimkou produktu DB2 Enterprise Server Edition můžete také použít vestavěný účet LocalSystem.

Uživatelský účet instance DB2 můžete vytvořit před instalací produktu DB2, nebo jej za vás může vytvořit Průvodce nastavením DB2. Pokud chcete, aby Průvodce nastavením DB2 vytvořil nový uživatelský účet v doméně, musí mít uživatelský účet použitý k instalaci oprávnění pro vytvoření uživatelských účtů v doméně. Tomuto účtu budou udělena následující uživatelská práva:

- Vystupovat jako část operačního systému.
- Ladit programy.
- Vytvořit objekt typu token.
- Zvýšit kvóty.
- Zamknout stránky v paměti.
- Přihlásit se jako služba.
- v Zaměnit prvek úrovně procesu.

Je-li povoleno rozšířené zabezpečení, bude mít skupina DB2ADMNS všechna uvedená oprávnění. Můžete přidat uživatele do této skupiny, aniž by bylo nutné uvedená oprávnění přidávat explicitně. Uživatel však stále musí být členem skupiny Local Administrators.

Oprávnění Ladit programy je nutné pouze tehdy, je-li pro vyhledání skupiny DB2 explicitně určeno použití přístupového prvku.

Je-li uživatelský účet vytvořen instalačním programem, budou mu udělena tato oprávnění. Jestliže uživatelský účet již existuje, budou mu také udělena tato oprávnění. Udělí-li oprávnění instalační program, nabudou některá z nich účinnosti až při prvním přihlášení k účtu, kterému byla udělena, nebo až po restartování systému.

# **Rozšíření schématu Active Directory pro adresářové služby LDAP (Windows)**

Pokud máte v úmyslu používat funkci adresářového serveru LDAP (Lightweight Directory Access Protocol) v systému Windows Server 2003, musíte rozšířit schéma Active Directory o třídy objektů a definice atributů DB2 pomocí příkazu **db2schex**.

### **Informace o této úloze**

Rozšíření adresářového schématu před instalací databázových produktů DB2 a vytvořením databází poskytuje následující výhody:

- v Výchozí instance DB2 vytvořená během instalace je katalogizována jako uzel DB2 v adresáři Active Directory, pokud má jméno uživatele, pod nímž je prováděna instalace, dostatečná oprávnění pro zápis do adresáře Active Directory.
- v Všechny databáze vytvořené po instalaci jsou automaticky katalogizovány ve službě Active Directory.

## **Postup**

Chcete-li rozšířit adresářové schéma, postupujte takto:

- 1. Přihlaste se k libovolnému počítači, který patří do domény systému Windows, pod účtem uživatele systému Windows s oprávněním pro správu schémat.
- 2. Spuste příkaz **db2schex** z instalačního disku DVD. Tento příkaz můžete spustit, aniž byste se odhlašovali a znovu přihlašovali, zadáním následujícího příkazu:

runas /user:TatoDomena\Administrator x:\db2\Windows\utilities\db2schex.exe

kde x: je písmeno označující jednotku DVD.

### **Jak pokračovat dále**

Po dokončení práce příkazu **db2schex** můžete přejít k instalaci databázového produktu DB2. Pokud jste již nainstalovali databázové produkty DB2 nebo vytvořili databáze, musíte provést ruční registraci uzlu a katalogizaci databází. Další informace naleznete v tématu "Povolení podpory LDAP po instalaci produktu DB2".

# **Instalace produktu DB2 Connect bez oprávnění administrátora (Windows)**

Při instalaci produktu DB2 Connect v operačních systémech Windows s použitím jiného uživatelského účtu než Administrator je třeba vzít v úvahu i některé další aspekty.

Pokud provádíte instalaci bez oprávnění administrátora, musí účet, pod kterým se přihlásíte, náležet do skupiny Power Users.

Některé údaje o produktu DB2 Connect, které se musí uložit v registru, je nutné zadat do složky registru HKEY\_CURRENT\_USER. Přestože bude při instalaci produktu DB2 Connect bez účasti administrátora mnoho položek uloženo do složky registru HKEY\_LOCAL\_MACHINE, je nutné změnit také nastavení prostředí ve složce HKEY\_CURRENT\_USER.

Je třeba, aby člen skupiny Administrators systému Windows zvýšil oprávnění systému Windows pro uživatele, který není administrátor, aby se z účtu tohoto uživatele mohla provést instalace. Příklad: V 64bitovém operačním systému je možno produkt DB2 Connect Personal Edition úspěšně instalovat až po ručním udělení všech oprávnění k cestě HKLM\Software\Wow6432Node.

**Poznámka:** Bude-li instalace produktu provedena z účtu jiného uživatele než administrátora, je nutné před pokusem o instalaci produktu DB2 instalovat běhovou knihovnu VS2010. Je třeba, aby byla běhová knihovna VS2010 v operačním systému nainstalována již před instalací produktu DB2. Běhová knihovna VS2010 je k dispozici ke stažení na webu běhových knihoven společnosti Microsoft. Existují dvě verze knihovny. Pro 32bitové systémy zvolte soubor vcredist\_x86.exe a pro 64bitové systémy soubor vcredist\_x64.exe.

U instalace bez účasti administrátora je nutné změnit systémové klávesové zkratky na uživatelské klávesové zkratky. Dále, vzhledem k tomu, že k instalaci všech produktů DB2 Connect je nutné použít služby, ale bez administračních oprávnění je nelze vytvořit, budou automaticky spouštěné služby při instalaci bez účasti administrátora pracovat jako procesy.

Následuje popis několika situací, se kterými se můžete setkat při instalaci v prostředí s komponentami instalovanými s účastí administrátora i bez ní:

- v Produkt DB2 Connect byl instalován bez účasti administrátora a pak se administrátor pokusil instalovat produkt DB2 Connect na stejný systém. Zobrazí se zpráva informující administrátora o tom, že produkt je již nainstalován. Administrátor je oprávněn vyřešit situaci odinstalováním produktu a novou instalací.
- v Produkt DB2 Connect byl instalován bez účasti administrátora a poté se jiný uživatel pokusil instalovat produkt DB2 Connect na stejný systém. V této situaci instalace selže a zobrazí se chybová zpráva informující uživatele o tom, že produkt smí instalovat jen administrátor.
- v Produkt DB2 Connect byl instalován administrátorem a poté byl proveden pokus o instalaci produktu DB2 Connect bez účasti administrátora na stejný systém. V této situaci instalace

selže a zobrazí se chybová zpráva informující uživatele o tom, že produkt smí instalovat jen administrátor. Administrátor má vždy oprávnění k odinstalování nebo novému nainstalování produktu.

v Uživatelé, kteří nepatří do skupiny administrátorů, nemohou produkt DB2 odinstalovat. Uživatelé, kteří nepatří do skupiny administrátorů v operačních systémech Windows Vista (a novějších), produkt DB2 odinstalovat **mohou**.

# **Přidání jména uživatele do skupin uživatelů DB2ADMNS a DB2USERS (Windows)**

Po úspěšném dokončení instalace produktu DB2 je nutné přidat uživatele do skupin DB2ADMNS nebo DB2USERS s uživateli, kteří mohou v počítači spouštět lokální nástroje a aplikace DB2.

### **Než začnete**

- v Musíte mít nainstalovaný databázový produkt DB2.
- v Musíte během instalace produktu DB2 zaškrtnout políčko **Povolit zabezpečení operačního systému** na panelu Povolení zabezpečení operačního systému pro objekty DB2.

## **Postup**

Chcete-li přidat uživatele do příslušné skupiny, postupujte takto:

- 1. Klepněte na tlačítko **Start** a vyberte volbu **Spustit**.
- 2. Zadejte příkaz **lusrmgr.msc** a klepněte na tlačítko **OK**.
- 3. Vyberte volbu **Local Users and Groups** (Lokální uživatelé a skupiny).
- 4. Vyberte volbu **Users** (Uživatelé).
- 5. Vyberte uživatele, kterého chcete přidat.
- 6. Klepněte na příkaz **Vlastnosti**.
- 7. Klepněte na kartu **Member Of** (Člen skupiny).
- 8. Klepněte na tlačítko **Přidat**.
- 9. Vyberte příslušnou skupinu.
- 10. Klepněte na tlačítko **OK**.

## **Jak pokračovat dále**

Pokud jste provedli instalaci a nepovolili jste novou funkci zabezpečení, stále tak můžete učinit po instalaci spuštěním příkazu **db2extsec.exe**. Přidání uživatele do skupiny nabude platnost při prvním přihlášení daného uživatele po akci přidání. Pokud tedy například přidáte své jméno uživatele do skupiny DB2ADMNS, nabude tato změna platnost teprve poté, co se odhlásíte a opět přihlásíte.

**Část 6. Úlohy po instalaci**
# **Kapitola 13. Aktivace licenčního klíče**

Během instalace licencovaných serverových produktů DB2 Connect instalační program registruje licence produktů DB2 Connect. Pokud však potřebujete aktivovat licenci produktu DB2 Connect ručně, můžete buď využít Centrum licencí DB2 nebo příkaz **db2licm**.

### **Registrace licenčního klíče produktu DB2 Connect pomocí příkazu db2licm**

Pomocí příkazu **db2licm** použijte pro daný produkt licenční certifikát (tento proces se také označuje jako registrace licenčního klíče).

### **Než začnete**

Abyste mohli provést tuto úlohu, musíte mít k dispozici správný soubor licence (\*.lic).

Chcete-li se připojit k serveru z/OS či System i, je třeba zaregistrovat licenční klíč produktu DB2 Connect. (Licenční soubor, například soubor db2conpe.lic, načtěte z distribuce služby Passport Advantage a poté jej zkopírujte do licenčního podadresáře adresáře, do kterého byl ovladač nainstalován.)

Používáte-li produkt DB2 Connect Unlimited Edition for z/OS, využijte licenční klíč založený na serveru. Tento krok zabrání potřebě licenčního klíče založeného na klientovi. Podrobnosti najdete v tématu o aktivaci licenčního klíče pro produkt DB2 Connect Unlimited Edition for System z.

V operačních systémech Windows mohou příkaz **db2licm** s parametrem **-a** použít pouze členové místních skupin administrátorů a zkušených uživatelů.

### **Postup**

v V operačních systémech Windows lze licenční klíč produktu DB2 zaregistrovat pomocí následujícího příkazu:

*cesta\_k\_instanci\_db2*\bin\db2licm -a *název\_souboru*

kde *cesta\_k\_instanci\_db2* představuje adresář, ve kterém byla vytvořena instance produktu DB2, a *název\_souboru* je úplná cesta a název licenčního souboru, který odpovídá zakoupenému produktu nebo komponentě.

v V operačních systémech Linux a UNIX lze licenční klíč produktu DB2 zaregistrovat pomocí následujícího příkazu:

*INSTHOME*/sqllib/adm/db2licm -a *název\_souboru*

kde *INSTHOME* reprezentuje domovský adresář vlastníka instance a *název\_souboru* je úplná cesta a název licenčního souboru, který odpovídá zakoupenému produktu nebo komponentě. Příkaz **db2licm** lze nalézt také v cestě, kde je nainstalován databázový produkt DB2. Jedná se například o adresář /opt/IBM/db2/verze 10.1/adm v operačních systémech AIX, HP-UX či Solaris nebo o adresář/opt/ibm/db2/verze 10.1/adm v operačních systémech Linux, pokud byl použit výchozí instalační adresář.

### **Nastavení licenčních zásad produktu DB2 Connect pomocí příkazu db2licm**

Chcete-li nastavit licenční zásady, zadejte příkaz **db2licm** s parametry odpovídajícími příslušné licenci.

### **Než začnete**

Před nastavením licenčních zásad je třeba znát identifikátor produktu. Informace o identifikátoru produktu lze zjistit zadáním následujícího příkazu:

db2licm -l

Identifikátor produktu je uveden v poli Identifikátor produktu.

### **Informace o této úloze**

Prostřednictvím modulu DB2 Connect Enterprise Edition lze kontrolovat a sledovat počet uživatelů, kteří se mohou současně připojit k serveru DB2 Connect.

Pro produkty InfoSphere Replication Server a InfoSphere Federation Server licenční zásady řídí a monitorují počet konektorů k jinému zdroji dat než DB2.

### **Postup**

Chcete-li nastavit licenční zásady, postupujte takto:

Proveďte *jednu* z následujících akcí v závislosti na typu zakoupené licence:

v Pokud jste zakoupili licenční zásady InfoSphere Replication Server nebo InfoSphere Federation Server Concurrent Connector policy, zadejte následující příkaz:

db2licm -c isrs concurrent

nebo

db2licm -c isfs concurrent

v Pokud jste zakoupili licenční zásady DB2 Connect server Concurrent User policy (licence pro souběžné uživatele), zadejte následující příkaz:

db2licm -p db2consv concurrent

# **Kapitola 14. Použití oprav Fix Pack na produkt DB2 Connect**

Chcete-li zajistit bezproblémovou činnost produktu, je doporučeno provozovat databázové prostředí DB2 s nejnovější úrovní opravy Fix Pack. Chcete-li, aby instalace opravy Fix Pack proběhla úspěšně, proveďte všechny potřebné úlohy před instalací a po instalaci.

### **Informace o této úloze**

Oprava Fix Pack produktu DB2 obsahuje aktualizace a opravy problémů APAR (Authorized Program Analysis Reports), které byly nalezeny během testování ve společnosti IBM i opravy problémů, které oznámili zákazníci. Soubor APARLIST.TXT obsahující opravy obsažené v každé opravě Fix Pack je k dispozici ke stažení na adrese [ftp://ftp.software.ibm.com/ps/](ftp://ftp.software.ibm.com/ps/products/db2/fixes/english-us/aparlist/) [products/db2/fixes/english-us/aparlist/.](ftp://ftp.software.ibm.com/ps/products/db2/fixes/english-us/aparlist/)

Opravy Fix Pack jsou kumulativní. To znamená, že nejnovější oprava Fix Pack pro určitou verzi databáze DB2 obsahuje všechny aktualizace z předchozích oprav Fix Pack pro stejnou verzi databáze DB2.

K dispozici jsou tyto obrazy Fix Pack:

• Obraz jednotlivého serveru.

Obraz jednotlivého serveru obsahuje nový a aktualizovaný kód vyžadovaný pro všechny produkty databázového serveru DB2 a produkt IBM Data Server Client. Je-li v jednom umístění nainstalováno více produktů databázového serveru DB2, opravná sada Fix Pack databázového serveru DB2 uplatní aktualizace kódu údržby na všechny produkty databázového serveru DB2. Oprava Fix Pack pro komponentu Data Server Client je obsažena v této opravě Fix Pack databázového serveru DB2 (konkrétně v opravě určené pro kterýkoli z následujících databázových serverových produktů: DB2 Enterprise Server Edition, DB2 Workgroup Server Edition, DB2 Express Edition, DB2 Connect Enterprise Edition, DB2 Connect Application Server Edition, DB2 Connect Unlimited Edition pro zSeries a DB2 Connect Unlimited Edition pro i5/OS). Pomocí opravné sady Fix Pack databázového serveru DB2 můžete aktualizovat klienta Data Server Client.

Obraz jednotlivého serveru lze také použít k instalaci libovolného produktu databázového serveru DB2 na určité úrovni opravné sady Fix Pack, ve výchozím nastavení se zkušební licencí produktu DB2.

Obraz opravy FixPack jednotlivého serveru obsahuje zkušební licence DB2 pro všechny produkty serveru DB2. Při výběru instalace nového serverového produktu DB2 nebo aktualizace nainstalovaného serverového produktu DB2 dojde k instalaci daných zkušebních licencí. Zkušební licence neovlivňují platné licence, které jsou již nainstalovány ve stejné cestě instalace produktu DB2. V případě serverových produktů DB2 Connect se při spuštění příkazu **db2licm -l** k vydání dotazu na platné licence mohou zkušební licence pro serverové produkty DB2 Connect zobrazit jako neplatné licence. Pokud však nepotřebujete používat funkce produktu DB2 Connect, můžete tuto zprávu ignorovat. Chcete-li odebrat zkušební licenci pro serverový produkt DB2 Connect, použijte příkaz **db2licm**.

v Oprava Fix Pack pro každý další databázový produkt DB2.

Použijte tuto sadu Fix Pack pouze v případě, že máte instalovány jiné než serverové databázové produkty či přídavné produkty. Příklad: IBM Data Server Runtime Client.

Nepoužívejte tento typ oprav Fix Pack, pokud instalované databázové produkty DB2 zahrnují pouze produkty databázového serveru DB2 nebo produkt Data Server Client. Místo toho použijte obraz opravné sady pro jednotlivý server.

Pokud je v operačním systému Windows nainstalováno více databázových produktů DB2 (které zahrnují alespoň jeden jiný produkt než Data Server Client nebo databázový server DB2) v jedné kopii produktu DB2, je nutné před zahájením procesu instalace oprav Fix Pack stáhnout a dekomprimovat všechny příslušné opravy Fix Pack specifické pro dané produkty.

• Univerzální oprava Fix Pack.

Univerzální oprava Fix Pack se používá pro instalace s více než jedním nainstalovaným databázovým produktem DB2.

Univerzální sada Fix Pack není potřeba, pokud instalované databázové produkty DB2 zahrnují pouze produkty databázového serveru DB2 nebo produktData Server Client. V takovém případě použijte obraz opravné sady Fix Pack pro jednotlivý server.

Pokud jsou v operačních systémech Linux nebo UNIX nainstalovány národní jazyky, je třeba použít zvláštní opravnou sadu s národními jazyky. Opravu Fox Pack pro národní jazyky nelze instalovat samostatně. Současně je třeba použít univerzální nebo specifickou opravu Fix Pack. Obě opravy Fix Pack musí být na stejné úrovni. Použijete-li například pro národní verze databázových produktů DB2 v systému Linux nebo UNIX univerzální opravu Fix Pack, je pro úplnou aktualizaci produktů DB2 nutné použít univerzální opravu Fix Pack i opravu Fix Pack pro národní jazyky.

#### Omezení

- v Opravu FixPack pro verzi DB2 verze 10.1 lze použít pouze pro kopie DB2 verze 10.1 s obecnou dostupností (GA) nebo DB2 s opravou FixPack verze 10.1.
- v Před instalací opravné sady Fix Pack musí být zastaveny všechny instance DB2, servery DAS a aplikace související s aktualizovanou kopií DB2.
- v V prostředí dělené databáze je nutné před instalací opravy Fix Pack zastavit správce databází na všech serverech databázových oblastí. Opravu Fix Pack je nutné nainstalovat na server databázové oblasti vlastnící instanci a na všechny ostatní servery databázových oblastí. Všechny počítače, které se podílejí na dané instanci, musí být upgradovány na stejnou úroveň opravné sady.
- v V operačních systémech Linux a UNIX:
	- Pracujete-li s databázovými produkty DB2 v souborovém systému NFS (Network File System), je nutné před zahájením instalace opravné sady zajistit úplné zastavení činnosti následujících komponent: všechny instance, server DB2 Administration Server (DAS), komunikační služby mezi procesy (IPC) a aplikace v dalších počítačích, které používají stejnou instalaci připojenou k systému NFS.
	- Pokud nejsou k dispozici systémové příkazy **fuser** a **lsof**, příkaz **installFixPack** nebude moci detekovat načtené databázové soubory DB2. Je nutné zajistit, aby nebyly načteny žádné soubory DB2 a pro instalaci opravné sady zadat volbu potlačení. V operačních systémech UNIX je ke kontrole načtených souborů třeba použít příkaz **fuser**. V systémech Linux je třeba použít příkaz **fuser** nebo **lsof**.

Podrobné informace o volbě potlačení naleznete v popisu příkazu **installFixPack**.

- v Pokud chce uživatel po použití opravné sady provést automatické svázání aplikací v klientských aplikacích, musí být vybaven odpovídajícím oprávněním k operaci svázání.
- v Instalace opravné sady produktu DB2 nebude podporovat moduly IBM Data Studio Administration Console a IBM Data Studio.

#### **Postup**

Chcete-li instalovat opravu Fix Pack, postupujte takto:

- 1. Zkontrolujte splnění nutných předpokladů opravy Fix Pack.
- 2. Proveď te potřebné úlohy před instalací opravy Fix Pack.
- 3. Vyberte metodu instalace opravy FixPack a nainstalujte opravu FixPack.
- 4. Proveďte úlohy, které je třeba provést po instalaci opravy FixPack.
- 5. Použijte vhodnou licenci k databázovému produktu DB2.

Pokud v počítači dosud neexistuje předchozí licencovaná kopie produktu databázového serveru DB2, lze k instalaci libovolných produktů databázového serveru DB2 použít opravnou sadu Fix Pack jednotlivého serveru. V tomto případě pracuje nainstalovaný databázový produkt DB2 v režimu licence pro vyzkoušení před koupí. Po uplynutí 90denního zkušebního období přestane produkt pracovat, pokud licenci pro vyzkoušení před koupí nepřevedete na plnohodnotnou licenci.

### **Jak pokračovat dále**

Projděte soubor žurnálu zejména s ohledem na poinstalační kroky a na chybové zprávy a odpovídající nápravné akce.

V instalacích uživatelů bez oprávnění root v operačních systémech Linux a UNIX lze funkce vyžadující oprávnění root (jako je například ověřování operačního systému nebo funkce vysoké dostupnosti HA) povolit pomocí příkazu **db2rfe**. Pokud byly po instalaci databázového produktu DB2 aktivovány funkce vyžadující oprávnění root, je nutné po každém použití opravy Fix Pack znovu spustit příkaz **db2rfe** s cílem tyto funkce znovu aktivovat.

Pokud máte v jednom systému více kopií produktu DB2, mohou tyto kopie mít různé verze a úrovně oprav Fix Pack. Chcete-li opravu Fix Pack použít pro jednu nebo více kopií produktu DB2, je třeba nainstalovat opravu Fix Pack do kopií produktu DB2 po jedné.

**Část 7. Příprava komunikací a přístupu k databázím hostitelského systému a databázím systému iSeries**

# **Kapitola 15. Příprava produktuIBM DB2 for IBM i pro připojení z programu DB2 Connect**

Program DB2 Connect poskytuje aplikacím ve vzdáleném systému přístup k datům, která jsou uložena v systému IBM DB2 for IBM i.

### **Postup**

Chcete-li nastavit připojení, musíte znát následující údaje:

- 1. Název lokální sítě. Tento údaj lze zjistit zadáním příkazu **DSPNETA**.
- 2. Adresa lokálního adaptéru. Tento údaj lze zjistit zadáním příkazu **WRKLIND** v následujících tvarech:

**WRKLIND (\*elan)**

Seznam ethernetových adaptérů

### **WRKLIND (\*trlan)**

Seznam adaptérů typu Token Ring

### **WRKLIND (\*all)**

Seznam všech adaptérů

- 3. Název hostitele. Tento údaj lze zjistit zadáním příkazu **DSPNETA**.
- 4. Port nebo název služby TCP/IP. Výchozí hodnota je X'07'6DB (X'07F6C4C2'). Tato výchozí hodnota je vždy používána produktem DB2 for i. Pokud je zadávání hexadecimálního čísla v dané situaci obtížné, lze použít alias QCNTEDDM.
- 5. Název relační databáze. Tento údaj lze zjistit zadáním příkazu **DSPRDBDIRE**. Zobrazí se seznam. Na řádku s popisem \*LOCAL je ve sloupci Remote Location uveden název RDBNAME, který je třeba definovat na straně klienta. Pokud položka \*LOCAL neexistuje, můžete ji přidat nebo použít systémový název, který se na serveru zobrazí po zadání příkazu **DSPNETA**.

### **Výsledky**

Příklad:

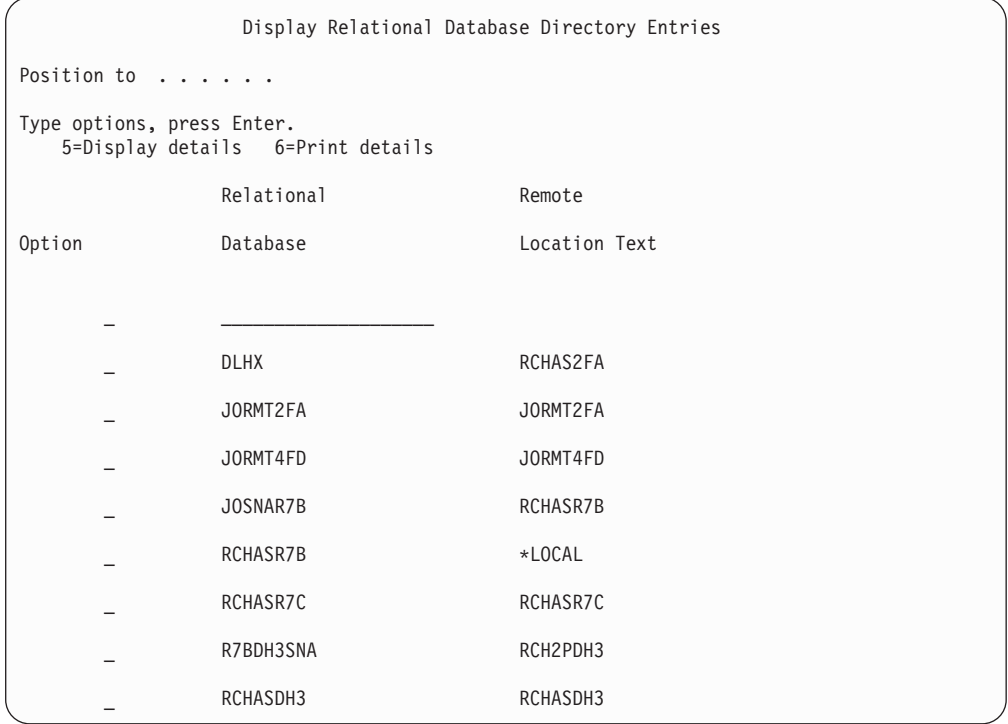

Když získáte tyto parametry ze serveru IBM Power Systems zadejte jejich hodnoty do následující tabulky:

*Tabulka 6. Konfigurační parametry proIBM Power Systems*

| Položka   Parametr                               | Příklad               | Vaše hodnota |
|--------------------------------------------------|-----------------------|--------------|
| A-1   Lokální síťový název                       | <b>SPIFNET</b>        |              |
| A-2   Adresa lokálního adaptéru                  | 400009451902          |              |
| $A-4$   Hostname                                 | SYD2101A              |              |
| A-5   Port nebo název služby<br>protokolu TCP/IP | X'07F6C4C2' (výchozí) |              |
| A-6   Název relační databáze                     | NEW YORK3             |              |

Další informace naleznete v tématu "Aspekty architektury DRDA" v příručce *DB2 Server for VSE & VM SQL Reference* (SC09-2989).

# **Kapitola 16. Příprava produktu DB2 for z/OS pro připojení z programu DB2 Connect**

Program DB2 Connect poskytuje aplikacím ve vzdáleném systému přístup k datům, která jsou uložena v systému DB2 for z/OS.

### **Než začnete**

Jestliže očekáváte, že se produkt DB2 for z/OS bude účastnit transakce vícemístné aktualizace (dvoufázové potvrzování), prostudujte si téma týkající se povolení vícemístných aktualizací v dokumentu *Uživatelská příručka produktu DB2 Connect*.

### **Informace o této úloze**

V tomto tématu naleznete pokyny pro navázání síťového připojení v protokolu TCP/IP mezi produktemDB2 Connect Server nebo klientem DB2 Connect a produktem DB2 for z/OS.

#### **Postup**

Chcete-li připravit produkt DB2 for z/OS pro příjem žádostí o připojení od klientů DB2 Connect, je nutné nastavit konfiguraci protokolu:

- v ["Konfigurace protokolu TCP/IP pro DB2 for z/OS" na stránce 76](#page-83-0)
- v
- ["Konfigurace DB2 for z/OS" na stránce 78](#page-85-0)

### **Hostitelské databáze**

Pojem *databáze* slouží v tomto dokumentu k označení relačního systému správy databází (RDBMS).

V jiných systémech, s nimiž produkt DB2 Connect komunikuje, může být význam pojmu databáze do jisté míry odlišný. Pojem databáze může v souvislosti s produktem DB2 Connect označovat také následující produkty:

#### **System z**

DB2 for z/OS. Subsystém DB2 for z/OS určený názvem umístění. Pomocí příkazu **-display ddf** v systému z/OS můžete získat název umístění, název domény, adresu IP a port serveru DB2.

Umístění produktu DB2 for z/OS je jedinečný název databázového serveru. Aplikace používá název umístění k přístupu k subsystému produktu DB2 for z/OS nebo ke skupině sdílení dat produktu DB2 for z/OS. Skupina sdílení dat umožňuje aplikacím v různých subsystémech produktu DB2 číst z dat a souběžně do stejných dat zapisovat. Tato aplikace používá síťovou adresu skupiny sdílení dat produktu DB2 k přístupu k umístění sdílení dat produktu DB2. Subsystém produktu DB2, ke kterému se přistupuje, je pro aplikaci transparentní.

Jelikož produkt DB2 for z/OS podporuje více databází ve stejném umístění produktu DB2, název umístění je analogický pro název aliasu databáze v systémech Linux, UNIX a Windows. Při přistupování k umístění může být alias databáze použit k přepsání názvu umístění nebo názvu aliasu umístění. Alias umístění je jiný název pro umístění. Používá se ke kontrole, ke kterým subsystémům ve skupině sdílení dat aplikace přistupuje.

Název umístění je definováno také strukturou BSDS (Boot Strap Data Set), stejně jako zprávou DSNL004I (LOCATION=umístění), která se zapisuje při spuštění prostředku DDF (Distributed Data Facility). Název umístění podporuje až 8 aliasů názvů umístění, což aplikacím umožňuje používat pro přístup k serveru z/OS verze 8 různé aliasy názvů databází.

#### **Servery IBM Power Systems**

IBM DB2 for IBM i, integrální součást operačního systému IBM. Na serveru IBM Power Systems může existovat pouze jedna databáze, není-li systém konfigurován pro použití nezávislých pomocných fondů úložišť.

# <span id="page-83-0"></span>**Konfigurace protokolu TCP/IP pro DB2 for z/OS**

Chcete-li konfigurovat komunikaci prostřednictvím protokolu TCP/IP mezi pracovní stanicí s produktem DB2 Connect a produktem DB2 for z/OS verze 8 nebo novější, je třeba nejprve shromáždit podrobnosti o síti serveru hostitelské databáze.

### **Než začnete**

Pokyny předpokládají, že jsou splněny následující požadavky:

- v Pomocí protokolu TCP/IP se připojujete k jedinému hostitelskému databázovému serveru nebo umístění. Více připojení k hostiteli bude zpracováno přesně stejným způsobem, ačkoli může být vyžadováno pokaždé jiné *číslo portu* a *číslo služby*. Chcete-li se připojit k umístění skupin, použijte skupinovou adresu IP.
- v Cílová databáze je umístěna v systému DB2 for z/OS verze 8 nebo vy šší.
- Jsou instalovány všechny požadované softwarové komponenty.
- v Klienti DB2 byli nastaveni podle požadavků.

### **Postup**

- 1. Než budete moci použít produkt DB2 Connect přes připojení TCP/IP, musíte shromáždit informace jak o hostitelském databázovém serveru, tak i o serveru DB2 Connect. O všech hostitelských serverech, ke kterým se připojujete pomocí protokolu TCP/IP, musíte získat následující informace:
	- v Umístění souborů služeb TCP/IP (services) a hosts na pracovní stanici DB2 Connect:

#### **V systému UNIX a Linux** /etc/

#### **V systému Windows XP a Windows Server 2003**

Obvykle *%SystemRoot%*\system32\drivers\etc\, kde *%SystemRoot%* je cesta k instalačnímu adresáři systému Windows.

Informace o hostitelích je vhodné přidat na *server pro správu doménových názvů*, abyste příslušné soubory nemuseli udržovat ve více systémech.

- Umístění ekvivalentních souborů na straně cílového hostitele DB2 for z/OS.
- Číslo portu protokolu TCP/IP definované v produktu DB2 for z/OS.

**Poznámka:** Přiřazené informace o názvu služby se mezi pracovní stanicí DB2 Connect a produktem DB2 for z/OS nevyměňují. Číslo portu 446 bylo registrováno jako výchozí hodnota pro komunikaci z pracovní stanice DB2 Connect.

- v Adresy a názvy hostitele i pracovní stanice DB2 Connect v protokolu TCP/IP.
- Název umístění databázového serveru DB2 for z/OS.
- v Jméno uživatele a heslo, které má být použito při odesílání požadavků CONNECT do databáze serveru na sálových počítačích společnosti IBM.

2. Se získáním těchto informací vám pomůže administrátor lokální sítě a administrátor produktu DB2 for z/OS. Při plánování *jednotlivých* připojení TCP/IP mezi programem DB2 Connect a databázovým serverem hostitele použijte následující tabulky:

*Tabulka 7. Informace o uživateli*

| Číslo   | <b>Popis</b>                       | Vzorová hodnota      | Vaše hodnota |
|---------|------------------------------------|----------------------|--------------|
| TCP-1   | Jméno uživatele                    | A.D.B.User           |              |
| TCP-2   | Kontaktní údaje                    | $(123) - 456 - 7890$ |              |
| $TCP-5$ | ID uživatele                       | <b>ADBUSER</b>       |              |
| TCP-6   | Typ databáze                       | db2390               |              |
| TCP-7   | Typ připojení (musí být<br>TCPIP). | <b>TCPIP</b>         | <b>TCPIP</b> |

*Tabulka 8. Síové prvky na straně hostitele*

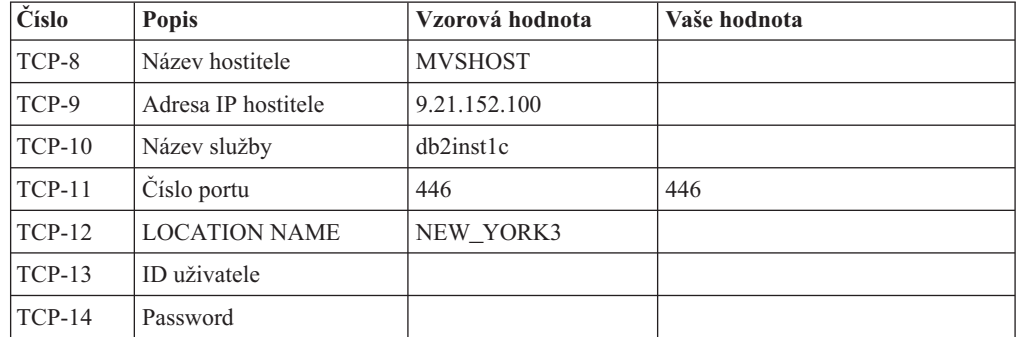

### **Poznámka:**

- a. Chcete-li získat adresu IP hostitele TCP-9, zadejte na straně hostitele následující příkaz:
	- TSO NETSTAT HOME
- b. Chcete-li získat číslo portu TCP-11, vyhledejte v hlavním adresním prostoru DB2 nebo v systémovém žurnálu položku DSNL004I.

Tabulka 9. Síťové prvky u klienta a serveru DB2 Connect

| $\overline{C}$ íslo | <b>Popis</b>    | Vzorová hodnota         | Vaše hodnota |
|---------------------|-----------------|-------------------------|--------------|
| $TCP-18$            | Název hostitele | $m \cdot \text{cok} 02$ |              |
| $TCP-19$            | Adresa IP       | 9.21.27.179             |              |
| $TCP-20$            | Název služby    | db2inst1c               |              |
| $TCP-21$            | Císlo portu     | 446                     | 446          |

*Tabulka 10. Adresářové položky na serveru DB2DB2 Connect*

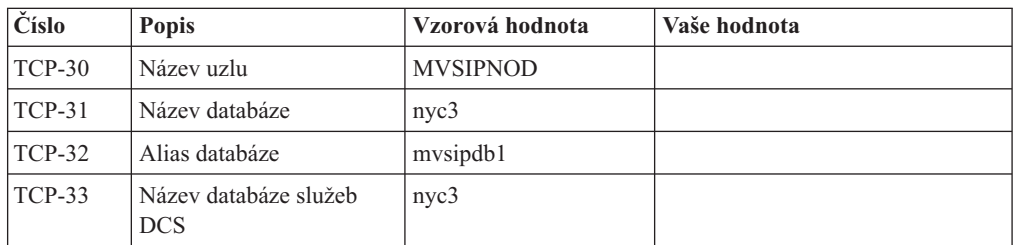

3. Vyplňte kopii vzorové tabulky pro každého hostitele TCP/IP:

- <span id="page-85-0"></span>a. Zadejte hodnoty, které chcete použít jako hostitelský název a adresu IP hostitele DB2 for z/OS (TCP-8 a TCP-9)).
- b. Zadejte hodnoty, které chcete použít jako hostitelský název a adresu IP pracovní stanice DB2 Connect (TCP-18 a TCP-19).
- c. Určuje název služby nebo číslo portu, které se má použít pro připojení (TCP-10 či TCP-20 nebo TCP-11 či TCP-21).
- d. Určete název umístění databázového serveru DB2 for z/OS, ke kterému se chcete připojit.
- e. Určete hodnoty ID uživatele a hesla, které mají být použity při připojování k hostitelské databázi.
- 4. Na serveru System z proveďte nasledující kroky:
	- a. Ověřte adresu hostitele nebo jeho název.
	- b. Ověřte číslo portu nebo název služby.
	- c. V případě potřeby doplňte do souboru služeb správné číslo portu a název služby.
	- d. Do souboru hostitelů (nebo na server doménových názvů využívaný systémem DB2 for z/OS doplňte v případě potřeby název hostitele a adresu IP pracovní stanice DB2 Connect.
	- e. Než se pokusíte otestovat připojení, zkontrolujte, zda jsou nové definice aktivní. V případě potřeby požádejte o pomoc administrátora sítě na straně hostitele nebo změňte řídicí údaje.
	- f. U administrátora produktu DB2 for z/OS si ověřte, zda používáte platné ID uživatele, heslo a *název umístění* databáze.
	- g. Pokud tuto možnost podporuje protokol TCP/IP na straně hostitelského systému, odešlete na server DB2 Connect příkaz PING s použitím správného čísla portu. Příklad:

```
ping
```
*název\_vzdáleného\_hostitele* -p *číslo\_portu*

Podpora pro server System z je k dispozici na adrese [http://www.ibm.com/servers/eserver/](http://www.ibm.com/servers/eserver/support/zseries/) [support/zseries/](http://www.ibm.com/servers/eserver/support/zseries/)

### **Konfigurace DB2 for z/OS**

Než budete moci začít používat produkt DB2 Connect, musí administrátor produktu DB2 for z/OS nastavit systém DB2 for z/OS tak, aby umožňoval spojení mezi pracovními stanicemi DB2 Connect.

### **Informace o této úloze**

V tomto oddílu je uveden *minimální* seznam aktualizací potřebných k tomu, aby se klient DB2 Connect mohl připojit k databázovému serveru DB2 for z/OS. Podrobnější příklady naleznete v instalační dokumentaciDB2 for z/OS : [http://publib.boulder.ibm.com/infocenter/](http://publib.boulder.ibm.com/infocenter/imzic) [imzicn](http://publib.boulder.ibm.com/infocenter/imzic)ebo v instalačních krocích prostředku DDF v instalační příručce produktu DB2 for  $z/OS$ .

# **Kapitola 17. Příprava produktu DB2 for VSE & VM pro připojení k serveru DB2 Connect**

Server DB2 pro platformy VSE a VM můžete nastavit jako aplikační server.

### **Informace o této úloze**

Informace o nastavení produktu DB2 Server for VM and VSE jako aplikačního serveru naleznete v části "Aspekty architektury DRDA" v příručce *DB2 Server for VSE & VM SQL Reference* (SC09-2989).

# **Kapitola 18. Konfigurace připojení k sálovým počítačům a středním serverům**

Po instalaci produktu DB2 Connect a konfiguraci databázového serveru pro příjem komunikace je nutné mezi těmito dvěma systémy zřídit a doladit spojení. Připojení ke vzdáleným systémům jsou vytvářena pomocí příkazového procesoru (CLP).

### **Konfigurace připojení k databázovým serverům v sálových počítačích společnosti IBM**

Připojení TCP/IP mezi serverem DB2 Connect a databází na sálových počítačích společnosti IBM lze nakonfigurovat ručně pomocí příkazového procesoru (CLP) produktu DB2. Podrobnosti o konfiguraci připojení pomocí souboru db2dsdriver.cfg naleznete v tématu pojednávajícím o konfiguračním souboru db2dsdriver.

### **Než začnete**

Než začnete s ruční konfigurací připojení TCP/IP mezi produktem DB2 Connect a databázovým serverem na sálových počítačích společnosti IBM, proveďte následující kontroly:

- v Protokol TCP/IP je funkční na serveru DB2 Connect a v systému na sálových počítačích společnosti IBM.
- Určili jste tyto hodnoty parametrů:
	- Název hostitele (*název\_hostitele*) nebo adresa IP (*adresa\_IP*).
	- Název služby pro připojení (*název\_služby*) nebo číslo portu/protokolu (*číslo\_portu/tcp*).
	- Cílový název databáze (*cílový\_název\_databáze*).
	- Lokální název databáze (*lokální\_název\_dcs*).
	- Název uzlu (*název\_uzlu*)

### **Postup**

Chcete-li provést ruční konfiguraci protokolu TCP/IP mezi serverem DB2 Connect a databází na sálových počítačích společnosti IBM, postupujte takto:

- 1. Konfigurujte protokol TCP/IP na serveru DB2 Connect. Další informace naleznete v tématu ["Konfigurace protokolu TCP/IP pro DB2 for z/OS" na stránce 76.](#page-83-0)
- 2. Proveď te katalogizaci uzlu protokolu TCP/IP. Další informace naleznete v tématu "Příkaz CATALOG TCPIP/TCPIP4/TCPIP6 NODE" v příručce *Command Reference*.
- 3. Proveď te katalogizaci databáze v sálových počítačích společnosti IBM jako databáze CDS (Database Connection Service). Další informace naleznete v tématu "Příkaz CATALOG DCS DATABASE" v příručce *Command Reference*.
- 4. Proveď te katalogizaci databáze na sálových počítačích společnosti IBM. Další informace naleznete v tématu "Příkaz CATALOG DATABASE" v příručce *Command Reference*.
- 5. Proveď te svázání obslužných programů a aplikací s databázovým serverem na sálových počítačích společnosti IBM. Další informace naleznete v tématu ["Vázání databázových](#page-100-0) [obslužných programů v produktu DB2 Connect" na stránce 93.](#page-100-0)
- 6. Otestujte připojení serveru na sálových počítačích společnosti IBM. Přečtěte si téma "Příkaz CONNECT (typ 1)" v příručce *SQL Reference Volume 2*.

### **Výsledky**

**Poznámka:** Vzhledem k vlastnostem protokolu TCP/IP nemůže být subsystém TCP/IP ihned informován o selhání partnera na jiném sálovém počítači IBM. Proto se někdy může zdát, že došlo k uváznutí klientské aplikace používající přístup k vzdálenému serveru DB2 pomocí protokolu TCP/IP nebo odpovídajícího agenta na serveru. Volba soketu SO\_KEEPALIVE protokolu TCP/IP se používá pro určení, kdy došlo k selhání a přerušení připojení TCP/IP.

# **Část 8. Reference**

# **Kapitola 19. Konfigurace přístupu k databázím sálového počítače IBM**

Po instalaci produktu DB2 Connect a konfiguraci databázového serveru pro příjem komunikace je nutné mezi těmito dvěma systémy zřídit a doladit spojení.

Tato část popisuje, jak lze k vyhledání, připojení a svázání databázového serveru použít příkazový procesor (CLP) produktu DB2.

# **Kapitola 20. Podpora jazyků rozhraní DB2 Connect**

Podporu jazyků pro rozhraní DB2 lze v produktu DB2 rozdělit na skupinu jazyků serveru a skupinu jazyků klienta.

Jazyky ze skupiny jazyků serveru přeloží většinu zpráv, nápovědu a prvky grafického rozhraní produktu DB2. Jazyky ze skupiny jazyků klienta přeloží komponentu IBM Data Server Runtime Client, která zahrnuje většinu zpráv a část dokumentace nápovědy.

Skupina jazyků serveru zahrnuje jazyky: brazilská portugalština, čeština, dánština, finština, francouzština, italština, japonština, korejština, němčina, norština, polština, ruština, španělština, švédština, tradiční čínština a zjednodušená čínština.

Skupina jazyků klienta zahrnuje jazyky: arabština, bulharština, hebrejština, holandština, chorvatština, maďarština, portugalština, rumunština, řečtina, slovenština, slovinština a turečtina.

Nezaměňujte jazyky podporované databázovým produktem DB2 s jazyky podporovanými rozhraním produktu DB2. Jazyky podporované databázovým produktem DB2 se rozumí jazyky, které lze používat v datech. Tyto jazyky jsou nadmnožinou jazyků podporovaných rozhraním DB2.

### **Zobrazení Průvodce nastavením DB2 v národním jazyce (Linux a UNIX)**

Příkaz **db2setup** se dotáže operačního systému na stávající nastavení jazyka. Pokud je nastavení jazyka operačního systému podporováno příkazem **db2setup**, bude tento jazyk použit při zobrazení Průvodce nastavením DB2.

Používá-li systém stejné kódové stránky, ale s jinými názvy lokalit, než které podporuje rozhraní produktu DB2, je možné zobrazit příkaz **db2setup** v národním jazyce nastavením proměnné prostředí **LANG** na odpovídající hodnotu pomocí následujícího příkazu:

**Shelly bourne (sh), korn (ksh) a bash:**

LANG=*lokalita* export LANG

### **Shell C:**

setenv LANG *lokalita*

kde parametr *lokalita* určuje lokalitu podporovanou rozhraním produktu DB2.

### **Identifikátory jazyka pro spuštění Průvodce nastavením DB2 v jiném jazyku**

Chcete-li spustit Průvodce nastavením DB2 v jiném jazyku než výchozím jazyku systému, můžete spustit Průvodce nastavením DB2 ručně a určit identifikátor jazyka. Jazyk musí být dostupný pro platformu, na které spouštíte instalaci.

V operačních systémech Windows můžete spustit program **setup.exe** s parametrem **-i** a zadat dvoupísmenný kód jazyka, který má být použit při instalaci.

V operačních systémech Linux a UNIX se doporučuje nastavit proměnnou prostředí **LANG** za účelem zobrazení Průvodce nastavením DB2 ve vašem jazyce.

| <b>Jazyk</b>                                              | Identifikátor jazyka   |
|-----------------------------------------------------------|------------------------|
| Angličtina                                                | en                     |
| Arabština (k dispozici pouze na platformách<br>Windows)   | ar                     |
| Brazilská portugalština                                   | br                     |
| Bulharština                                               | bg                     |
| Čeština                                                   | CZ                     |
| Čínština, tradiční                                        | tw                     |
| Čínština, zjednodušená                                    | cn                     |
| Dánština                                                  | dk                     |
| Finština                                                  | $\rm{f}i$              |
| Francouzština                                             | $_{\rm fr}$            |
| Holandština                                               | nl                     |
| Chorvatština                                              | hr                     |
| Indonéština (k dispozici pouze na platformách<br>Windows) | $\operatorname{id}$    |
| Italština                                                 | $\mathrm{i}\mathrm{t}$ |
| Japonština                                                | jp                     |
| Korejština                                                | kr                     |
| Litevština (k dispozici pouze na platformách<br>Windows)  | lt                     |
| Maďarština                                                | hu                     |
| Němčina                                                   | de                     |
| Norština                                                  | no                     |
| Polština                                                  | pl                     |
| Portugalština                                             | pt                     |
| Rumunština                                                | ro                     |
| Ruština                                                   | ru                     |
| Řečtina                                                   | el                     |
| Slovenština                                               | sk                     |
| Slovinština                                               | sl                     |
| Španělština                                               | es                     |
| Švédština                                                 | se                     |
| Turečtina                                                 | tr                     |

*Tabulka 11. Identifikátory jazyků*

# **Změna jazyka rozhraní DB2 Connect (Windows)**

Jazyk rozhraní DB2 je jazyk, ve kterém se zobrazují zprávy, nápověda a grafické rozhraní nástrojů.

### **Informace o této úloze**

Nezaměňujte jazyky podporované databázovým produktem DB2 s jazyky podporovanými rozhraním produktu DB2. Jazyky podporované databázovým produktem DB2 se rozumí jazyky, které lze používat v datech. Tyto jazyky jsou nadmnožinou jazyků podporovaných rozhraním DB2.

Jazyk rozhraní DB2, který chcete použít, musí být nainstalován v systému. Jazyky rozhraní databázového produktu DB2 se vybírají a instalují při instalaci databázového produktu DB2 pomocí průvodce Nastavení DB2. Jestliže změníte jazyk rozhraní databázového produktu DB2 na podporovaný jazyk rozhraní databázového produktu DB2, který nebyl nainstalován, bude místo něj standardně použit jazyk operačního systému. Pokud ani tento jazyk není k dispozici, bude použita angličtina.

Změna jazyka rozhraní databázového produktu DB2 v systému Windows vyžaduje změnu nastavení výchozího jazyka v operačním systému Windows.

### **Postup**

Chcete-li změnit jazyk rozhraní databázového produktu DB2 v systému Windows, postupujte takto:

- 1. V okně Ovládací panely vyberte možnost **Místní a jazykové nastavení**.
- 2. Na kartě **Místní nastavení** v části **Standardy a formáty** vyberte příslušný jazyk. V systému Windows 2008, Windows Vista nebo vyšším k tomuto nastavení použijte kartu **Formáty**.
- 3. Na kartě **Místní nastavení** v části **Umístění** vyberte umístění odpovídající příslušnému jazyku.
- 4. Na kartě **Upřesnit** v části **Jazyk pro programy nepodporující kód Unicode** vyberte příslušný jazyk. V systému Windows 2008, Windows Vista nebo vyšším na kartě **Správa** v části **Jazyk pro programy nepodporující kód Unicode** klepněte na možnost **Změnit národní prostředí systému** a vyberte příslušný jazyk. Pokud budete požádáni o restart počítače, klepněte na tlačítko **Storno**.
- 5. Na kartě **Upřesnit** v části **Výchozí nastavení účtu uživatele** zaškrtněte políčko **Použít nastavení pro účet tohoto uživatele a profil výchozího uživatelského účtu**. V systému Windows 2008, Windows Vista nebo vyšším na kartě **Správa** v části **Vyhrazené účty** klepněte na možnost **Kopírovat do vyhrazených účtů** a zaškrtnutím vyberte účty, do kterých chcete jazykové nastavení kopírovat.
- 6. Budete požádáni o restartování systému, aby tyto změny byly uplatněny.

### **Jak pokračovat dále**

Další informace o změně výchozího jazyka systému naleznete v nápovědě k danému operačnímu systému.

### **Změna jazyka rozhraní produktu DB2 Connect (Linux a UNIX)**

Jazyk rozhraní databázového produktu DB2 je jazyk, ve kterém se zobrazují zprávy, nápověda a grafické rozhraní nástrojů.

### **Než začnete**

Nezaměňujte jazyky podporované databázovým produktem DB2 s jazyky podporovanými rozhraním produktu DB2. Jazyky podporované databázovým produktem DB2, tj. jazyky, které lze používat v *datech*, jsou podmnožinou jazyků podporovaných rozhraním DB2.

V systému musí být instalována podpora jazyka rozhraní DB2, který chcete použít. Podpora jazyka rozhraní DB2 se vybírá a instaluje při instalaci databázového produktu DB2 pomocí Průvodce nastavením DB2. Jestliže změníte jazyk rozhraní databázového produktu DB2 na podporovaný jazyk rozhraní, který dosud nebyl nainstalován, bude jako výchozí jazyk rozhraní DB2 použit jazyk operačního systému. Není-li jazyk operačního systému podporován, bude jako jazyk rozhraní DB2 použita angličtina.

Podpora jazyka rozhraní DB2 se vybírá a instaluje při instalaci databázového produktu DB2 pomocí Průvodce nastavením DB2 nebo pomocí balíku jazykové podpory.

### **Informace o této úloze**

Chcete-li zjistit, které veřejné lokality jsou v systému k dispozici, spuste příkaz **\$ locale -a**.

### **Postup**

Chcete-li změnit jazyk rozhraní DB2, postupujte takto:

Nastavte proměnnou prostředí **LANG** na požadované národní prostředí.

v Příkazová rozhraní bourne (sh), korn (ksh) a bash:

LANG=*lokalita* export LANG

• Příkazové rozhraní C:

setenv LANG *lokalita*

Chcete-li například zobrazit rozhraní databázového produktu DB2 ve francouzštině, musíte nainstalovat jazykovou podporu francouzštiny a nastavit proměnnou prostředí **LANG** na francouzskou lokalitu, například fr\_FR.

### **Konverze znakových dat**

Při přenosu znakových dat mezi počítači musí být data převedena do formy, se kterou může přijímající počítač pracovat.

Například data přenášená mezi serverem DB2 Connect a databázovým serverem hostitele nebo systému System i jsou obvykle převedena z kódové stránky serveru do kódování CCSID hostitele a naopak. Jestliže dva počítače používají rozdílné kódové stránky nebo identifikátory CCSID, jsou kódy mapovány z jedné kódové stránky (resp. identifikátoru CCSID) do druhé. Tento převod je vždy prováděn v přijímacím počítači.

Znaková data odeslaná *do* databáze se skládají z příkazů SQL a vstupních údajů. Znaková data odeslaná *z* databáze se skládají z výstupních údajů. Výstupní data interpretovaná jako bitová data nejsou převáděna. Například data ze sloupce deklarovaného pomocí klauzule FOR BIT DATA. Všechna ostatní vstupní i výstupní znaková data jsou v případě, že dané počítače používají odlišné kódové stránky nebo identifikátory CCSID, převáděna.

Je-li například pro přístup k datům použitý produkt DB2 Connect, proběhnou následující akce:

- 1. Produkt DB2 Connect odešle příkaz jazyka SQL a vstupní data systému System z.
- 2. Systém DB2 for z/OS převede příkaz SQL a data do kódové stránky hostitelského serveru a pak data zpracuje.
- 3. Produkt DB2 for z/OS odešle výsledky zpět serveru DB2 Connect.
- 4. Produkt DB2 Connect převede výsledek do kódové stránky uživatelského prostředí.

Pro jazyky s texty orientovanými zprava doleva byla společností IBM nadefinována řada speciálních identifikátorů CCSID BiDi, které podporuje mj. produkt DB2 Connect.

Jestliže se atributy pro obousměrné texty u databázového serveru a u klienta liší, můžete rozdíl překlenout pomocí těchto speciálních identifikátorů CCSID.

Další informace týkající se převodu mezi kódovými stránkami na serveru DB2 Connect a kódováním CCSID na serveru hostitele nebo systému System i naleznete v tématu o podpoře kódování teritorií a kódových stránek.

# <span id="page-100-0"></span>**Kapitola 21. Vývoj databázových aplikací**

Vázání a spouštění aplikací v prostředí, které používá produkt DB2 Connect, vyžaduje specifické aspekty.

### **Vázání databázových obslužných programů v produktu DB2 Connect**

Obslužné programy databáze (import, export, reorg a příkazový procesor) a vázané soubory CLI lze s databází používat teprve poté, co jsou svázány se všemi databázemi.

### **Informace o této úloze**

Pokud v prostředí sítě používáte více klientů, které jsou spuštěny na různých operačních systémech a mají různé verze nebo úrovně služeb DB2, je třeba obslužné programy jednotlivě svázat pro všechny kombinace operačních systémů a verzí produktu DB2.

Při svázání obslužného programu se vytvoří *balík* představující objekt, který zahrnuje všechny informace potřebné ke zpracování specifických příkazů SQL z jediného zdrojového souboru.

Vázané soubory jsou vzájemně seskupeny v různých souborech .lst v adresáři bnd, který se nachází v instalačním adresáři (obvykle sqllib pro systém Windows). Každý soubor je specifický pro server.

### **Postup**

v Chcete-li svázat obslužné programy nebo aplikace s databázovým serverem na sálových počítačích společnosti IBM, připojte se k serveru na sálových počítačích společnosti IBM a použijte následující příklad jako šablonu:

connect to *alias\_db* user *id\_uživatele* using *heslo* bind *cesta*/bnd/@ddcsmvs.lst blocking all sqlerror continue messages mvs.msg grant public connect reset

kde parametr *cesta* odpovídá hodnotě registru **DB2PATH**.

- v Chcete-li svázat obslužné programy databáze s databází produktu DB2, použijte příkazový procesor:
	- 1. Přejděte do adresáře bnd, který se nachází ve složce *x:*\sqllib\bnd. Parametr *x:* představuje jednotku, na které je instalován produkt DB2.
	- 2. Chcete-li se připojit k databázi, zadejte do Příkazového centra nebo příkazového procesoru následující příkazy:

connect to *alias\_databáze*

kde *alias\_databáze* představuje alias databáze, ke které se chcete připojit.

3. Do příkazového procesoru zadejte následující příkazy:

"bind @db2ubind.lst messages bind.msg grant public" "bind @db2cli.lst messages clibind.msg grant public"

V uvedeném příkladu soubory bind.msg a clibind.msg představují soubory výstupních zpráv a oprávnění EXECUTE a BINDADD jsou přidělena účtu public.

4. Obnovte připojení k databázi pomocí příkazu:

connect reset

#### **Poznámka:**

- 1. Soubor db2ubind.lst obsahuje seznam souborů vazby (.bnd) vyžadovaných pro vytvoření balíků pro databázové obslužné programy. Soubor db2cli.lst obsahuje seznam svázaných souborů (.bnd) vyžadovaných pro vytvoření balíků pro ovladače CLI a DB2 ODBC.
- 2. Zpracování vazby může trvat několik minut.
- 3. Pokud disponujete oprávněním BINDADD, budou při prvním použitím ovladače CLI nebo ODBC balíky CLI svázány automaticky. Pokud aplikace, které používáte, vyžadují svázání s databází, můžete akci svázání provést pomocí příkazu **BIND**.

# **Spuštění vlastních aplikací**

Pomocí instalovaného klienta IBM Data Server Client můžete sestavovat a spouštět aplikace DB2.

K databázím DB2 mají přístup rozličné typy aplikací:

- v Aplikace vyvinuté pomocí klienta IBM Data Server, které obsahují vložené příkazy SQL, rozhraní API, uložené procedury, uživatelské funkce nebo volání rozhraní CLI
- Aplikace ODBC
- v Aplikace Java používající rozhraní JDBC nebo SQLJ
- Aplikace PHP
- Aplikace Ruby nebo Ruby on Rails
- Aplikace Perl
- Aplikace Python

V operačních systémech Windows mají přístup k databázím DB2 také následující rutiny či objekty:

- v Objekty ADO (ActiveX Data Objects) implementované v jazycích Microsoft Visual Basic a Microsoft Visual C++.
- v Automatizační rutiny OLE (Object Linking and Embedding) uživatelem definované funkce a uložené procedury.
- Tabulkové funkce OLE DB (Object Linking and Embedding Database)

Chcete-li spustit aplikaci, postupujte takto:

- 1. Ujistěte se, že server je konfigurován a je spuštěn.
- 2. Na serveru DB2 se ujistěte, že správce databází správce databází je spuštěný na databázovém serveru, se kterým aplikační program navazuje spojení. V opačném případě musíte před spuštěním aplikace zadat na serveru příkaz **db2start**.
- 3. Ujistěte se, že se můžete připojit k databázi, kterou aplikace používá.
- 4. Vytvořte vazbu pro potřebné soubory, která bude podporovat použitý ovladač databázové aplikace.
- 5. Spust'te aplikační program.

# **Kapitola 22. Odinstalace produktu DB2 Connect**

V budoucnu může být nutné odebrat produkty DB2 Connect z daného systému. Požadavky na odebrání nebo odinstalaci produktů DB2 Connect jsou uvedeny na základě používaného operačního systému.

### **Odinstalace produktu DB2 Connect (Windows)**

Tato úloha popisuje postup při úplném odebrání databázového produktu DB2 z operačního systému Windows. Tuto úlohu provádějte pouze tehdy, pokud již nepotřebujete žádnou z existujících instancí a databází DB2.

### **Informace o této úloze**

Pokud provádíte odinstalaci výchozí kopie produktu DB2 v systému, ve kterém jsou nainstalovány další kopie produktu DB2, vyberte před odinstalováním výchozí kopie novou výchozí kopii pomocí příkazu **db2swtch**. Pokud navíc pod kopií, kterou odebíráte, běží server DB2 Administration Server (DAS), přesuňte jej do kopie, která zůstane zachována. V opačném případě po odinstalování znovu vytvořte server DAS pomocí příkazu **db2admin create** a znovu nastavte jeho konfiguraci tak, aby fungovaly požadované funkce.

### **Postup**

Chcete-li odebrat databázový produkt DB2 ze systému Windows, postupujte takto:

- 1. Volitelné: Zrušte všechny databáze pomocí příkazu **drop database**. Předtím však ověřte, zda tyto databáze již nejsou potřebné. Po zrušení databází budou všechna data ztracena.
- 2. Ukončete všechny procesy a služby produktu DB2. Tento krok lze provést prostřednictvím ovládacího panelu Služby systému Windows nebo zadáním příkazu **db2stop**. Nebudou-li před pokusem o odebrání databázového produktu DB2 zastaveny služby a procesy DB2, zobrazí se varování se seznamem procesů a služeb, které udržují v paměti soubory DLL produktu DB2. Pokud jste k odebrání databázového produktu DB2 použili ovládací panel Přidat nebo odebrat programy, je tento krok nepovinný.
- 3. Při odebrání databázového produktu DB2 můžete postupovat dvěma způsoby:
	- v Ovládací panel Přidat nebo odebrat programy

K odebrání databázového produktu DB2 můžete použít ovládací panel Přidat nebo odebrat programy, dostupný v okně Ovládací panely systému Windows. Další informace o odebírání softwarových produktů z operačního systému Windows naleznete v nápovědě k tomuto operačnímu systému.

v Příkaz **db2unins**

Spuštěním příkazu **db2unins** z adresáře *DB2DIR*\bin můžete odebrat databázové produkty, funkce a jazyky DB2. Použijete-li parametr **/p**, můžete tímto příkazem odinstalovat více databázových produktů DB2 současně. Pomocí souboru odpovědí a parametru **/u** můžete odinstalovat databázové produkty, funkce či jazyky DB2.

### **Jak pokračovat dále**

Databázový produkt DB2 bohužel nelze vždy odebrat pomocí volby **Ovládací panel** > **Přidat nebo odebrat programy** nebo pomocí příkazu **db2unins /p** či **db2unins /u**. Následující možnost odinstalace použijte POUZE v případě, že výše uvedený způsob selže.

Chcete-li vynutit odebrání všech kopií produktu DB2 ze systému Windows, spuste příkaz **db2unins /f**. Tento příkaz provede silovou odinstalaci VŠECH kopií DB2 ze systému. Vynutíte tak odstranění veškerých dat s výjimkou dat uživatelských, například databází DB2. Než spustíte tento příkaz s parametrem **/f**, prostudujte si podrobný popis příkazu **db2unins**.

# **Odinstalace produktu DB2 Connect (Linux a UNIX)**

Tato úloha popisuje odebrání databázového produktu DB2 z operačního systému Linux nebo UNIX.

### **Informace o této úloze**

Při instalaci nové verze databázového produktu DB2 není nutné provádět tuto úlohu. Jednotlivé verze databázového produktu DB2 v systému Linux nebo UNIX používají odlišné instalační cesty a mohou proto existovat v jednom počítači vedle sebe.

**Poznámka:** Tato úloha se týká databázových produktů DB2 nainstalovaných uživatelem s oprávněním uživatele root. Postup při odinstalování databázových produktů DB2 nainstalovaných uživatelem bez oprávnění uživatele root lze najít v samostatném tématu.

### **Postup**

Chcete-li odebrat databázový produkt DB2, postupujte takto:

- 1. Volitelné: Zrušte všechny databáze. Databáze lze zrušit pomocí příkazu **DROP DATABASE**. Zrušíte-li instanci bez předchozího zrušení databází, zůstanou databázové soubory v souborových systémech nedotčeny.
- 2. Zastavte server DB2 Administration Server. Informace naleznete v příručce *Instalace serverů DB2*.
- 3. Odeberte server DB2 Administration Server nebo pomocí příkazu **dasupdt** proved'te aktualizaci tohoto serveru DB2 Administration Server pro jinou instalační cestu. Chcete-li odebrat server DB2 Administration Server, zobrazte informace v příručce *Instalace serverů DB2*.
- 4. Ukončete všechny instance DB2. Informace naleznete v příručce *Instalace serverů DB2*.
- 5. Odeberte instance DB2 nebo pomocí příkazu **db2iupdt** proveďte aktualizaci těchto instancí pro jinou instalační cestu. Chcete-li odebrat instance produktu DB2, postupujte podle pokynů v příručce *Instalace serverů DB2*.
- 6. Odeberte databázové produkty DB2. Informace naleznete v příručce *Instalace serverů DB2*.

**Část 9. Dodatky a přílohy**

# **Dodatek A. Přehled technických informací o produktu DB2**

Technické informace o produktu DB2 jsou k dispozici v různých formátech, k nimž lze získat přístup různými způsoby.

K technickým informacím o produktu DB2 lze získat přístup prostřednictvím následujících nástrojů a metod:

- v Informační centrum produktu DB2.
	- Témata (Témata úloh, koncepcí a odkazů).
	- Ukázkové programy.
	- Výukové programy.
- Příručky k produktům DB2.
	- Soubory PDF (stahnutelné).
	- Soubory PDF (z disku DVD se soubory PDF k produktu DB2).
	- Tištěné příručky.
- · Nápověda příkazového řádku.
	- Nápověda k příkazům.
	- Nápověda ke zprávám.

**Poznámka:** Témata v Informačním centru DB2 jsou aktualizována častěji než soubory PDF a tištěné příručky. Chcete-li mít k dispozici nejaktuálnější informace, pravidelně instalujte vydávané aktualizace dokumentace nebo používejte Informační centrum DB2 na webu ibm.com.

K tradičním technickým informacím o produktu DB2, jako jsou například technické poznámky, dokumenty White Paper nebo publikace IBM Redbooks můžete získat přístup online na webu ibm.com. Web softwarové knihovny DB2 Information Management naleznete na adrese [http://www.ibm.com/software/data/sw-library/.](http://www.ibm.com/software/data/sw-library/)

#### **Vaše názory na dokumentaci**

Naše společnost si velmi cení vašich názorů na dokumentaci k produktu DB2. Máte-li návrhy, jak by bylo možno dokumentaci k produktu DB2 vylepšit, zašlete je e-mailem na adresu db2docs@ca.ibm.com. Tým zpracovávající dokumentaci k produktu DB2 se zabývá veškerými názory našich zákazníků. Není však v jeho silách odpovídat přímo na všechny podněty. Kdykoli je to možné, uveďte vždy odpovídající příklady, abychom lépe porozuměli vašemu námětu či připomínce. Pokud se zpětná odezva týká určitého tématu či souboru nápovědy, nezapomeňte vždy uvést příslušný název tématu a adresu URL.

Uvedená e-mailová adresa není určena ke kontaktování zákaznické podpory pro produkt DB2. Máte-li k produktu DB2 technické otázky, na které nenaleznete odpově v této dokumentaci, požádejte o pomoc místní servisní středisko společnosti IBM.

### **Technická knihovna produktu DB2 v tištěné podobě či formátu PDF**

Následující tabulky popisují knihovnu produktu DB2 dostupnou v Publikačním centru společnosti IBM na adrese [www.ibm.com/e-business/linkweb/publications/servlet/pbi.wss.](http://www.ibm.com/e-business/linkweb/publications/servlet/pbi.wss) Příručky k produktu DB2 verze 10.1 ve formátu PDF v anglickém jazyce a přeložené verze jsou k dispozici ke stažení na adrese [www.ibm.com/support/docview.wss?rs=71](http://www.ibm.com/support/docview.wss?rs=71&uid=swg27009474#manuals) [&uid=swg27009474.](http://www.ibm.com/support/docview.wss?rs=71&uid=swg27009474#manuals)

V případě některých tištěných publikací se může stát, že ačkoli tabulky obsahují údaje o těchto publikacích, nejsou tyto publikace ve vaší zemi či regionu k dispozici.

Číslo FN je zvyšováno při každé aktualizaci příručky. Podle následující tabulky zkontrolujte, že čtete nejnovější verzi dokumentace.

**Poznámka:** *Informační centrum DB2* je aktualizováno častěji než soubory PDF a tištěné příručky.

*Tabulka 12. Technické informace k produktu DB2*

| <b>Název</b>                                                       | Číslo FN     | K dispozici v tištěné<br>podobě | Poslední aktualizace |
|--------------------------------------------------------------------|--------------|---------------------------------|----------------------|
| Administrative API<br>Reference                                    | SC27-3864-00 | Ano                             | Duben 2012           |
| <b>Administrative Routines</b><br>and Views                        | SC27-3865-01 | Ne                              | Leden 2013           |
| Call Level Interface<br>Guide and Reference<br>Volume 1            | SC27-3866-01 | Ano                             | Leden 2013           |
| Call Level Interface<br>Guide and Reference<br>Volume 2            | SC27-3867-01 | Ano                             | Leden 2013           |
| Command Reference                                                  | SC27-3868-01 | Ano                             | Leden 2013           |
| Database Administration<br>Concepts and<br>Configuration Reference | SC27-3871-01 | Ano                             | Leden 2013           |
| Data Movement Utilities<br>Guide and Reference                     | SC27-3869-01 | Ano                             | Leden $2013$         |
| Database Monitoring<br>Guide and Reference                         | SC27-3887-01 | Ano                             | Leden $2013$         |
| Data Recovery and High<br>Availability Guide and<br>Reference      | SC27-3870-01 | Ano                             | Leden 2013           |
| Database Security Guide                                            | SC27-3872-01 | Ano                             | Leden 2013           |
| DB2 Workload<br>Management Guide and<br>Reference                  | SC27-3891-01 | Ano                             | Leden 2013           |
| Developing ADO.NET<br>and OLE DB Applications                      | SC27-3873-01 | Ano                             | Leden 2013           |
| Developing Embedded<br><b>SQL</b> Applications                     | SC27-3874-01 | Ano                             | Leden 2013           |
| Developing Java<br><b>Applications</b>                             | SC27-3875-01 | Ano                             | Leden 2013           |
| Developing Perl, PHP,<br>Python, and Ruby on<br>Rails Applications | SC27-3876-00 | Ne                              | Duben 2012           |
| Developing RDF<br>Applications for IBM<br>Data Servers             | SC27-4462-00 | Ano                             | Leden 2013           |
| Developing User-defined<br>Routines (SQL and<br>External)          | SC27-3877-01 | Ano                             | Leden 2013           |
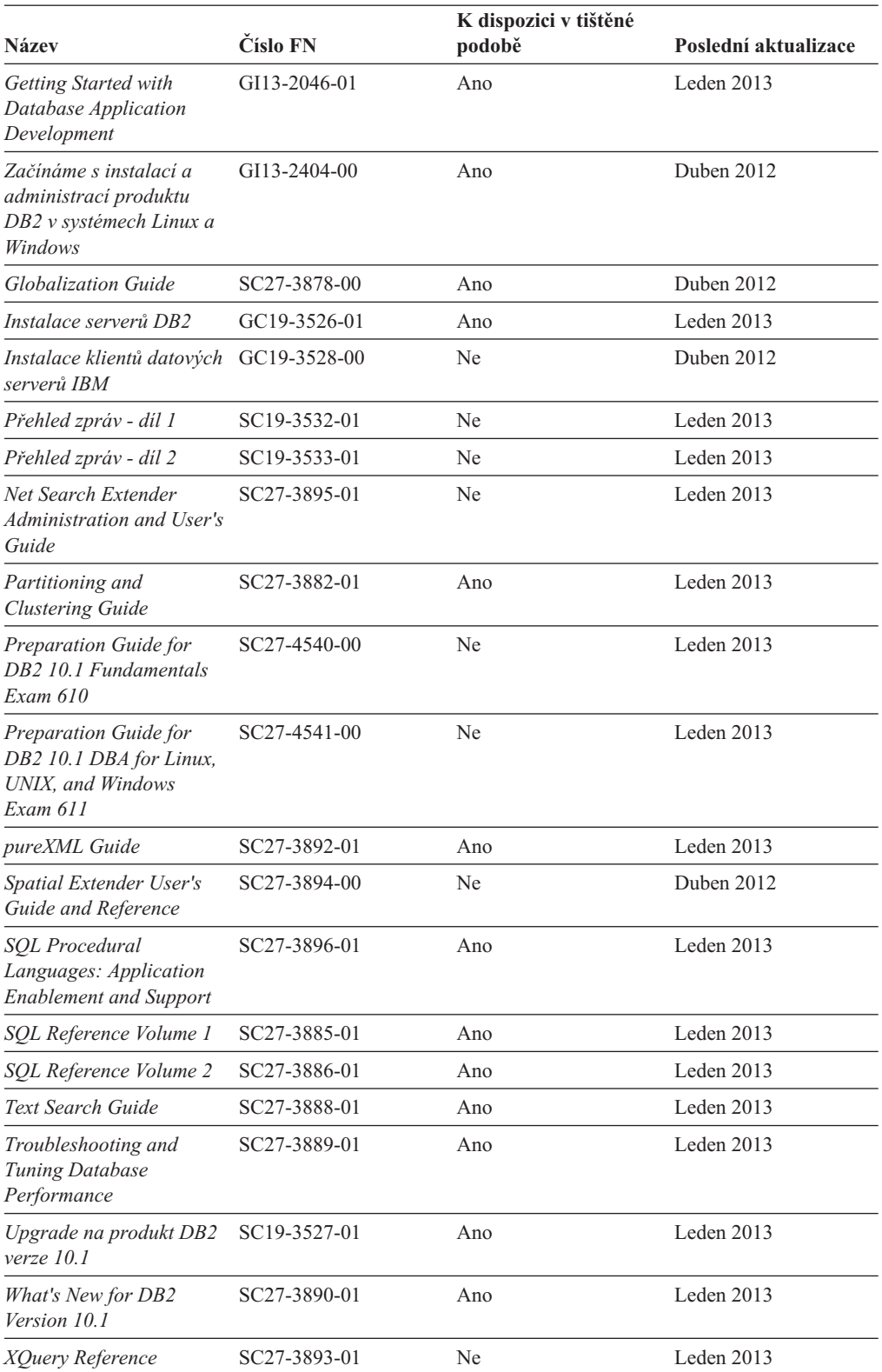

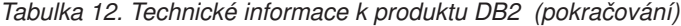

| <b>Název</b>                                                                         | Číslo FN     | K dispozici v tištěné<br>podobě | Poslední aktualizace |
|--------------------------------------------------------------------------------------|--------------|---------------------------------|----------------------|
| Instalace a konfigurace<br>produktu DB2 Connect -<br>DB2 Connect Personal<br>Edition | SC19-3529-00 | Ano                             | Duben 2012           |
| Instalace a konfigurace<br>produktu DB2 Connect -<br>servery DB2 Connect             | SC19-3530-01 | Ano                             | Leden $2013$         |
| Uživatelská příručka<br>produktu DB2 Connect                                         | SC19-3531-01 | Ano                             | Leden $2013$         |

<span id="page-109-0"></span>*Tabulka 13. Technické informace k produktu DB2 Connect*

### **Zobrazení nápovědy ke stavu SQL z příkazového procesoru (CLP)**

Produkt DB2 vrací hodnotu SQLSTATE pro podmínky, které mohou být výsledkem příkazu SQL. Nápověda ke stavu SQLSTATE vysvětluje význam stavu SQL a kódů tříd stavů SQL.

#### **Postup**

Chcete-li spustit nápovědu ke stavu SQL, otevřete příkazový procesor (CLP) a zadejte následující příkaz:

? *stav\_sql* nebo ? *kód\_třídy*

kde *stav\_sql* reprezentuje platný pěticiferný stav SQL a *kód\_třídy* reprezentuje první dvě číslice stavu SQL.

Například ? 08003 zobrazí nápovědu pro stav SQL 08003 a ? 08 zobrazí nápovědu pro kód třídy 08.

### **Přístup k různým verzím Informačního centra DB2**

Dokumentace k jiným verzím produktů DB2 se nachází v samostatných Informačních centrech na webu ibm.com.

### **Informace o této úloze**

Témata týkající se produktu DB2 verze 10.1 lze zobrazit prostřednictvím *Informačního centra DB2* s adresou URL [http://publib.boulder.ibm.com/infocenter/db2luw/v10r1.](http://publib.boulder.ibm.com/infocenter/db2luw/v10r1)

Témata týkající se produktu DB2 verze 9.8 lze zobrazit prostřednictvím *Informačního centra DB2* s adresou URL [http://publib.boulder.ibm.com/infocenter/db2luw/v9r8/.](http://publib.boulder.ibm.com/infocenter/db2luw/v9r8/)

Témata týkající se produktu DB2 verze 9.7 lze zobrazit prostřednictvím *Informačního centra DB2* s adresou URL [http://publib.boulder.ibm.com/infocenter/db2luw/v9r7/.](http://publib.boulder.ibm.com/infocenter/db2luw/v9r7/)

Témata týkající se produktu DB2 verze 9.5 lze zobrazit prostřednictvím *Informačního centra DB2* s adresou URL [http://publib.boulder.ibm.com/infocenter/db2luw/v9r5.](http://publib.boulder.ibm.com/infocenter/db2luw/v9r5)

Témata týkající se produktu DB2 verze 9.1 lze zobrazit prostřednictvím *Informačního centra DB2* s adresou URL [http://publib.boulder.ibm.com/infocenter/db2luw/v9/.](http://publib.boulder.ibm.com/infocenter/db2luw/v9/)

Témata týkající se produktu DB2 verze 8 lze zobrazit prostřednictvím *Informačního centra DB2* s adresou URL [http://publib.boulder.ibm.com/infocenter/db2luw/v8/.](http://publib.boulder.ibm.com/infocenter/db2luw/v8/)

## <span id="page-110-0"></span>**Aktualizace Informačního centra DB2 nainstalovaného v počítači nebo na intranetovém serveru**

Lokálně nainstalované Informační centrum DB2 je třeba pravidelně aktualizovat.

### **Než začnete**

Již musí být nainstalováno Informační centrum produktu DB2 verze 10.1. Další informace naleznete v tématu "Instalace Informačního centra DB2 DB2 pomocí Průvodce nastavením " v příručce *Instalace serverů DB2*. Veškeré předpoklady a omezení, které se týkají instalace Informačního centra, se rovněž vztahují na jeho aktualizaci.

### **Informace o této úloze**

Stávající Informační centrum DB2 lze aktualizovat automaticky, nebo ručně:

- v Automatické aktualizace aktualizují stávající funkce a jazyky Informačního centra. Výhoda automatických aktualizací spočívá v tom, že je Informační centrum nedostupné kratší dobu než při ruční aktualizaci. Automatické aktualizace mohou být navíc nastaveny tak, aby byly prováděny jako součást dalších dávkových úloh, které jsou pravidelně spouštěny.
- v K aktualizaci stávajících funkcí a jazyků Informačního centra lze použít i ruční aktualizace. Automatické aktualizace sice zkracují dobu výpadku v průběhu aktualizace, k přidávání funkcí nebo jazyků je však zapotřebí použít ruční aktualizaci. Dejme tomu, že lokální Informační centrum bylo původně instalováno v angličtině a francouzštině, a nyní chcete nainstalovat německý jazyk. Při ruční aktualizaci bude v Informačním centru nainstalována němčina a zároveň budou aktualizovány stávající funkce a jazyky. Ruční aktualizace však vyžaduje, abyste Informační centrum ručně zastavili, aktualizovali a poté znovu spustili. V průběhu celé této aktualizace je Informační centrum nedostupné. Během procesu automatické aktualizace Informačního centra dochází k výpadku a k následnému restartování Informačního centra po dokončení aktualizace.

V tomto tématu je podrobně popsán postup při automatických aktualizacích. Pokyny k ruční aktualizaci naleznete v tématu "Ruční aktualizace Informačního centra DB2 nainstalovaného v počítači nebo na intranetovém serveru".

### **Postup**

Automatická aktualizace Informačního centra DB2 nainstalovaného v počítači nebo na intranetovém serveru:

- 1. V operačních systémech Linux:
	- a. Přejděte na cestu, kde je instalováno Informační centrum. Informační centrum DB2 se standardně instaluje do adresáře /opt/ibm/db2ic/verze 10.1.
	- b. Přesuňte se z instalačního adresáře do adresáře doc/bin.
	- c. Spust'te skript update-ic:

update-ic

- 2. V operačních systémech Windows:
	- a. Otevřte příkazové okno.
	- b. Přejděte na cestu, kde je instalováno Informační centrum. Při výchozím nastavení je Informační centrum DB2 nainstalováno v adresáři <Program Files>\IBM\DB2 Information Center\verze 10.1, kde položka <Program Files> představuje umístění adresáře Program Files.
	- c. Přesuňte se z instalačního adresáře do adresáře doc\bin.
	- d. Spust'te soubor update-ic.bat:

update-ic.bat

### <span id="page-111-0"></span>**Výsledky**

Informační centrum DB2 se automaticky restartuje. Jestliže jsou k dispozici aktualizace, zobrazí se v Informačním centru nová a aktualizovaná témata. Jestliže aktualizace Informačního centra k dispozici nejsou, dojde k přidání zprávy do protokolu. Soubor protokolu je umístěn v adresáři doc\eclipse\configuration. Název souboru protokolu je náhodně generované číslo. Například 1239053440785.log.

### **Ruční aktualizace Informačního centra DB2 nainstalovaného v počítači nebo na intranetovém serveru**

Pokud jste Informační centrum DB2 nainstalovali lokálně, můžete od společnosti IBM získat a nainstalovat aktualizace dokumentace.

### **Informace o této úloze**

Chcete-li ručně aktualizovat lokálně nainstalované *Informační centrum DB2*, postupujte takto:

- 1. Zastavte *Informační centrum DB2* v počítači a restartujte jej v samostatném režimu. Spuštění Informačního centra v samostatném režimu zabrání ostatním uživatelům sítě v přístupu k Informačnímu centru a umožní vám použít aktualizace. Informační centrum DB2 pro pracovní stanici se vždy spouští v samostatném režimu. .
- 2. Pomocí funkce Aktualizovat zjistěte, jaké aktualizace jsou k dispozici. Pokud existují aktualizace, které je třeba instalovat, můžete je získat a instalovat pomocí funkce Aktualizovat.

**Poznámka:** Pokud prostředí vyžaduje instalaci aktualizací *Informačního centra DB2* do počítače, který není připojen k Internetu, je třeba provést zrcadlení aktualizačního webu v lokálním systému souborů pomocí počítače připojeného k Internetu, ve kterém je nainstalováno *Informační centrum DB2*. V případě, že aktualizace dokumentace bude v síti instalovat mnoho uživatelů, můžete omezit čas potřebný pro provedení aktualizace jednotlivci tím, že provedete lokální zrcadlení aktualizačního webu a vytvoříte pro aktualizační web server proxy.

Jsou-li aktualizační balíky k dispozici, použijte k jejich získání funkci Aktualizovat. Funkce Aktualizovat je však k dispozici jen v samostatném režimu.

3. Ukončete samostatné Informační centrum a restartujte *Informační centrum DB2* v počítači.

**Poznámka:** V systémech Windows 2008, Windows Vista a vyšších je třeba dále uvedené příkazy spouštět jako administrátor. Chcete-li spustit příkazový řádek nebo grafický nástroj s plnými oprávněními administrátora, klepněte pravým tlačítkem myši na zástupce a poté vyberte možnost **Spustit jako administrátor**.

### **Postup**

Aktualizace *Informačního centra DB2* instalovaného v počítači nebo na intranetovém serveru:

- 1. Zastavte *Informační centrum DB2*.
	- v V systémech Windows klepněte na položku **Start** > **Ovládací panely** > **Nástroje pro správu** > **Služby**. Pak klepněte pravým tlačítkem myši na službu **Informační centrum DB2** a vyberte volbu **Zastavit**.
	- v V systému Linux zadejte následující příkaz: /etc/init.d/db2icdv10 stop
- 2. Spusťte Informační centrum v samostatném režimu.
- v V systému Windows:
	- a. Otevřte příkazové okno.
	- b. Přejděte na cestu, kde je instalováno Informační centrum. Při výchozím nastavení je *Informační centrum DB2* instalováno v adresáři *Program\_Files*\IBM\DB2 Information Center\verze 10.1, kde položka *Program\_Files* zastupuje umístění adresáře Program Files.
	- c. Přesuňte se z instalačního adresáře do adresáře doc\bin.
	- d. Spust'te soubor help\_start.bat: help\_start.bat
- v V systému Linux:
	- a. Přejděte na cestu, kde je instalováno Informační centrum. *Informační centrum DB2* se standardně instaluje do adresáře /opt/ibm/db2ic/verze 10.1.
	- b. Přesuňte se z instalačního adresáře do adresáře doc/bin.
	- c. Spust'te skript help start:

help\_start

Spustí se výchozí systémový webový prohlížeč a zobrazí Informační centrum v samostatném režimu.

- 3. Klepněte na tlačítko **Aktualizovat** ( ). (V prohlížeči musí být povolena podpora jazyka JavaScript.) Na pravém panelu Informačního centra klepněte na tlačítko **Hledat aktualizace**. Zobrazí se seznam aktualizací stávající dokumentace.
- 4. Chcete-li zahájit proces instalace, zkontrolujte vybrané položky, které chcete nainstalovat, a klepněte na volbu **Instalovat aktualizace**.
- 5. Po dokončení procesu instalace klepněte na tlačítko **Dokončit**.
- 6. Ukončete práci Informačního centra v samostatném režimu:
	- V systému Windows přejděte do adresáře doc\bin v instalačním adresáři a spusťte soubor help\_end.bat:

help end.bat

**Poznámka:** Dávkový soubor help\_end obsahuje příkazy nutné k bezpečnému ukončení procesů, které spustil dávkový soubor help\_start. K ukončení běhu dávkového souboru help\_start.bat nepoužívejte stisknutí kláves Ctrl-C ani žádnou jinou metodu.

v V systému Linux přejděte do adresáře doc/bin v instalačním adresáři a spuste skript help\_end:

help end

**Poznámka:** Skript help\_end obsahuje příkazy nutné k bezpečnému ukončení procesů, které spustil skript help\_start. K ukončení běhu skriptu help\_start nepoužívejte žádnou jinou metodu.

- 7. Znovu spuste *Informační centrum DB2*.
	- v V systémech Windows klepněte na položku **Start** > **Ovládací panely** > **Nástroje pro správu** > **Služby**. Pak klepněte pravým tlačítkem myši na službu **Informační centrum DB2** a vyberte volbu **Spustit**.
	- v V systému Linux zadejte následující příkaz:

/etc/init.d/db2icdv10 start

### **Výsledky**

V aktualizovaném *Informačním centru DB2* se zobrazí nová a aktualizovaná témata.

### <span id="page-113-0"></span>**Výukové programy produktu DB2**

Výukové programy produktu DB2 vám pomohou dozvědět se o různých aspektech databázových produktů DB2. Lekce obsahují podrobný popis jednotlivých postupů.

#### **Než začnete**

Verzi výukového programu ve formátu XHTML z Informačního centra lze zobrazit na adrese [http://publib.boulder.ibm.com/infocenter/db2luw/v10r1/.](http://publib.boulder.ibm.com/infocenter/db2luw/10r1/)

Některé lekce obsahují ukázková data a kód. Výukový program obsahuje také požadavky pro jednotlivé úlohy.

### **Výukové programy produktu DB2**

Chcete-li zobrazit výukový program, klepněte na jeho název.

**"pureXML" v příručce** *pureXML Guide*

Nastavte databázi DB2 tak, aby ukládala data XML a prováděla základní operace s nativním datovým úložištěm XML.

### **Informace o odstraňování problémů s produktem DB2**

Při použití databázových produktů DB2 je vám k dispozici celá řada informací souvisejících s identifikací problémů a jejich odstraňováním.

#### **Dokumentace produktu DB2**

Informace o odstraňování problémů lze najít v příručce *Troubleshooting and Tuning Database Performance* nebo v *Informačním centru DB2* v části o základech databáze. Ta obsahuje následující informace:

- v Informace o tom, jak izolovat a identifikovat problémy s diagnostickými nástroji a obslužnými programy produktu DB2
- Řešení některých běžných problémů
- v Rady pro řešení dalších problémů, s nimiž se můžete při používání databázových produktů DB2 setkat

#### **Portál podpory společnosti IBM**

Na portál podpory společnosti IBM se obracejte v případě, že se setkáte s problémy a chcete pomoci s nalezením jejich možných příčin a řešení. Web technické podpory obsahuje odkazy na nejnovější publikace o produktu DB2, technické poznámky (TechNotes), záznamy nebo opravy APAR (Authorized Program Analysis Reports), opravy FixPack a další zdroje. Pokud hledáte možná řešení problémů, můžete prohledat tuto informační databázi.

Na portál podpory společnosti IBM pro produkty lze získat přístup na adrese [http://www.ibm.com/support/entry/portal/Overview/Software/](http://www.ibm.com/support/entry/portal/Overview/Software/Information_Management/DB2_for_Linux,_UNIX_and_Windows) [Information\\_Management/DB2\\_for\\_Linux,\\_UNIX\\_and\\_Windows](http://www.ibm.com/support/entry/portal/Overview/Software/Information_Management/DB2_for_Linux,_UNIX_and_Windows)

## **Podmínky**

Oprávnění k použití těchto publikací jsou omezena následujícími podmínkami.

**Platnost podmínek:** Tyto podmínky doplňují jakékoli podmínky užívání platné pro webové stránky IBM.

**Osobní použití:** Uvedené publikace lze reprodukovat pro osobní nekomerční využití za předpokladu, že jsou zachovány všechny údaje týkající se vlastnických práv. Distribuce, publikování či jakékoli odvozené využití těchto publikací (či jejich částí) je povoleno pouze s výslovným souhlasem společnosti IBM.

**Komerční využití:** Uvedené publikace lze reprodukovat, distribuovat či zobrazit pouze v rámci daného podniku za předpokladu, že jsou zachovány všechny údaje týkající se vlastnických práv. Jakékoli odvozené využití těchto publikací (či jejich částí) ani reprodukce, distribuce či zobrazení mimo daný podnik nejsou povoleny bez výslovného souhlasu společnosti IBM.

**Práva:** S výjimkou oprávnění výslovně uvedených v tomto ujednání nejsou uděleny žádné další licence ani oprávnění (přímé ani odvozené) k těmto publikacím ani k žádným jiným informacím, datům, softwaru či jinému duševnímu vlastnictví v nich obsaženým.

Společnost IBM si vyhrazuje právo odebrat na základě vlastního uvážení oprávnění udělená v tomto dokumentu, kdykoli by využití publikací bylo na újmu zájmům této společnosti nebo kdykoli by výše uvedená ujednání nebyla řádně dodržována (podle posouzení společnosti IBM).

Uvedené informace smí být stahovány, exportovány či reexportovány pouze v plném souladu se všemi relevantními zákony a předpisy, včetně všech zákonů a předpisů USA pro export.

SPOLEČNOST IBM NEPOSKYTUJE ŽÁDNOU ZÁRUKU OHLEDNĚ OBSAHU TĚCHTO PUBLIKACÍ. UVEDENÉ PUBLIKACE JSOU POSKYTOVÁNY "TAKOVÉ, JAKÉ JSOU," BEZ JAKÝCHKOLIV ZÁRUK, VYJÁDŘENÝCH VÝSLOVNĚ NEBO VYPLÝVAJÍCÍCH Z OKOLNOSTÍ, VČETNĚ, A TO ZEJMÉNA, ZÁRUK NEPORUŠENÍ PRÁV TŘETÍCH STRAN, PRODEJNOSTI NEBO VHODNOSTI PRO URČITÝ ÚČEL.

**Ochranné známky společnosti IBM:** IBM, logo IBM a ibm.com jsou ochranné známky nebo registrované ochranné známky společnosti International Business Machines Corp., registrované v mnoha jurisdikcích po celém světě. Další názvy produktů a služeb mohou být ochrannými známkami společnosti IBM nebo jiných společností. Aktuální seznam ochranných známek společnosti IBM je k dispozici na webu v dokumentu [www.ibm.com/legal/copytrade.shtml](http://www.ibm.com/legal/copytrade.shtml)

## <span id="page-116-0"></span>**Dodatek B. Poznámky**

Tyto informace byly vytvořeny pro produkty a služby nabízené v USA. Informace o jiných produktech, než jsou produkty společnosti IBM, jsou založeny na údajích dostupných v okamžiku prvního zveřejnění tohoto dokumentu a mohou se měnit.

Společnost IBM nemusí produkty, služby nebo funkce uvedené v tomto dokumentu nabízet v ostatních zemích. Informace o produktech a službách, které jsou ve vaší oblasti aktuálně dostupné, získáte od místního zástupce společnosti IBM. Odkazy na produkty, programy nebo služby společnosti IBM v této publikaci nejsou míněny jako vyjádření nutnosti použití pouze uvedených produktů, programů či služeb společnosti IBM. Místo produktu, programu nebo služby společnosti IBM lze použít libovolný funkčně ekvivalentní produkt, program nebo službu, která neporušuje intelektuální vlastnická práva společnosti. Ověření funkčnosti produktu, programu nebo služby pocházející od jiného výrobce je však povinností uživatele.

K jednotlivým subjektům popisovaným v tomto dokumentu se mohou vztahovat patenty nebo nevyřízené patentové přihlášky společnosti IBM. Vlastnictví tohoto dokumentu uživateli neposkytuje žádná licenční práva k těmto patentům. Dotazy týkající se licencí můžete posílat písemně na adresu:

IBM Director of Licensing IBM Corporation North Castle Drive Armonk, NY 10504-1785 U.S.A.

Odpovědi na dotazy týkající se licencí pro dvoubajtové znakové sady (DBCS) získáte od oddělení IBM Intellectual Property Department ve vaší zemi, nebo tyto dotazy můžete zaslat písemně na adresu:

Intellectual Property Licensing Legal and Intellectual Property Law IBM Japan, Ltd. 1623-14, Shimotsuruma, Yamato-shi Kanagawa 242-8502 Japan

**Následující odstavec se netýká Spojeného království ani jiných zemí, ve kterých je takovéto vyjádření v rozporu s místními zákony:** SPOLEČNOST INTERNATIONAL BUSINESS MACHINES CORPORATION TUTO PUBLIKACI POSKYTUJE "TAK, JAK JE" BEZ JAKÝCHKOLIV ZÁRUK, VYJÁDŘENÝCH VÝSLOVNĚ NEBO VYPLÝVAJÍCÍCH Z OKOLNOSTÍ, VČETNĚ, A TO ZEJMÉNA, ZÁRUK NEPORUŠENÍ PRÁV TŘETÍCH STRAN, PRODEJNOSTI NEBO VHODNOSTI PRO URČITÝ ÚČEL. Některé právní řády u určitých transakcí nepřipouštějí vyloučení záruk výslovně vyjádřených nebo vyplývajících z okolností, a proto se na vás výše uvedené omezení nemusí vztahovat.

Uvedené údaje mohou obsahovat technické nepřesnosti nebo typografické chyby. Údaje zde uvedené jsou pravidelně upravovány a tyto změny budou zahrnuty v nových vydáních této publikace. Společnost IBM může kdykoli bez upozornění provádět vylepšení nebo změny v produktech či programech popsaných v této publikaci.

Veškeré uvedené odkazy na weby, které nepatří společnosti IBM, jsou uváděny pouze pro referenci a v žádném případě neslouží jako záruka funkčnosti těchto webů. Materiály uvedené na těchto webových stránkách nejsou součástí materiálů pro tento produkt IBM a použití uvedených stránek je pouze na vlastní nebezpečí.

Společnost IBM může použít nebo distribuovat jakékoli informace, které jí sdělíte, libovolným způsobem, který společnost považuje za odpovídající, bez vyžádání vašeho svolení.

Vlastníci licence k tomuto programu, kteří chtějí získat informace o možnostech (i) výměny informací s nezávisle vytvořenými programy a jinými programy (včetně tohoto) a (ii) oboustranného využití vyměňovaných informací, mohou kontaktovat informační středisko na adrese:

IBM Canada Limited U59/3600 3600 Steeles Avenue East Markham, Ontario L3R 9Z7 CANADA

Poskytnutí takových informací může být podmíněno dodržením určitých podmínek a požadavků zahrnujících v některých případech uhrazení stanoveného poplatku.

Licencovaný program popsaný v tomto dokumentu a veškerý licencovaný materiál k němu dostupný jsou společností IBM poskytovány na základě podmínek uvedených ve smlouvách IBM Customer Agreement, IBM International Program License Agreement nebo v jiné ekvivalentní smlouvě.

Jakékoli údaje o výkonnosti obsažené v této publikaci byly zjištěny v řízeném prostředí. Výsledky získané v jakémkoli jiném operačním prostředí se proto mohou výrazně lišit. Některá měření mohla být prováděna na vývojových verzích systémů a není zaručeno, že tato měření budou stejná i na běžně dostupných systémech. Některé údaje mohly být navíc zjištěny pomocí extrapolace. Skutečné výsledky mohou být jiné. Čtenáři tohoto dokumentu by měli zjistit použitelné údaje pro své specifické prostředí.

Informace týkající se produktů jiných výrobců pocházejí od dodavatelů těchto produktů, z jejich veřejných oznámení nebo z jiných veřejně dostupných zdrojů. Společnost IBM tyto produkty netestovala a nemůže potvrdit jejich správnou výkonnost, kompatibilitu ani žádné jiné výroky týkající se produktů jiných výrobců než IBM. Otázky týkající se kompatibility produktů jiných výrobců by měly být směrovány dodavatelům těchto produktů.

Veškerá tvrzení týkající se budoucího směru vývoje nebo záměrů společnosti IBM se mohou bez upozornění změnit nebo mohou být zrušena a reprezentují pouze cíle a plány společnosti.

Tyto údaje mohou obsahovat příklady dat a sestav používaných v běžných obchodních operacích. Aby byla představa úplná, používají se v příkladech jména osob, společností, značek a produktů. Všechna tato jména jsou fiktivní a jejich podobnost se jmény a adresami používanými ve skutečnosti je zcela náhodná.

#### LICENČNÍ INFORMACE:

Tyto informace obsahují ukázkové aplikační programy ve zdrojovém jazyce ilustrující programovací techniky na různých operačních platformách. Tyto ukázkové programy můžete bez závazků vůči společnosti IBM jakýmkoli způsobem kopírovat, měnit a distribuovat za účelem vývoje, používání, odbytu či distribuce aplikačních programů odpovídajících rozhraní API pro operační platformu, pro kterou byly ukázkové programy napsány. Tyto příklady nebyly plně testovány za všech podmínek. Společnost IBM proto nemůže zaručit spolehlivost, upotřebitelnost nebo funkčnost těchto programů. Ukázkové programy jsou poskytovány "JAK

JSOU", bez záruky jakéhokoli druhu. IBM nenese odpovědnost za žádné škody vzniklé ve spojení s Vaším užíváním ukázkových programů.

Každá kopie nebo část těchto ukázkových programů nebo jakákoli práce z nich odvozená musí obsahovat následující coprightovou doložku:

© (*název vaší společnosti*) (*rok*). Části tohoto kódu jsou odvozeny z ukázkových programů společnosti IBM. © Copyright IBM Corp. \_*zadejte rok nebo roky*\_. Všechna práva vyhrazena.

### **Ochranné známky**

IBM, logo IBM a ibm.com jsou ochranné známky nebo registrované ochranné známky společnosti International Business Machines Corp., registrované v mnoha jurisdikcích po celém světě. Další názvy produktů a služeb mohou být ochrannými známkami společnosti IBM nebo jiných společností. Aktuální seznam ochranných známek společnosti IBM je k dispozici na webu v dokumentu ["Copyright and trademark information"](http://www.ibm.com/legal/copytrade.html) (Copyright a ochranné známky) na adrese www.ibm.com/legal/copytrade.shtml.

Následující termíny jsou ochrannými známkami nebo registrovanými ochrannými známkami jiných společností.

- v Linux je registrovaná ochranná známka Linuse Torvaldse ve Spojených státech a případně v dalších jiných zemích.
- v Java a všechny ochranné známky a loga založené na termínu Java jsou ochranné známky nebo registrované známky společnosti Oracle a případně jejích příbuzných společností.
- UNIX je registrovaná ochranná známka společnosti The Open Group ve Spojených státech a případně v dalších jiných zemích.
- v Intel, logo Intel, Intel Inside, logo Intel Inside, Celeron, Intel SpeedStep, Itanium a Pentium jsou ochranné známky nebo registrované ochranné známky společnosti Intel Corporation a jejích dceřiných společností ve Spojených státech a případně v dalších jiných zemích.
- v Microsoft, Windows, Windows NT a logo Windows jsou ochranné známky společnosti Microsoft Corporation ve Spojených státech a případně v dalších jiných zemích.

Názvy dalších společností, produktů nebo služeb mohou být ochrannými známkami nebo servisními známkami ostatních společností.

# **Rejstřík**

## **A**

administrační server DB2 (server DAS) [přehled 11](#page-18-0) adresářové schéma rozšíření [Windows 60](#page-67-0) AIX instalace [serverové produkty DB2 Connect 37](#page-44-0)[, 39](#page-46-0) [připojení disků CD 40](#page-47-0) [připojení disků DVD 40](#page-47-0) aktualizace [Informační centrum DB2 103](#page-110-0)[, 104](#page-111-0) aplikace [ODBC 93](#page-100-0) [spouštění 94](#page-101-0)

# **D**

data přístup [DB2 Connect 9](#page-16-0) [JDBC 7](#page-14-0) databáze [hostitel 75](#page-82-0) databáze sálových platforem [konfigurování přístupu 81](#page-88-0)[, 85](#page-92-0) databázové aplikace [vývoj 93](#page-100-0) DB2 Connect [DB2 for VSE & VM 79](#page-86-0) instalace [instalace bez oprávnění administrátora 61](#page-68-0) [podpora hostitelů 5](#page-12-0)[, 9](#page-16-0) [podpora sálových počítačů 5](#page-12-0)[, 9](#page-16-0) podpora systému System i [přehled 5](#page-12-0) [podpora systému zSeries 5](#page-12-0) [požadavky na disk 35](#page-42-0) požadavky na paměť 35 [přehled 5](#page-12-0)[, 9](#page-16-0) [připojení k systému IBM i 73](#page-80-0) serverové produkty [instalace \(operační systém Solaris\) 51](#page-58-0)[, 53](#page-60-0) [instalace \(přehled\) 33](#page-40-0) [instalace \(systém AIX\) 37](#page-44-0)[, 39](#page-46-0) [instalace \(systém HP-UX\) 43](#page-50-0)[, 45](#page-52-0) [instalace \(systém Linux\) 47](#page-54-0)[, 49](#page-56-0) [instalace \(systém Windows\) 55](#page-62-0)[, 56](#page-63-0) [konfigurace 33](#page-40-0) [úlohy po upgradu 19](#page-26-0) [úlohy před upgradem 16](#page-23-0) upgrade [procedura 18](#page-25-0) [přehled 15](#page-22-0)[, 16](#page-23-0) DB2 for VM & VSE [příprava na připojení z produktu DB2 Connect 79](#page-86-0) DB2 for z/OS [aktualizace systémových tabulek 78](#page-85-0)

db2licm, příkaz [nastavení licenčních zásad 66](#page-73-0) [registrace licencí 65](#page-72-0) disky CD připojení [AIX 40](#page-47-0) [HP-UX 46](#page-53-0) [Linux 50](#page-57-0) [Solaris 54](#page-61-0) disky DVD připojení [AIX 40](#page-47-0) [HP-UX 46](#page-53-0) [Linux 50](#page-57-0) [Solaris 54](#page-61-0) dokumentace [podmínky použití 106](#page-113-0) [přehled 99](#page-106-0) [soubory PDF 99](#page-106-0) [tištěná 99](#page-106-0) [doložky 109](#page-116-0)

# **H**

hostitelské databáze [konfigurace protokolu TCP/IP 81](#page-88-0) HP-UX instalace [servery DB2 Connect 43](#page-50-0)[, 45](#page-52-0) konfigurační parametry jádra [doporučené hodnoty 27](#page-34-0) [úprava 27](#page-34-0) [připojení médií 46](#page-53-0)

# **I**

IBM i [DB2 Connect 5](#page-12-0) identifikátor kódované znakové sady (CCSID) obousměrná podpora [jazyky 90](#page-97-0) [obousměrné jazyky 90](#page-97-0) [informace o této knize v](#page-6-0)[, 1](#page-8-0) Informační centrum DB2 [aktualizace 103](#page-110-0)[, 104](#page-111-0) [verze 102](#page-109-0) instalace DB2 Connect [serverové produkty 33](#page-40-0) [uživatelské účty \(Windows\) 57](#page-64-0) zSeries se systémem Linux [DB2 Connect 49](#page-56-0)

## **J**

Java [podpora produktu DB2 Connect 23](#page-30-0) [přístup k hostitelské databázi 7](#page-14-0) jazyky [obousměrná podpora 90](#page-97-0)

jazyky *(pokračování)* [Průvodce nastavením DB2 pro identifikátory jazyka 87](#page-94-0) [rozhraní DB2 89](#page-96-0) [rozhraní DB2 Connect 87](#page-94-0) jazyky rozhraní [přehled 87](#page-94-0) změna [UNIX 89](#page-96-0) [Windows 89](#page-96-0) JDBC ovladače [podrobnosti 23](#page-30-0)

# **K**

klienti [přehled 7](#page-14-0) [vzdálené 7](#page-14-0) kódové stránky konverze [výjimky 90](#page-97-0) [podporované 87](#page-94-0) kódy teritorií [podpora stránek 90](#page-97-0) komunikační protokoly [konfigurace přístupu k hostiteli DRDA 76](#page-83-0) konfigurace [připojení k sálovému počítači 81](#page-88-0) [serverové produkty DB2 Connect 33](#page-40-0) TCP/IP [použití příkazového procesoru \(CLP\) 81](#page-88-0) konfigurační parametry jádra HP-UX [doporučené 27](#page-34-0) [příkaz db2osconf 27](#page-34-0) [úprava 27](#page-34-0) Linux [úprava 28](#page-35-0) [přehled 27](#page-34-0) [Solaris 29](#page-36-0) konverze [znak 90](#page-97-0)

# **L**

licence [aktivace 65](#page-72-0) nastavení [db2licm, příkaz 66](#page-73-0) registrace [db2licm, příkaz 65](#page-72-0) Linux instalace [DB2 Connect na platformě zSeries 49](#page-56-0) [serverové produkty DB2 Connect 47](#page-54-0)[, 49](#page-56-0) odebrání [DB2 Connect \(root\) 96](#page-103-0) odinstalace produktu DB2 Connect [root 96](#page-103-0) parametry jádra [úprava 28](#page-35-0) připojení [disky CD 50](#page-57-0) [disky DVD 50](#page-57-0) lokality [jazyky rozhraní DB2 Connect 87](#page-94-0)

## **N**

nápověda [příkazy SQL 102](#page-109-0) nastavení výchozího jazyka [Windows 89](#page-96-0)

# **O**

obousměrná podpora CCSID [jazyková podpora 90](#page-97-0) obslužné programy [vázání 93](#page-100-0) ODBC [povolené aplikace 93](#page-100-0) odebrání DB2 Connect (root) [Linux 96](#page-103-0) [UNIX 96](#page-103-0) odinstalace [DB2 Connect 95](#page-102-0) [Windows 95](#page-102-0) [instalace uživatele root 96](#page-103-0) odstraňování problémů [informace online 106](#page-113-0) [výukové programy 106](#page-113-0) operační systémy Solaris instalace [serverové produkty DB2 Connect 51](#page-58-0) požadavky na instalaci [serverové produkty DB2 Connect 53](#page-60-0) [připojení disků CD či DVD 54](#page-61-0) [úpravy parametrů jádra 29](#page-36-0) Operační systémy Windows instalace [serverové produkty DB2 Connect \(požadavky\) 56](#page-63-0) opravy Fix Pack instalace [DB2 Connect 67](#page-74-0) Ovladač IBM Data Server Driver for JDBC and SQLJ [úrovně verzí produktu DB2 Connect 23](#page-30-0)

## **P**

podmínky [publikace 106](#page-113-0) podpora národního jazyka (NLS) [konverze znakových dat 90](#page-97-0) [zobrazení Průvodce nastavením DB2 87](#page-94-0) proměnná prostředí LANG [nastavení 87](#page-94-0)[, 89](#page-96-0) Průvodce nastavením DB2 [identifikátory jazyka 87](#page-94-0) příkaz db2osconf [určení hodnot parametrů konfigurace jádra 27](#page-34-0) příkaz db2setup [nastavení jazyka 87](#page-94-0) příkazy db2licm [nastavení licenčních zásad 66](#page-73-0) db2osconf [určení hodnot parametrů konfigurace jádra 27](#page-34-0) db2setup [zobrazení Průvodce nastavením DB2 v národním jazyku 87](#page-94-0) příkazy SQL nápověda [zobrazení 102](#page-109-0)

příklady [DB2 Connect 7](#page-14-0) připojení [hostitelé DRDA prostřednictvím komunikačního serveru 76](#page-83-0) připojení disků CD či DVD [AIX 40](#page-47-0) [HP-UX 46](#page-53-0) [Linux 50](#page-57-0) [Solaris 54](#page-61-0)

# **S**

sady SDK [úrovně produktu 23](#page-30-0) scénáře DB<sub>2</sub> Connect 7 server DAS (administrační server DB2) [viz administrační server DB2 \(DAS\) 11](#page-18-0) skupina DB2ADMNS [přidání uživatelů 62](#page-69-0) skupina uživatelů DB2USERS [přidání uživatelů 62](#page-69-0) skupiny uživatelů [DB2ADMNS 62](#page-69-0) [DB2USERS 62](#page-69-0) [zabezpečení 62](#page-69-0) střední servery [konfigurace připojení 81](#page-88-0) System i databázové servery [konfigurace protokolu TCP/IP 81](#page-88-0) [podpora produktu DB2 Connect 5](#page-12-0) System z DB2 Connect [přehled podpory 5](#page-12-0)

# **T**

TCP/IP konfigurace [databázové servery hostitele 81](#page-88-0) [připojení hostitele 76](#page-83-0) [System i, databázové servery 81](#page-88-0) [konfigurace produktu DB2 for z/OS 75](#page-82-0)

# **U**

úlohy po upgradu [servery DB2 Connect 19](#page-26-0) úlohy před upgradem [servery DB2 Connect 16](#page-23-0) UNIX odebrání [DB2 Connect \(root\) 96](#page-103-0) odinstalace produktu DB2 [root 96](#page-103-0) odinstalace produktu DB2 Connect [root 96](#page-103-0) [změna jazyka rozhraní produktu DB2 Connect 89](#page-96-0) upgrady DB2 Connect [procedura 18](#page-25-0) [přehled 15](#page-22-0)[, 16](#page-23-0) určování problémů [dostupné informace 106](#page-113-0) [výukové programy 106](#page-113-0)

uživatelské účty [DB2 Administration Server \(Windows\) 57](#page-64-0) [uživatel instance \(Windows\) 57](#page-64-0) [vyžadované pro instalaci \(Windows\) 57](#page-64-0)

## **V**

vázání obslužné programy [DB2 Connect 93](#page-100-0) VTAM [příprava produktu z/OS na připojení z produktu DB2 Connect 75](#page-82-0) výukové programy [odstraňování problémů 106](#page-113-0) [pureXML 106](#page-113-0) [seznam 106](#page-113-0) [určování problémů 106](#page-113-0) vývoj aplikací [JDBC 7](#page-14-0)

# **W**

Windows instalace [DB2 Connect \(přístup bez oprávnění administrátora\) 61](#page-68-0) [serverové produkty DB2 Connect \(procedura\) 55](#page-62-0) [nastavení výchozího jazyka 89](#page-96-0) [odinstalace produktu DB2 Connect 95](#page-102-0) uživatelské účty [instalace produktu DB2 Connect 57](#page-64-0)

# **Z**

z/OS [konfigurace databázových systémů DB2 78](#page-85-0) zabezpečení [skupiny uživatelů 62](#page-69-0) zSeries [instalace produktu DB2 Connect for Linux 49](#page-56-0)

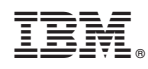

Vytištěno v Dánsku společností IBM Danmark A/S.

SC19-3530-01

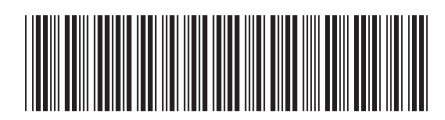

Spine information: Spine information:

**IBM DB2** Connect 10.1  $\mathbf{F} = \mathbf{F}$ Instalace a konfigurace produktu DB2 Connect - servery DB2 Connect

IBM DB2 Connect 10.1

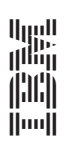